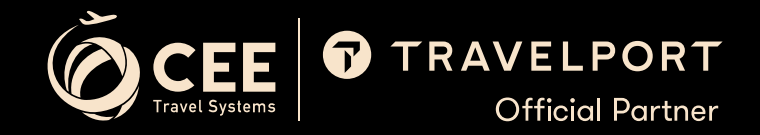

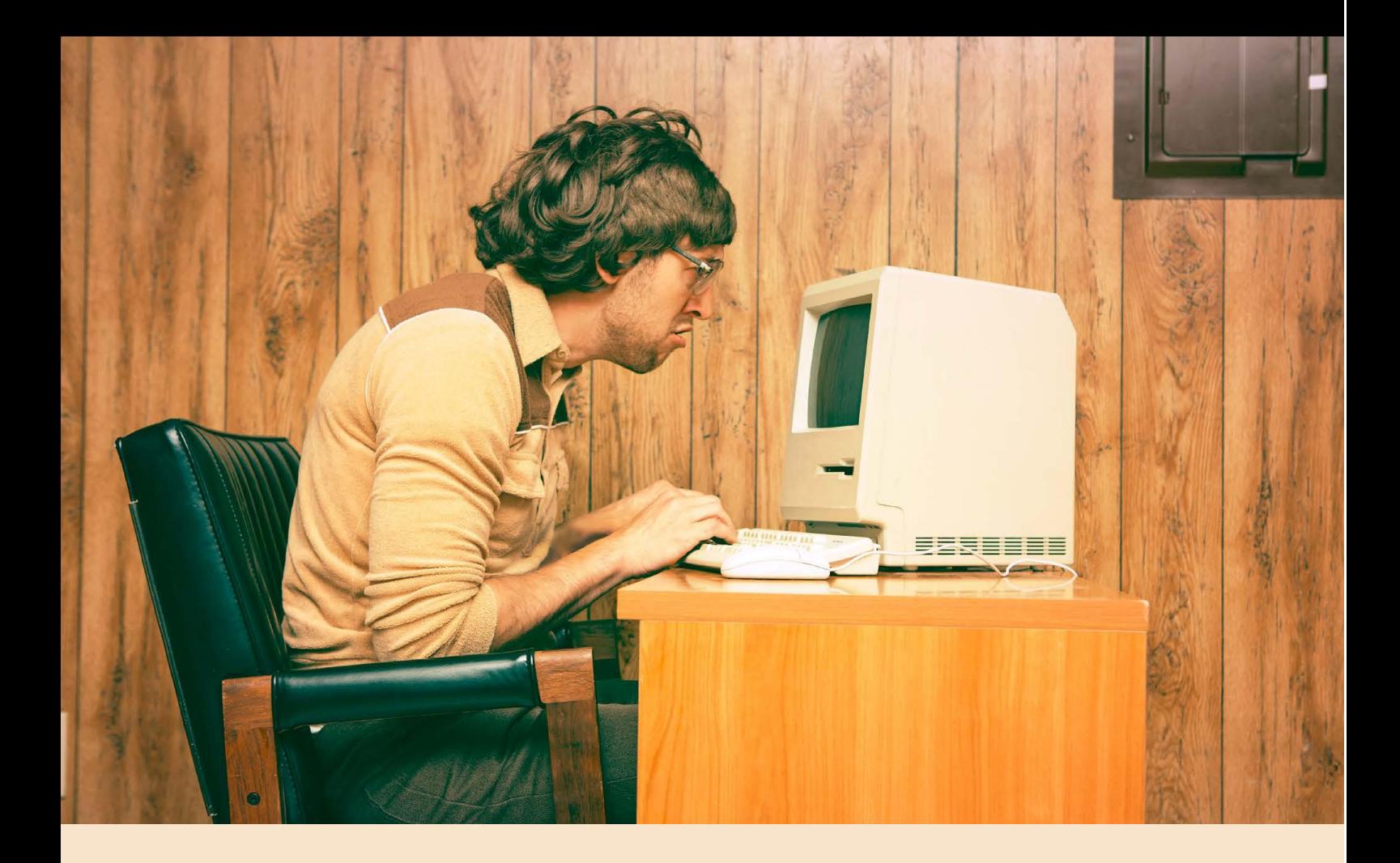

# TRAVELPORT+ ZÁKLADNÍ KURZ

www.travelport-partner.cz | +420 222 252 419 | helpdesk@travelportgds.cz www.travelport-partner.sk | +421 252 632 061 | helpdesk@travelportgds.sk

# **OBSAH**

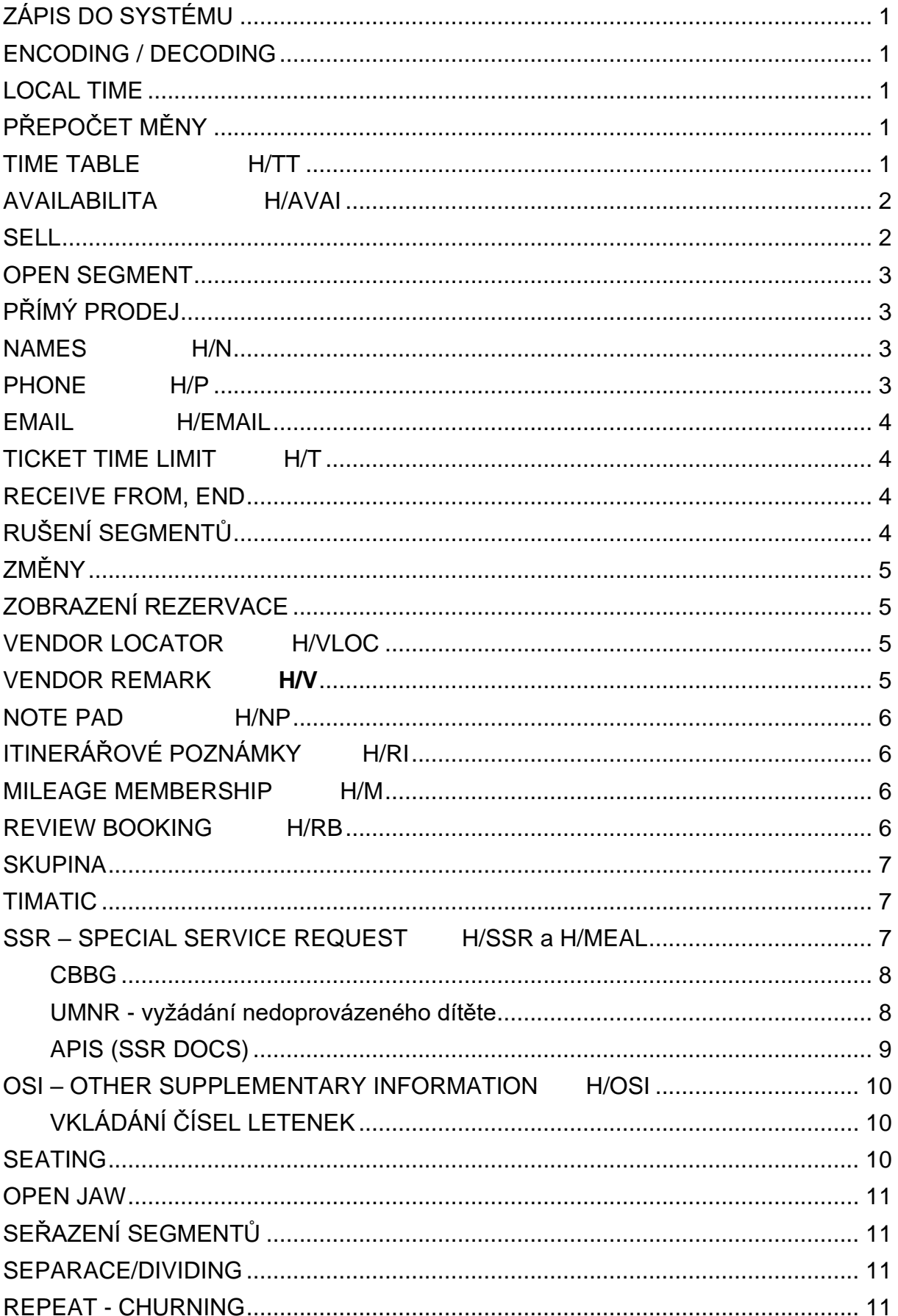

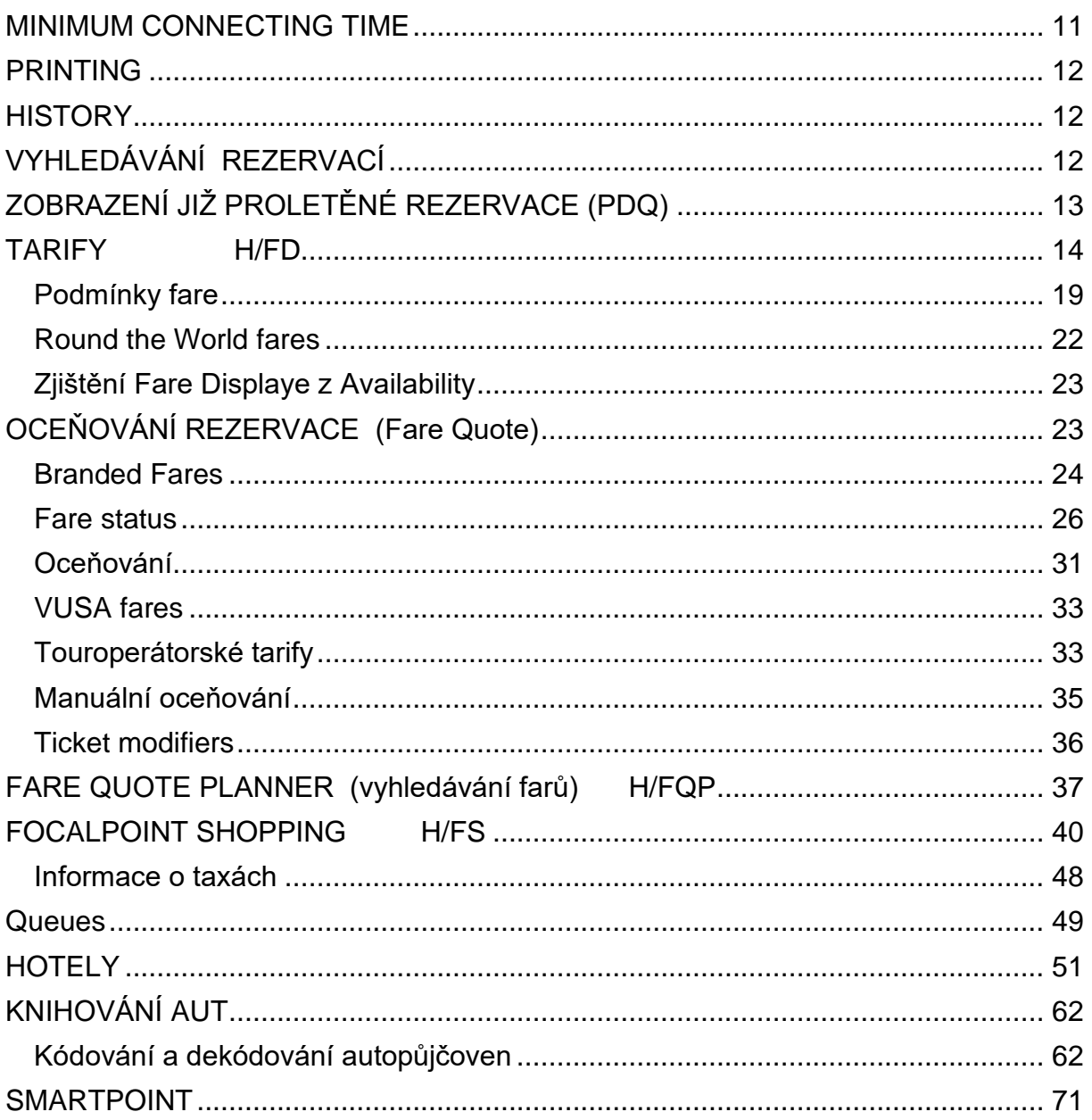

# <span id="page-3-0"></span>ZÁPIS DO SYSTÉMU

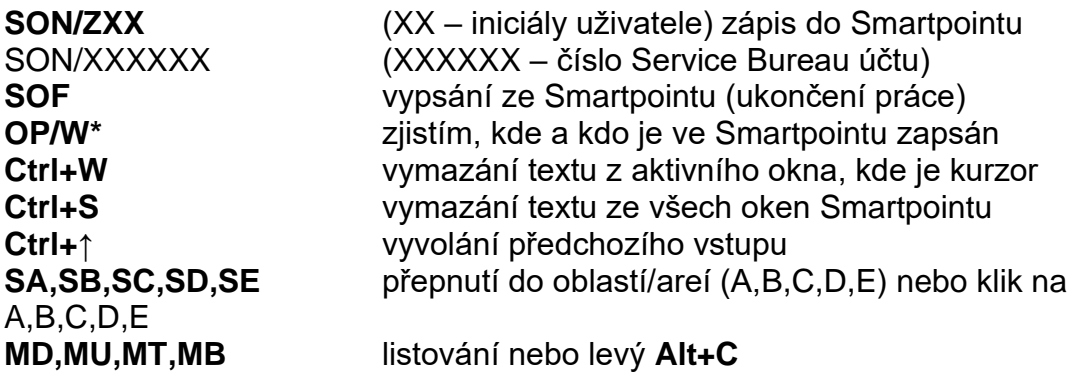

# <span id="page-3-1"></span>ENCODING / DECODING

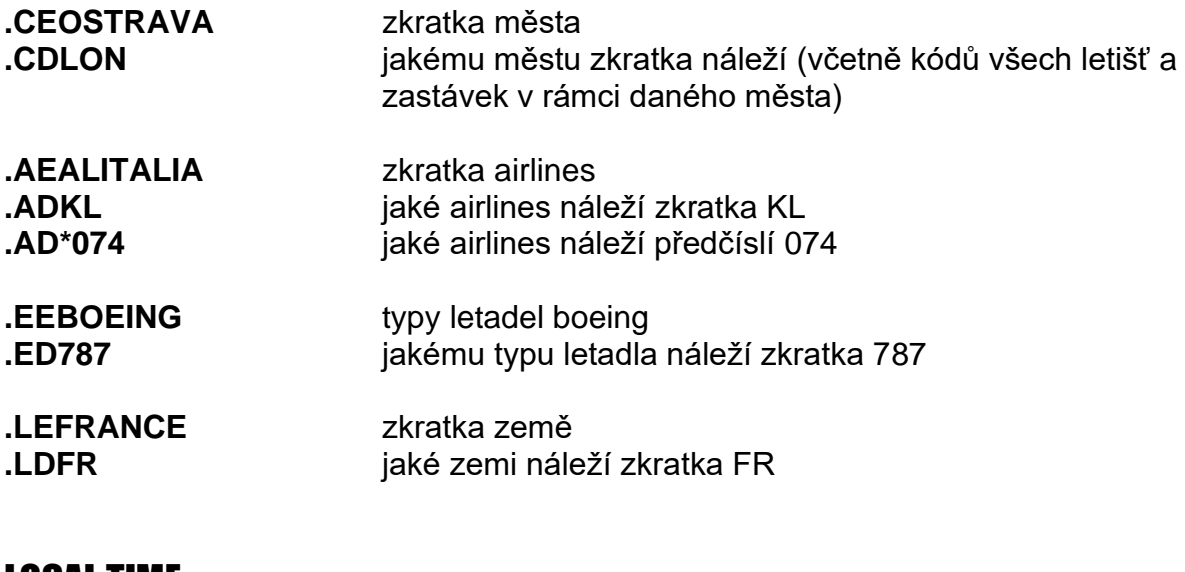

# <span id="page-3-2"></span>LOCAL TIME

**@LTBKK** místní čas v Bangkoku

# <span id="page-3-3"></span>PŘEPOČET MĚNY

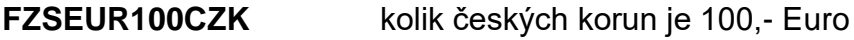

# <span id="page-3-4"></span>**TIME TABLE**

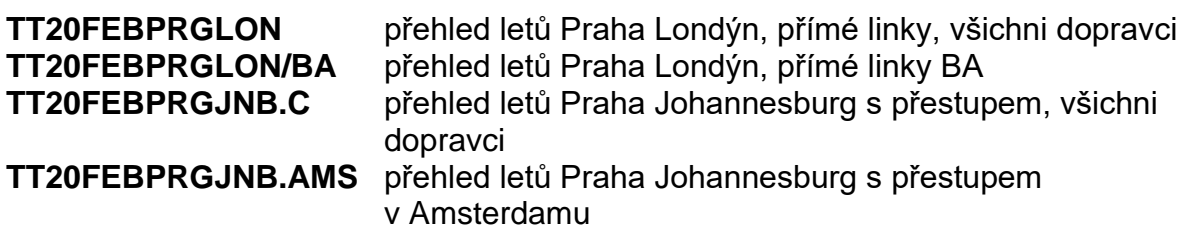

# <span id="page-4-0"></span>AVAILABILITA H/AVAI

# **A [ddmmm] DEP ARR \* YY**

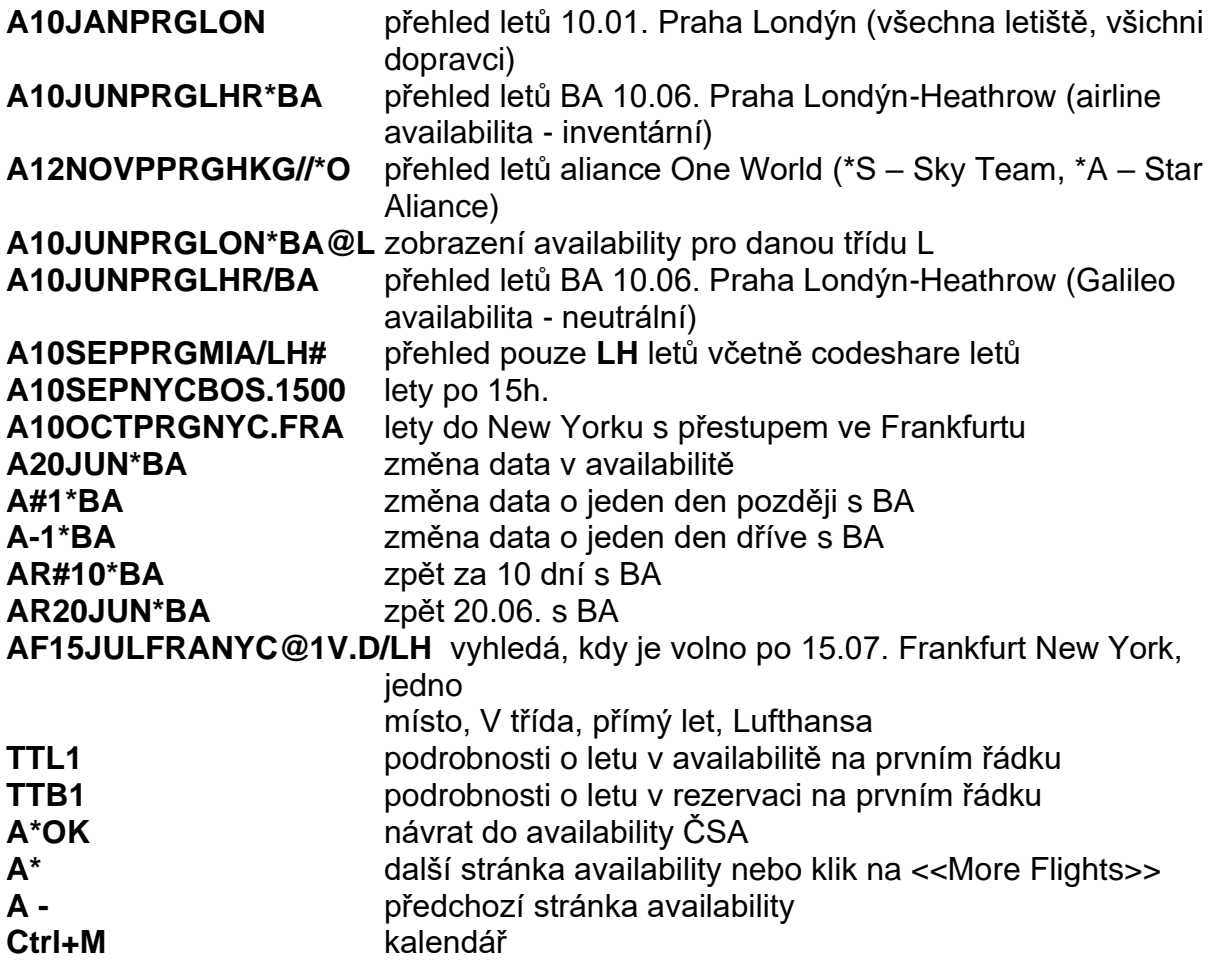

# <span id="page-4-1"></span>**SELL**

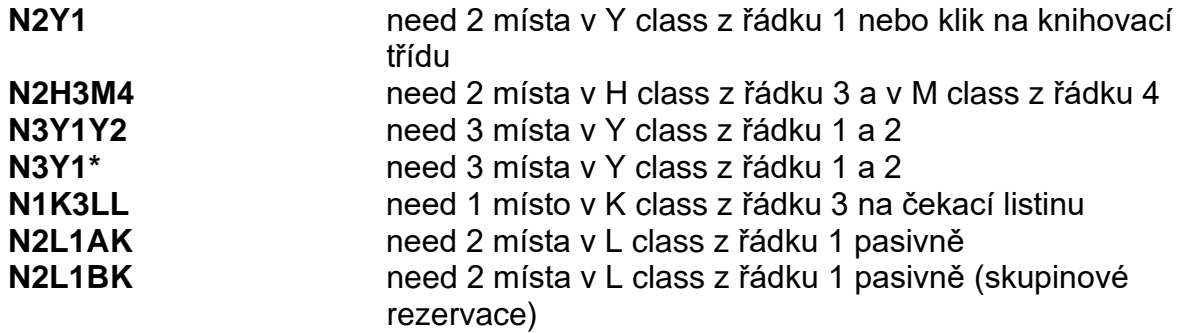

# <span id="page-5-0"></span>OPEN SEGMENT

**0BAOPENY16JUNJFKLHRNO1/X** OPE N segment s předpokládaným datem návratu, transfer **0BAOPENYLHRPRGNO1** OPEN segment, PRG je konečný bod nebo stopover

# <span id="page-5-1"></span>PŘÍMÝ PRODEJ

**0BA855Y10DECPRGLHRNN1** 1 místo v Y na linku BA855 na 10. prosince Praha Londýn

# <span id="page-5-2"></span>NAMES H/N

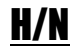

**N.KRAL/KAREL MR (MRS, MS, MISS, MSTR) N.KRAL/PETR MR\*P-SRC66** senior **N.KRALOVA/LENKA MISS\*P-YTH18** DOB12JAN04 mládežník Nutné vložit OSI s datem narození **(SI.YY\*1PAX KRALOVA LENKA YTH DOB10JAN04) N.2JONES/MICHAEL MR/MARY MRS** 2 cestující se stejným příjmením **N.KRAL/ADAM MSTR\*P-C10 DOB01SEP12** dítě 10 let (2 - 12 let) Datum narození vždy ve tvaru [ddmmmrr] **N.KRAL/ADAM MSTR\*P-U**11 nedoprovázené dítě 11 let (5-14 let) **N.I/KRAL/JANMSTR\*25AUG22** infant (0-2 roky)

Pokud máte v rezervaci infanta, vkládejte vždy jako prvního cestujícího matku/otce infanta. Je-li v rezervaci více cestujících, systém vždy infanta přiřadí k prvnímu jménu v rezervaci.

Změny / klik na jméno nebo: **N.P1@** zrušení jména **N.P1@ NOVOTNA/JANA MRS** změna jména **N.P1@\*P-C11** změna data narození **[N.P1@\\*](mailto:N.P1@*)** zrušení textu za \*

# <span id="page-5-3"></span>PHONE **H**/P

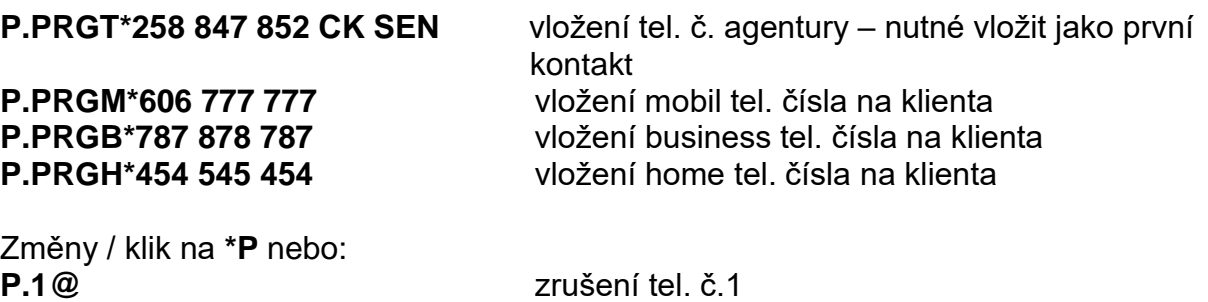

**P.2@PRGB\*121 212 121** změna tel.č 2

# <span id="page-6-0"></span>EMAIL H/EMAIL

**[MT.JAN.NOVY@SEZNAM.CZ](mailto:MT.JAN.NOVY@SEZNAM.CZ)** vložení email adresy na klienta pro zaslání itineráře (mail to) **[MF.LETENKY@ABTRAVEL.COM](mailto:MF.LETENKY@ABTRAVEL.COM)** vložení odesílatele, aby Vám mohl klient odpovědět (mail from)

pro odeslání itineráře na emailovou adresu je nutné podepsat a zavřít rezervaci vstupem **EM** nebo **ERM**.

Změny / klik na **\*EM** nebo:

**MT.1@** zrušení emailové adresy na řádku č. 1 **MT.2@N.LE@ABC.EU** změna emailové adresy na řádku č. 2 na nový<br>**MF.ALL@** *zrušení všechny* zrušení všechny

# <span id="page-6-1"></span>TICKET TIME LIMIT **H/T**

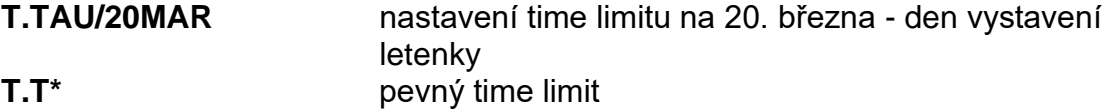

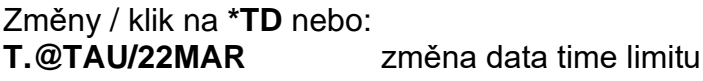

# <span id="page-6-2"></span>RECEIVE FROM, END

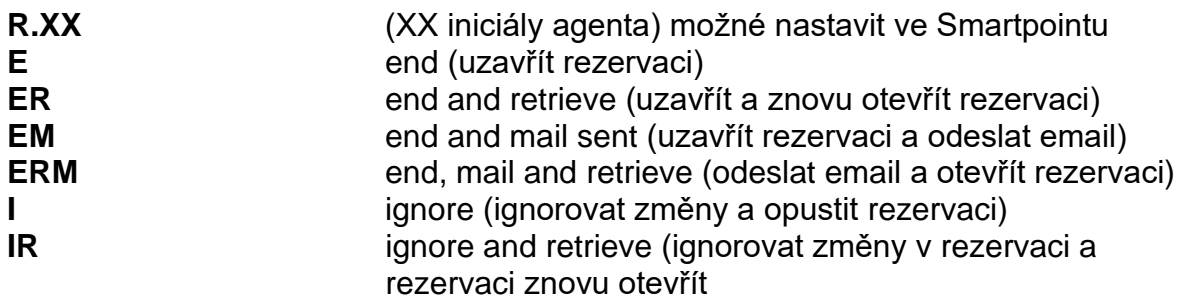

# <span id="page-6-3"></span>RUŠENÍ SEGMENTŮ

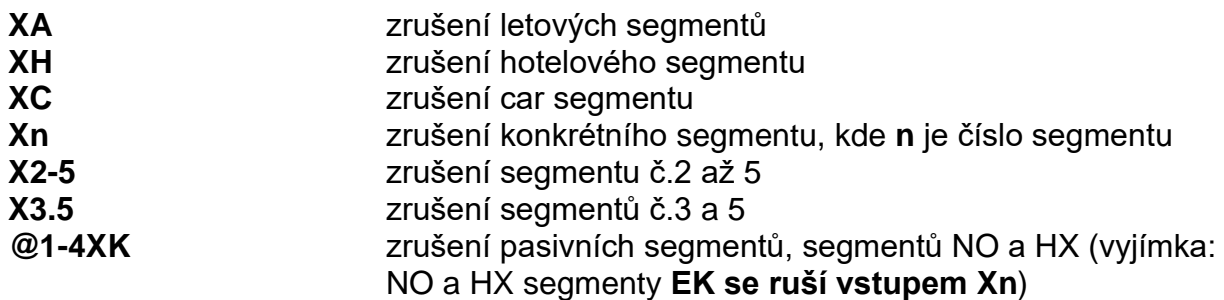

# <span id="page-7-0"></span>ZMĚNY

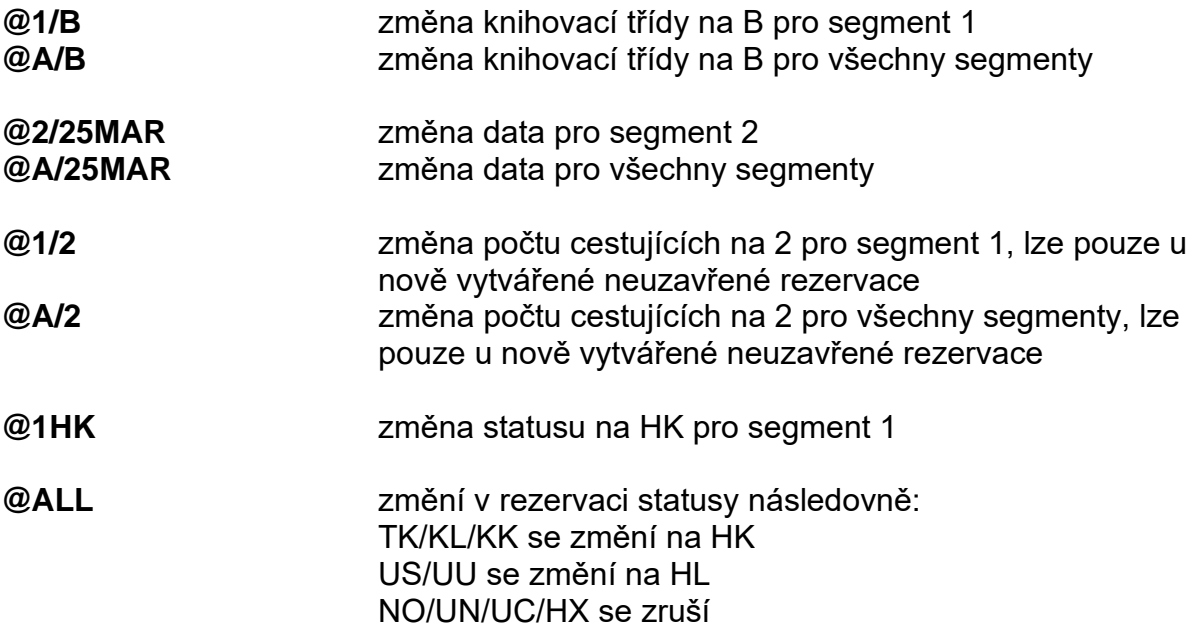

# <span id="page-7-1"></span>ZOBRAZENÍ REZERVACE

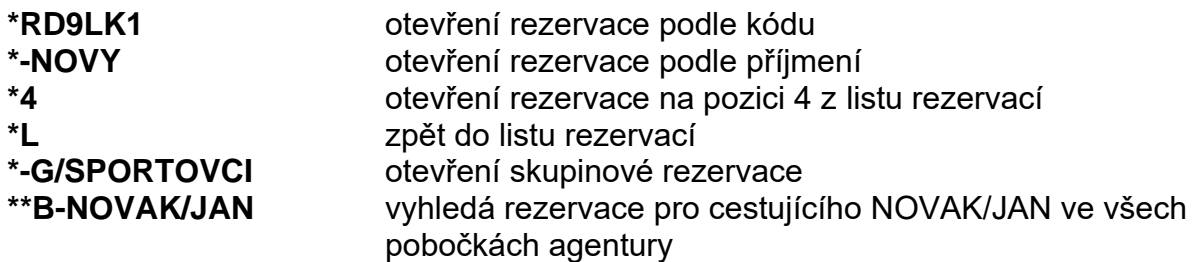

# <span id="page-7-2"></span>VENDOR LOCATOR H/VLOC

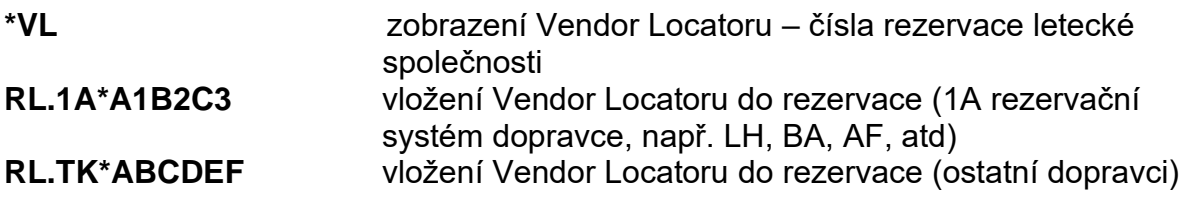

# <span id="page-7-3"></span>VENDOR REMARK H/V

V.ALH\*PLS CONFIRM LH550 20MAY THKS

# <span id="page-8-0"></span>NOTE PAD H/NP

# **NP.** text volný text **NP.C\*\***text volný text (tajná poznámka, kterou vidí pouze agentura, která rezervaci vytvořila) **NP.H\*\***text ukládá poznámky do historii, ostatní po zrušení PNR zmizí

Změny / klik na **\*NP** nebo: **NP.1@** zrušení poznámky **NP.2@volný text** změna poznámky

# <span id="page-8-1"></span>ITINERÁŘOVÉ POZNÁMKY V VOLTAVIL V VOLTAVIL HANDISLAVIL HANDISLAVIL HANDISLAVIL HANDISLAVIL HANDISLAVIL HANDISL

**RI.**volný text vložení itinerářové poznámky, který klient vidí na itineráře Změny / klik na **\*RI RI.@** zrušení poznámky

**RI.2@**volný text změna poznámky na řádek 2

<span id="page-8-2"></span>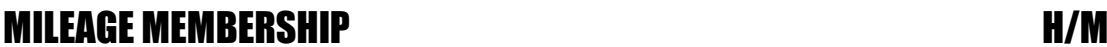

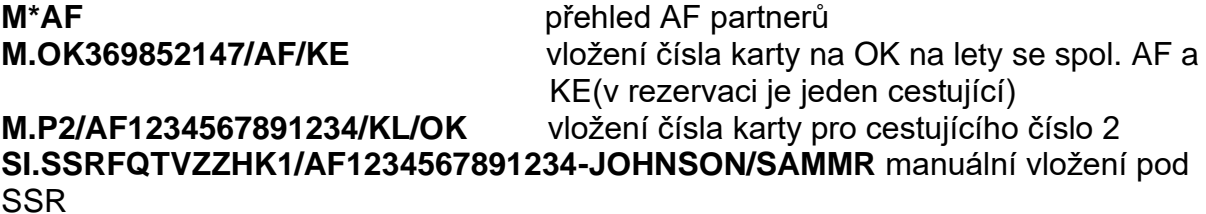

Změny: **M.P1@** zrušení

# <span id="page-8-3"></span>REVIEW BOOKING NEWSLEY AND REVIEW BOOKING

**RB.10FEB**\*volný text ve specifikovaný den (10FEB) přijde rezervace na Queue 12 v 7h00

**RB.06APR/Q26\*CKO\***volný text RB s kategorií (rezervace spadne 6APR do

Změny / klik na **\*RB** nebo: **[RB.2@12FEB\\*volný](mailto:RB.2@12FEB*volný) text** změna **RB.1@** zrušení

Q26 + kategorie CKO

# <span id="page-9-0"></span>SKUPINA

**N.G/20SPORTOVCI** název skupiny **Pozn.** Ve jméně skupiny NESMÍ být použito další lomítko, příklad nesprávného vstupu: N.G/10GALILEO/TOURS

**N.NOVY/JAN MR+N.NOVA/ALENA MRS+** vložení jednotlivých jmen (před vkládáním individuálních jmen je nutné rezervaci uzavřít a znovu otevřít)

**\*N** zobrazení jmen cestujících

**SI.SSRGRPFYYNET10000CZK FARE BASIS YGRP** vložení dohodnuté ceny a fare basis pod SSR

**Pozn.** Informace o tarifu vkládejte, prosím při prvotním vytvoření rezervace (tj. než rezervaci poprvé zavřete a získáte record locator)!

Další náležitosti dle informací od dopravce

Obsahuje-li skupina ve výjimečném případě (po předchozí dohodě s dopravcem) méně jak 10 cestujících, pak při prodeji z availability použijte vstup pro prodej čekací listiny, např. **N6L1LL**

**\*-G/SPORTOVCI** zobrazení skupinové rezervace podle jména skupiny

# <span id="page-9-1"></span>TIMATIC

**TI-MV** víza **TI-MH** health - očkování **TI-** všechna témata Timaticu

# <span id="page-9-2"></span>SSR – SPECIAL SERVICE REQUEST FOR THE RESERVICE REQUEST

SSR se používá pro vyžádání služeb jako je jídlo, vozíčky atd. Dopravci tyto služby označují Ancillary Services a často se dají vyžádat pouhým klikem na ikonku

画 nákupního vozíčku

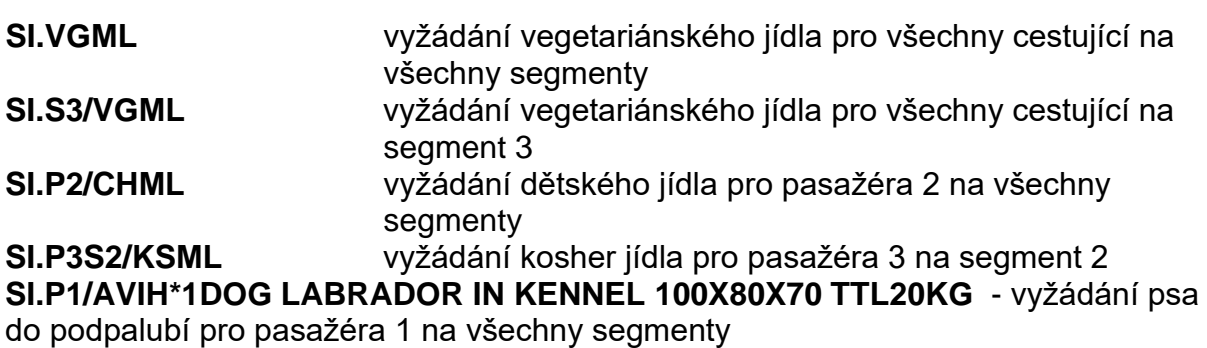

**SI.P1/PETC\*1CAT IN BOX 50X40X60 TTL5KG** - vyžádání kočky na palubu pro pasažéra 1 na všechny segmenty

## <span id="page-10-0"></span>**CBBG**

Při vyžádání "**cabin baggage**" je důležité, aby SSR CBBG bylo do rezervacie vloženo ještě před prvním uzavřením rezervace.

- Vložení jmen: N.2NOVAK/JAN MR/CBBG
- Vložení SSR CBBG: SI.P1/CBBG\*text
- Vložení zbývajících náležitostí rezervace
- Uzavření rezervace (vstup E nebo ER)

# **EXST – postupujte obdobně jako u žádání CBBG**

Změny: **SI.VGML@** zrušení vegetariánského jídla **[SI.P1S1-4/VGML@HK](mailto:SI.P1S1-4/VGML@HK)** změna statusu po potvrzení jídla dopravcem

Kontakty vkládané pro dopravce: **SI.P1/SSRCTCMYYHK1/602602602/CZ –** vložení telefonního čísla mobilu cestujícího (CTCM) **SI.P1/SSRCTCEYYHK1/EMAIL//ADRESA.CZ** – email na cestujícího (CTCE) **SI.P1/SSRCTCRYYHK1/PASSENGER REFUSED TO PROVIDE INFORMATION** – cestující odmítl kontakt uvést (CTCR)

**//** nahrazuje **@ ..** nahrazuje **\_** 

## <span id="page-10-1"></span>**UMNR - vyžádání nedoprovázeného dítěte**

**Compary** Nejprve zkusit klikem přes nákupní košík

- Vložení jména: N.NOVAK/ADAM MSTR\*P-U09
- Vložení SSR: **SI.UMNR\*UM09**
- Ocenění: FQBB FQBBK
- Je třeba vložit informací o cestujícím (OSI)

Např.:

# **SI.YY\*U/EOA TEL PRG 777 856 456 MRS NOVAKOVA.MOTHER/NARODNI 23 PRAGUE**

## **SI.YY\*U/EOD TEL SAN 091 778 634 MR NOVAK.FATHER.10 IMPERIAL AVE SAN DIEGO**

**SI.YY\*U/TEL EMERGENCY 24 HOURS CONTACT FATHER MR NOVAK MOBILE 917778634**

## <span id="page-11-0"></span>**APIS (SSR DOCS)**

The Advance Passenger Information System or **APIS** vložíte klikem na jméno cestujícího po kterém následuje klik na SECURITY.

#### 1. Vložení čísla pasu, data narození (SSR DOCS)

Vstup pro vložení všech informací: (BA je kód dopravce)

#### **SI.P1/SSRDOCSBAHK1/P/GB/S12345678/GB/12JUL76/M/23OCT31/SMITH /JOHN/RICHARD**

Cestující číslo 1 má pas vystavený v GB, číslo pasu S12345678 (vystavený v GB), datum narození cestujícího je 12JUL76, muž, datum vypršení platnosti pasu 23OCT31, jméno cestujícího SMITH/JOHN/RICHARD

Datum narození a platnost pasu bude vždy ve tvaru [ddmmmrr]

Kódy jednotlivých typů cestujících:

M –muž F – žena MI – infant muž FI – infant žena

Vstup pro vložení data narození, pohlaví, příjmení a jména cestujícího:

#### **SI.P1/SSRDOCSBAHK1/////12JUL64/M//NOVAK/JAN**

2. Visa (SSR DOCO):

#### **SI.P1/SSRDOCOAFHK1/PARIS FR/V/12345123/LONDON GB/10SEP22/US**

Cestující číslo 1 narozen v Paříži, Francie. Má visa 12345123 vystavena v Londýně 14MAR11. Visa jsou platná pro cestu do USA. AF je kód letecké společnosti.

Další příklady vstupů: **SI.P1/SSRDOCOAFHK1/PARIS AF/V/1255457177/LONDON GB//US SI.P1/SSRDOCOAFHK1/PARIS FR/K/9891404/PARIS FR/14MAR22/US** (K = known traveller) **SI.P1/SSRDOCOBAHK1/LONDON GB/R/1542310/LONDON GB/04SEP22/US** (R = redress number)

Redress number je unikátní číslo přidělené cestujícímu kanceláří US Department of Homeland Security (DHS).

Více informací o "secure flight" a "redress number" naleznete na: [www.tsa.gov](http://galileoczsk.us1.list-manage.com/track/click?u=bc512e761cebeb41a66ffbf06&id=f904f03844&e=320368c02e)

3. Adresa (SSR DOCA):

## **SI.P1/SSRDOCALHHK1/R/DE/234B STRAVINER STRASSE/HANOVER//11718**

Cestující číslo 1 bydlí v DE, 234B Straviner Strasse, Hanover, 11718 (PSČ)

#### **Known Traveller Number**

Pokud je třeba do rezervace vložit tzv. Known Traveller Number, použijte následující vstup:

#### **SI.P1/SSRDOCOBAHK1//K/9891404///US**

BA – kód dopravce, 9891404 – known traveller number, US – valid for USA Definice "Known Traveller Number":

A Known Traveler Number is a number assigned by the US Department of Homeland Security (DHS) to facilitate passenger clearance

# <span id="page-12-0"></span>OSI – OTHER SUPPLEMENTARY INFORMATION H/OSI

#### **SI.YY\*1VIP NOVOTNY JIRI MINISTER OF AGRICULTURE SI.YY\* CTCT PAX 00420606111222 SI.YY\*1PAX NOVAK/JANMR YTH DOB10JAN20** – cestující je mládežník

Zrušení OSI: **SI.1@**

# <span id="page-12-1"></span>**VKLÁDÁNÍ ČÍSEL LETENEK**

**SI.P1S1-4/TKNM\*07412345678995** vložení čísla letenky pod SSR **SI.P1S1-6/TKNM\*07412345678995-900** vložení čísla přípojné letenky pod SSR

**XX1234567899/7** výpočet check digitu - REM

**SI.C9\*TKNM25112345678995/P1S1-4** vložení čísla letenky pod OSI

**SI.YM\*TKNO40912345678995/P1S5** vložení čísla letenky v případě, že dopravce nedal 1G vědět na GC\*200/5/YM zda se mají čísla vkládat pod OSI nebo SSR.

# <span id="page-12-2"></span>SEATING

Seat mapa se zobrazí klikem na knihovací třídu v již uzavřené rezervaci.

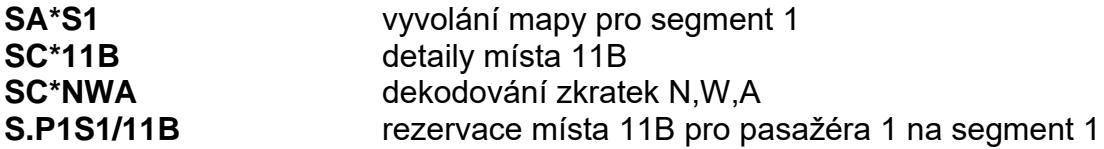

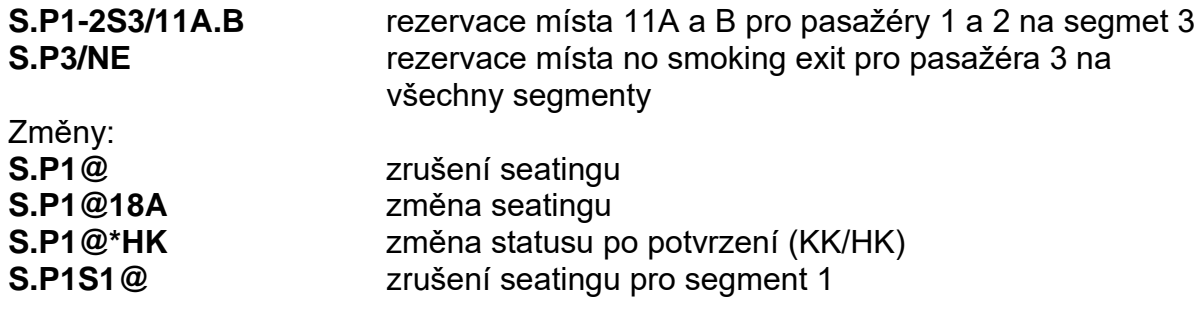

# <span id="page-13-0"></span>OPEN JAW

**Y** neletěný úsek / ARNK /

# <span id="page-13-1"></span>SEŘAZENÍ SEGMENTŮ

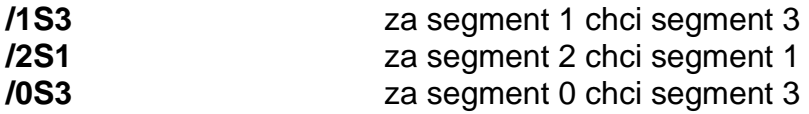

# <span id="page-13-2"></span>SEPARACE/DIVIDING

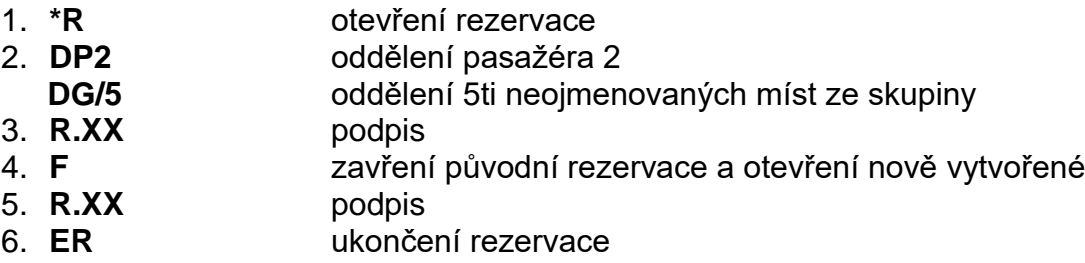

# <span id="page-13-3"></span>REPEAT - CHURNING

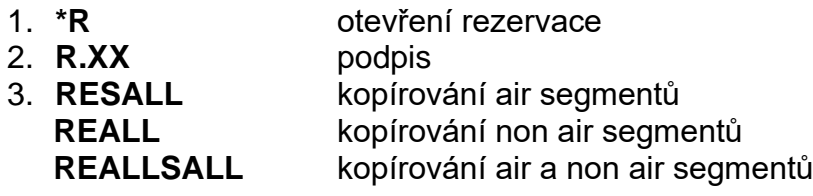

# <span id="page-13-4"></span>MINIMUM CONNECTING TIME

**DCTLHR\*BABA** minimální čas na přestup v LHR (přílet s BA, odlet s BA) **DCTLHRSTN** minimální čas na přestup z letiště LHR na letiště STN<br>**DCT** tabulka pro vyhledání minimálního času na přestup **DCT** tabulka pro vyhledání minimálního času na přestup<br> **@MT** domazní protokování prezervací splněn minimální čas n **@MT** informuje, zda je v rezervaci splněn minimální čas na přestup

# <span id="page-14-0"></span>PRINTING

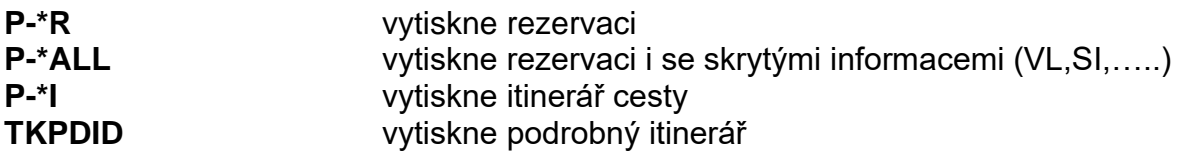

# <span id="page-14-1"></span>**HISTORY**

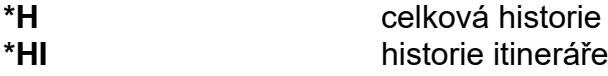

# <span id="page-14-2"></span>VYHLEDÁVÁNÍ REZERVACÍ

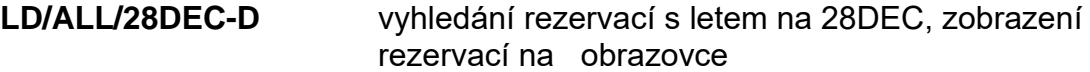

#### **LD/ALL/ 1MAR\*31MAR-Q/55**

vyhledání rezervací s letem mezi 1MAR a 31MAR, poslání rezervací na Queue 55

**LD/SC-HX/28SEP-D** vyhledání rezervací podle status kódu (HX), zobrazení na obrazovce

#### **LD/UTK/TL-10DEC\*10JAN-Q/90**

vyhledání nevystavených rezervací s ticketingem nastaveným na 10DEC až 10JAN, poslání rezervací na Queue 90

#### **LD/ALL/C10DEC/10JAN\*10JUN-D**

Vyhledání všech rezervací vytvořených 10DEC, které zahrnují odlet mezi 10JAN a 10JUN, zobrazení kódů rezervací na obrazovku

#### **LD/ABS/ALL/KL/C10AUG\*20AUG/10JAN\*10JUN-D**

Vyhledání všech rezervací (ze všech poboček agentury – ABS) vytvořených mezi 10AUG a 20AUG a zahrnující odlet mezi 10JAN a 10JUN, zobrazení kódů rezervací na obrazovku

ALL – všechny rezervace

TKT – pouze vystavené rezervace

UTK – pouze nevystavené rezervace

# <span id="page-15-0"></span>ZOBRAZENÍ JIŽ PROLETĚNÉ REZERVACE (PDQ)

Rezervaci, která je již proletěna (a nelze ji zobrazit vstupy \*record locator nebo \*-jméno/příjmení), je možné v Galileu zobrazit následovně.

#### **PQ/R-WDHSP2**

DATA MUST ONLY BE ACCESSED FOR BILLING DISPUTE REASONS APPEND 'CONFIRM' TO CONTINUE PQ/R-WDHSP2/\*

Za hvězdičku na třetím řádku doplňte CONFIRM:

DATA MUST ONLY BE ACCESSED FOR BILLING DISPUTE REASONS APPEND 'CONFIRM' TO CONTINUE PQ/R-WDHSP2/\* **CONFIRM**

Umístěte tabulátor na konec řádku (za PQ/R-WDHSP23946· ) a odentrujte:

QUEUE REQUESTED: 73HJ/1\*CPD 73HJ- 73HJ 01PROSPAL/KAMILMR AIR 17JAN06 PQ/R-WDHSP23946·

Dostanete následující odpověď systému:

**PDQ BF ON QUEUE** (rezervace je na Queue)

Nebo

#### **PDQ BOOKING FILE QUEUED FOR 24 HR RETRIEVAL**

(v tomto případě bude rezervace na Queue za 24 hodin)

05APR 73HJ 1635 SPV ....0 MSG ....0 05APR 73HJ UTC INT 180 MIN BOOKING FILE QUEUES UTC ....0 LMT ....0 URG ....0 **GEN\*....1** Q02 ....3 Q10 ....6 Q15 ....3 Q16 ...34 Q21 ....4 Q22 ...11 Q23 ...10 Q25 ....5

Rezervaci z Queue zobrazíte vstupem **Q/1\*CPD**

# <span id="page-16-0"></span>TARIFY H/FD

Ve formátu **FD [ddmmm] DEP ARR**

FDPRGBKK20MAR PRG-BKK WED-20MAR02 YY 1 + MPM 7063 EH 7063 TS 15070 AP 2 + ADULT/PRIVATE FARES FOR 73HJ 3 + GR/IT/ZZ/SD/DT FARES MAY ALSO EXIST CX FARE FARE C AP MIN/ SEASONS.....  $MR$  GI DT  $+$  13 **CZK BASIS MAX** A  $1$  -  $AY$ 19787R OLIT6MCZ O 04/6M 15FEB2-31MAR2 M EH  $2 - AY$ 21426R LLIT1YCZ L 04 15FEB2-31MAR2 M EH 21900R KLSX3S37 K + SU/3M 01FEB2-30JUN2 R EH  $3$  OS  $4$  SK 21900R QLAX3M  $Q + SU/3M$  01FEB-30JUN M EH 5 XLH 21900R OLSX3S37  $Q + SUI$ EH  $11$ 12  $B$  4  $10$ 6 8 9. 5

- 1 Maximum Permitted Mileage povolené míle pro dané směrování
- 2 zobrazení farů pro dospělé cestující včetně privátních farů
- 3 informace o existenci zlevněných farů

## **Vysvětlivky k jednotlivým sloupcům:**

- **4 - CX** kód dopravce. Není-li kód uveden, jedná se o IATA fare, který lze použít pro všechny dopravce. A – pomlčka před kódem dopravce označuje privátní fare daného dopravce B – X před kódem dopravce značí, že daný fare nelze použít pro ocenění (většinou z důvodu právě probíhajících úprav daného faru)
- **5 - FARE** výše faru. Fare je zobrazován v měně místa odletu. R za částkou označuje "round trip (return) fare", tj. cena zahrnuje oba lety (let do destinace i let zpět).
- **6 - FARE BASIS** kód (označení) faru
- **7 - C** knihovací třída, ve které musí cestující letět, aby měl nárok na cenu k ní příslušící (tato třída je rezervována z availability).
- **8 - AP** Advance Purchase určuje, s jakým časovým předstihem musí být letenka vystavena před odletem. Znaménko + znamená, že je nutno tuto informaci získat z podmínek faru.
- **9 - MIN/MAX** Minimum/Maximum stay určuje omezení minimálního a maximálního pobytu. Je-li MIN prázdné, neexistuje omezení minimálního pobytu. Je-li MAX prázdné, pak je fare platný až 1 rok. Obsahuje-li MIN údaj SU, pak je aplikováno tzn. Sunday rule. Sunday rule znamená, že zpáteční let není povolen před 00:01 první neděli následující po dni příletu do destinace.
- **10 - SEASONS** určuje období, na které je fare použitelný.
- **11 - MR** R v tomto políčku znamená, že fare se řídí podmínkami směrování ("Routing"), M v tomto políčku znamená, že fare se řídí mílovým systémem ("Mileage").
- **12 - GI** Global Indicator (směrování)
- **13 - DT** informuje, zda-li existují omezující podmínky na určité dny (D fare lze použít pouze na určité dny), určitý čas (T – fare lze použít pouze na určitý čas), určitý let (F – fare lze použít pouze na určité lety).

Vstup **FD** …… lze upřesnit dle požadavků vyplývajících z typu cesty.

Nejčastěji používanými upřesněními (přidávanými na konec FD vstupu) jsou:

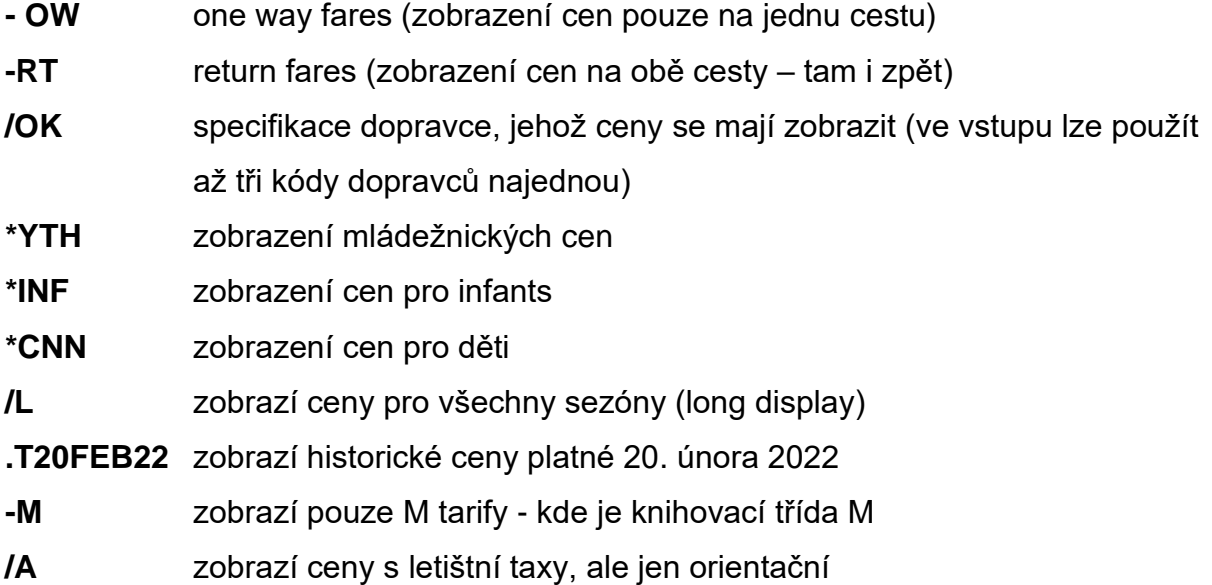

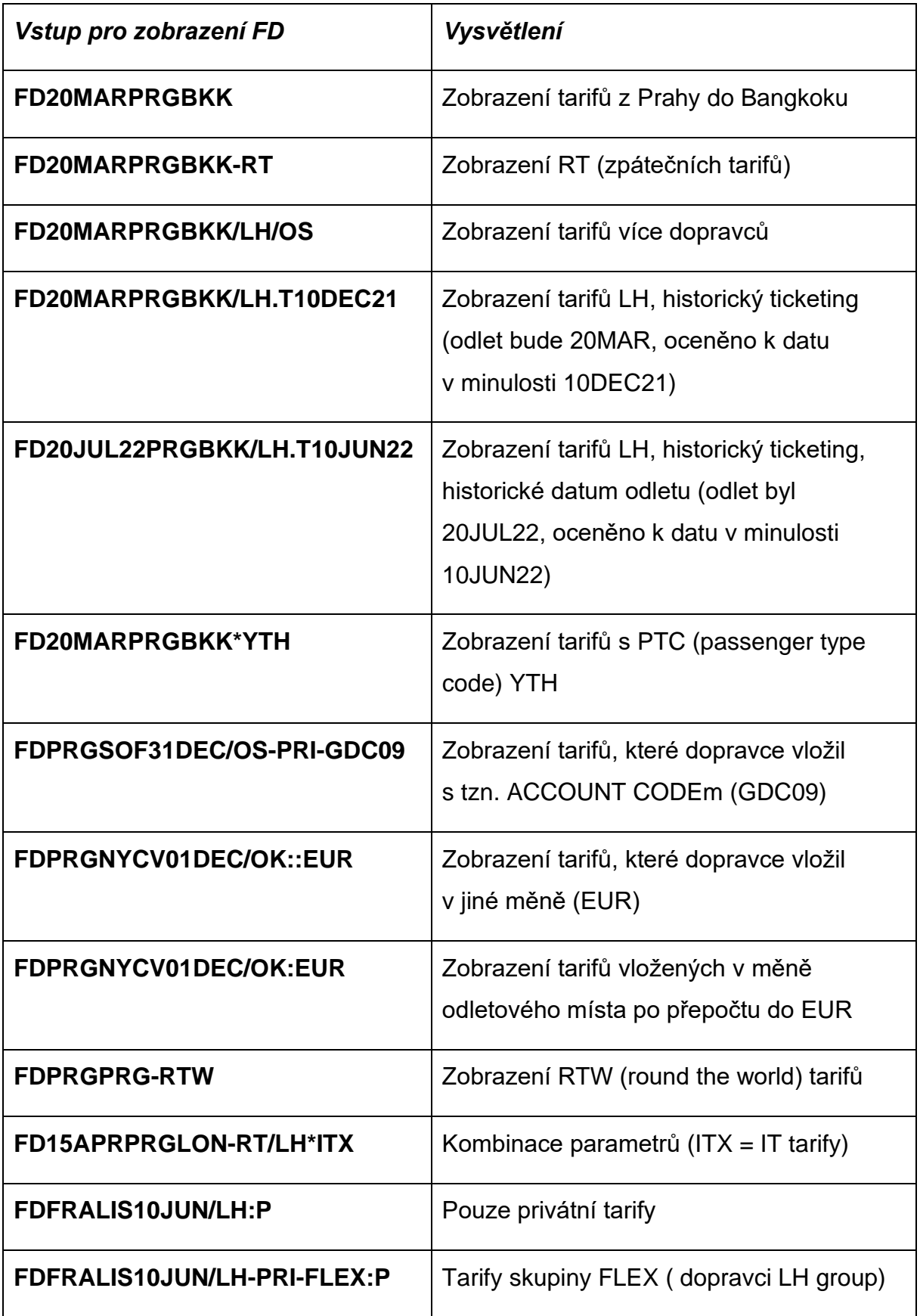

Příklady:

**FD15APRPRGLAX-RT/AF\*YTH** (zobrazí mládežnické round trip fary Air France

z PRG do LAX)

FDPRGLAX15APR-RT\*YTH/AF PRG-LAX DEPART 15APR MPM 7207 AT PUBLIC FARES CX FARE FARE C AP MIN/ SEASONS...... MR GI DT CZK BASIS MAX<br>12655R NLXZZCZ L 7/12 1 AF 12655R NLXZZCZ L 7/12 M AT PTC: YTH

PTC - seznam všech typů cestujících (slev) PTC/C – všechny slevy od písmene C PTC/CNN – odkódování kategorie slevy PTD/SENIOR – zakódování kategorie slevy cestujícího

FD01NOVPRGFRA\*PTC

Nabídne všechny kategorie slev cestujících mimo adult fare.

#### **Přepočet cen do jiné měny:**

FDPRGNYCV01DEC/OK:EUR

# **Zobrazení farů (Fare Display) North America**

Příklad:

## **FD27JUNNYCMIA**

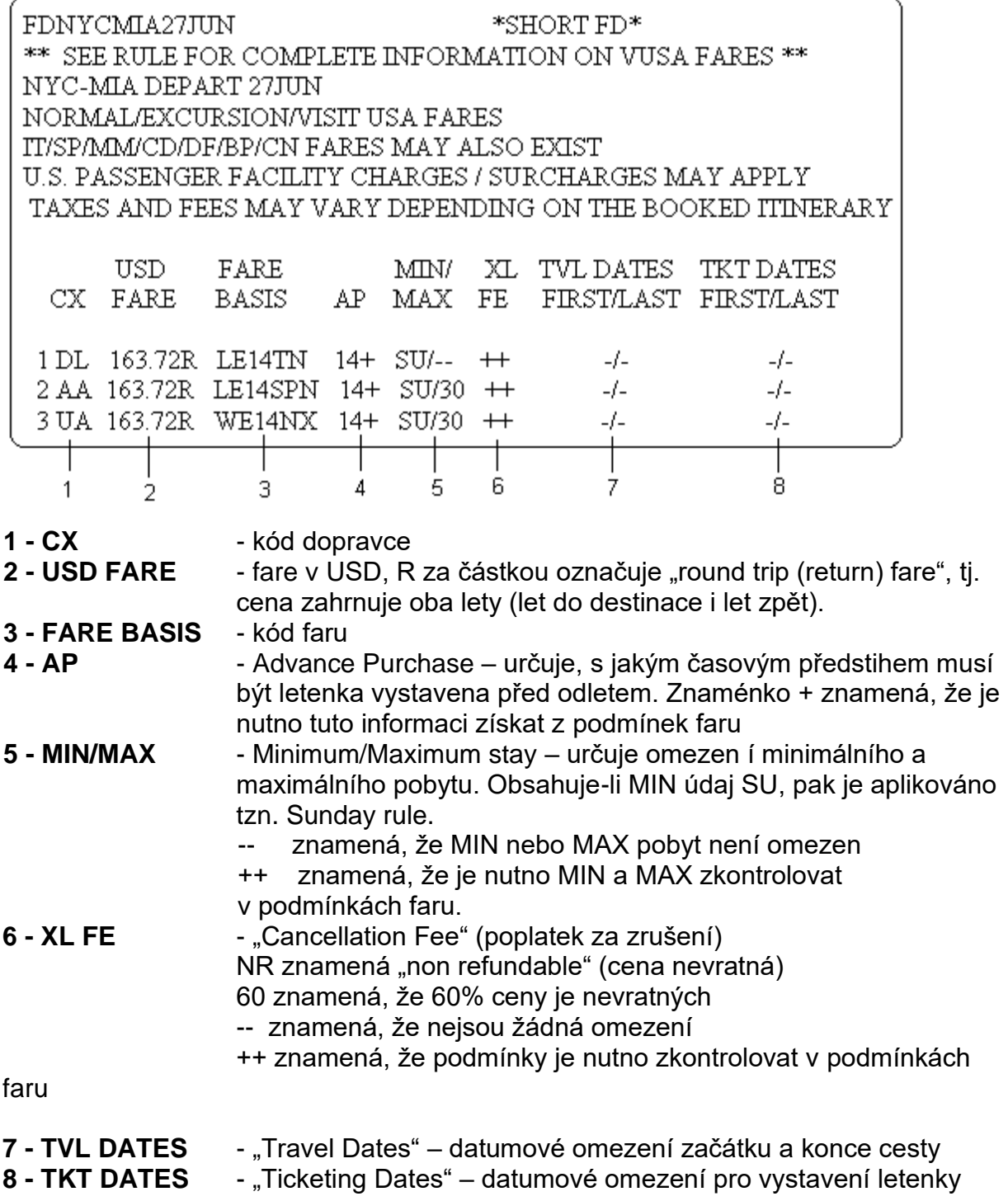

#### **Podrobnější informace k tarifu FH\*1**

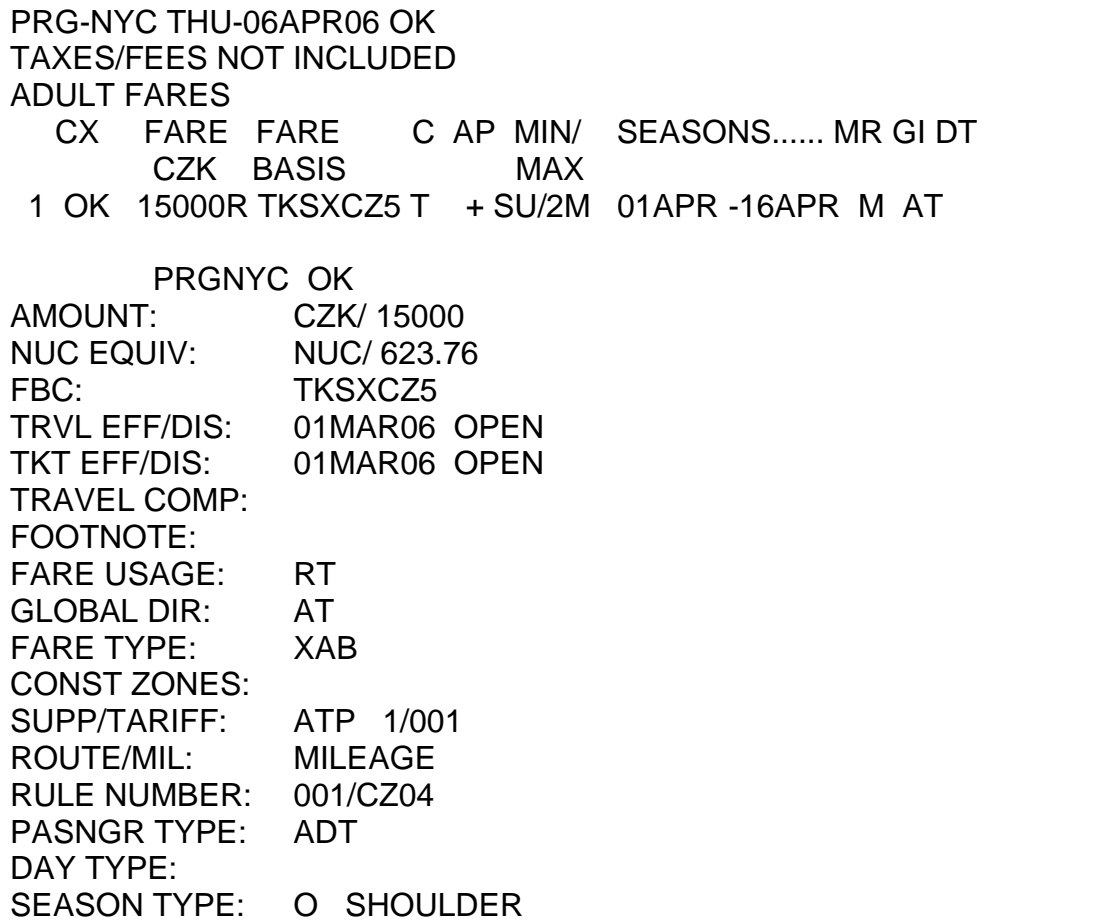

# <span id="page-21-0"></span>Podmínky fare

Podmínky faru (fare notes) lze po zobrazení FD zobrazit klikem na cenu anebo

vstupem:

**FN\*1** (kde 1 je číslo řádky, na které se vybraný fare nachází)

001 PRGLON 08SEP08 BA CZK 1550 ONCEUR STAY---/-- BK-O 0.APPLICATION 4.FLT APPS 5.ADV RES/TKTG 7.MAX STAY 8.STOPOVERS 9.TRANSFERS 10.COMBINATIONS 12.SURCHARGES 15.SALES RESTR 16.PENALTIES 18.TKT ENDORSE 19.CHILDREN 20.TOUR CON 21.AGENT DISC 22.OTHER DISC 27.TOURS 31.VOL CHANGES

Vybraný paragraf lze zobrazit vstupem:

**FN\*1/5** (kde 5 je číslo paragrafu)

001 PRGLON 08SEP08 BA CZK 1550 ONCEUR STAY---/-- BK-O 5. ADVANCE RES/TICKETING BETWEEN CZECH REPUBLIC AND UNITED KINGDOM RESERVATIONS ARE REQUIRED FOR ALL SECTORS. TICKETING MUST BE COMPLETED WITHIN 3 DAYS AFTER RESERVATIONS ARE MADE.

Rovněž lze zobrazit všechny paragrafy najednou vstupem:

## **FN\*ALL**

nebo lze zobrazit všechny podmínky faru rovnou z FD vstupem:

#### **FN\*1/ALL**

#### **Informace o směrování (routing***)*

Informace o směrování se týkají route farů, a dají se zobrazit klikem na **R** anebo

vstupem:

**FR\*1** (kde 1 je číslo řádky s vybraným farem)

PRG-SIN MON-08SEP08 LH ADULT FARES CX FARE FARE C AP MIN/ SEASONS. MR GLDT CZK BASIS MAX 1 LH 17900R WLNNCZ W + V/12M 01SEP -09DEC **R** EH SPECIFIED ROUTE: 1010 PRG-FRA/MUC/HAM/STR/DUS/ZRH-FRA/MUC/ZRH-SIN

## **Informace o mílových přirážkách**

U farů založených na mílovém systému je možné zjistit informace o mílových přirážkách (mílová přirážka je aplikovatelná při překročení maximálně povolených

mílí – MPM):

## **FM\*1**

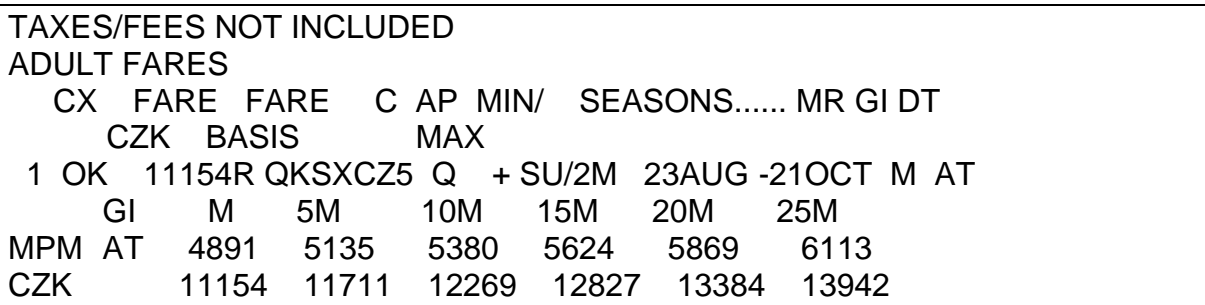

Informace o povolených a letěných mílích mezi dvěma místy lze zjistit vstupem:

PRGFRA 253 EH FRAMIA 4824 AT \*TOTAL 5077\*

\*\*MPM\*\* 6076 AT M

# **Informace o knihovacích třídách dalších dopravců – klik na knihovací třídu**

**(podílejí-li se na dopravě cestujícího i jiní dopravci)**

## **FDSIN/LH**

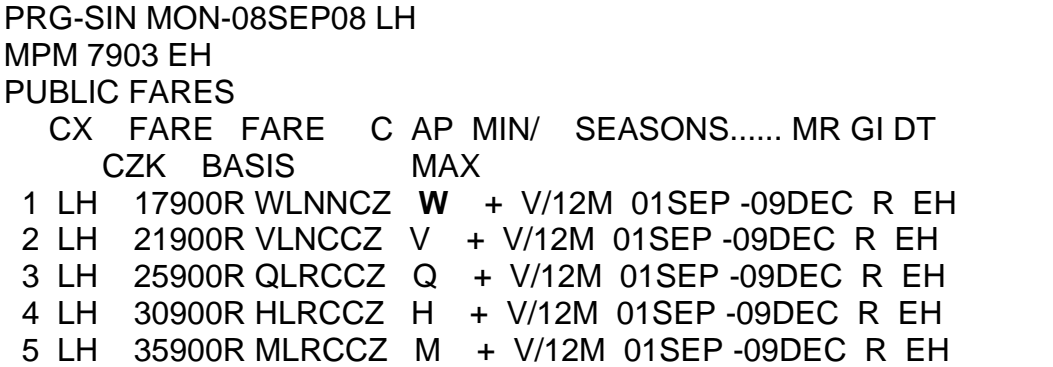

**FDC\*1** 

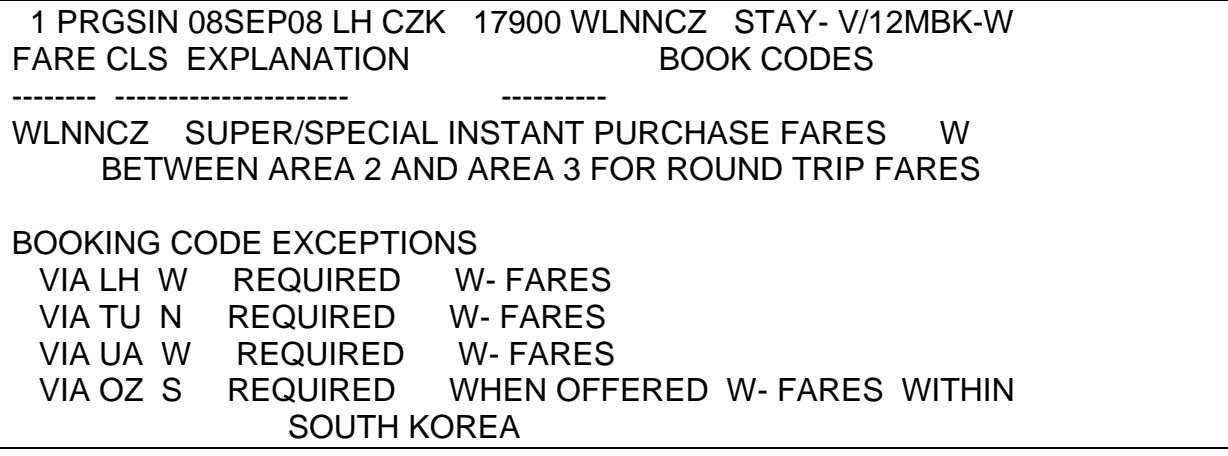

**FDC\*1//OK** zobrazení knihovací třídy přípojného dopravce (OK) v případě, že třída není zobrazena po vstupu FDC\*1

## **Zobrazení tzv. neprodejných farů (unsaleable fares)**

#### **FD30JUNFRAPRG/LH**

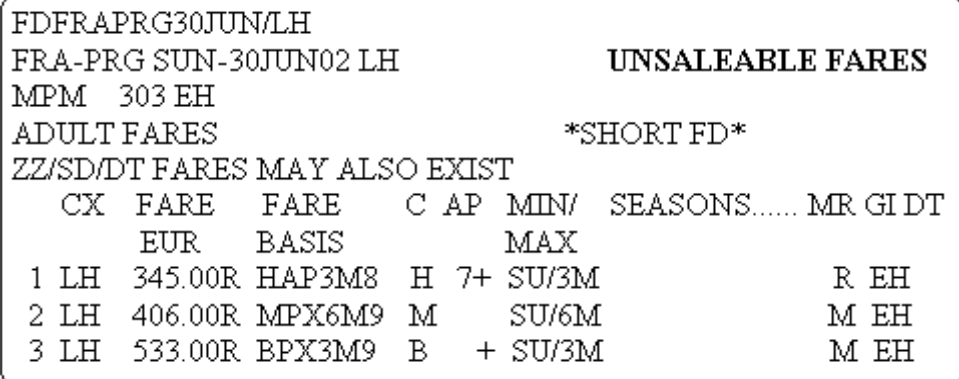

**FU\***

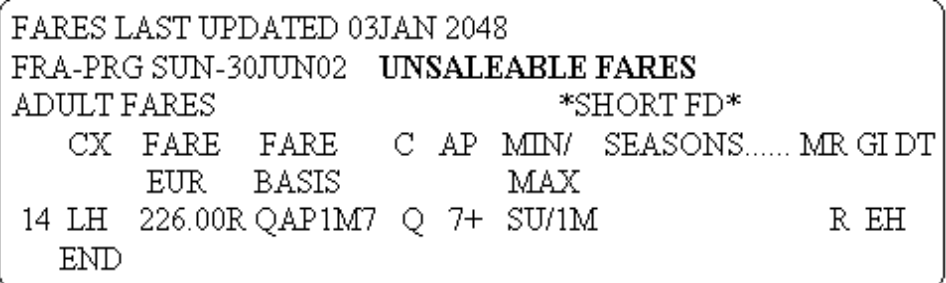

Fary zde zobrazené nejsou prodejné v místě sídla agentury, ale jsou prodejné v místě začátku cesty.

#### **Přehled cen s navýšením o service chargé**

**FD15NOVPRGFRA/LH\*IF800** (amount)

**FD15NOVPRGFRA/LH\*IP5** (percent)

# <span id="page-24-0"></span>Round the World fares

## **FDPRGPRG-RTW**

Vstup **FD\*** vrátí poslední zobrazený Fare Display (pokud však od jeho posledního zobrazení nebyl použit vstup I).

Další vstupy lze najít na **H/FD**.

# <span id="page-25-0"></span>Zjištění Fare Displaye z Availability

**A10JANPRGLON/OK** availabilita letu Praha – Londýn na linkách ČSA **FDA** fare display pro zobrazenou availabilitu

# <span id="page-25-1"></span>OCEŇOVÁNÍ REZERVACE (Fare Quote)

Základní vstupy pro oceňování z rezervace

- **FQ** (FQ ocení rezervaci nejlevnějším farem odpovídajícím naknihovaným třídám a podmínkám faru).
- **FQBB** (Best Buy funkce umožňuje zjistit, zda-li neexistuje možnost použití jiných knihovacích tříd pro získání výhodnější ceny, FQBB přihlíží k availabilitě) Po vstupu FQBB následuje vstup **FQBBK**, který vloží do rezervace nejlevnější dostupné třídy.
- **FQBB++-BUSNS** best buy, cestující poletí v Business třídě
- **FQBB++-AB** best buy, cestující poletí v rezervované kabinové třídě
- **FQBB++-PREMF** premium first class
- **FQBB++-FIRST** first class
- **FQBB++-PREME** premium economy
- **FQBB++-UPPER** upper cabin (first+business)
- **FQBB++-ECON** economy
- **FQBA** (má funkci jako FQBB, avšak nepřihlíží k availabilitě, tj. nabídne nejlevnější možnost pro danou cestu bez ohledu na to, je-li na availabilitě volné místo)
- **FQA** (zobrazí 4 nejlevnější kombinace tarifů, které jsou aplikovatelné na rezervaci tak, jak je naknihována) FF1 – výběr a uložení tarifu 1 do masky
- **FQ** anebo **FQBB** po kterém následuje **klik na barevně odlišenou cenu nebo VIEW**. Po zobrazení Branded Fares je pak možné vybrat cenu, která cestujícímu nejlépe vyhovuje. Lze použít pouze ve **Smartpointu** a u dopravců, kteří podporují Branded Fares.
- **FQ/BAG nebo FQBB/BAG** ocení rezervace se zavazadlem **FQ/FXD nebo FQBB/FXD** ocení rezervace se zavazadlem do Ameriky

# <span id="page-26-0"></span>Branded Fares

Jedná se o vstupy pro ocenění, kdy má dopravce více tarifů s jednou knihovací třídou (často označované LIGHT, STANDARD/CLASSIC, FLEX). Výběr tarifu se pak specifikuje pomocí \***:BF, např. FQ\*:BF2** nebo klik na cenu nebo VIEW po ocenění.

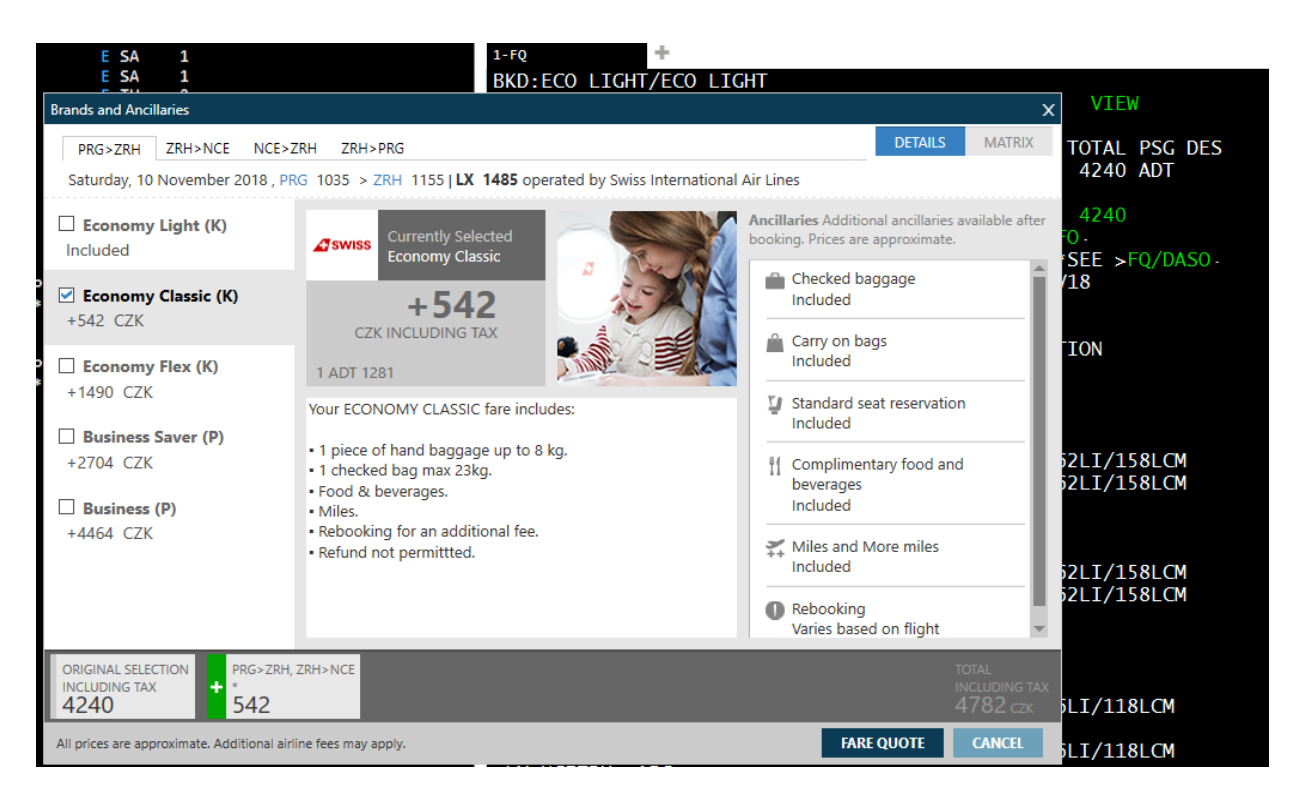

Další možnost je dívat se na fare display v NATIVE MODE (Ctrl+N)

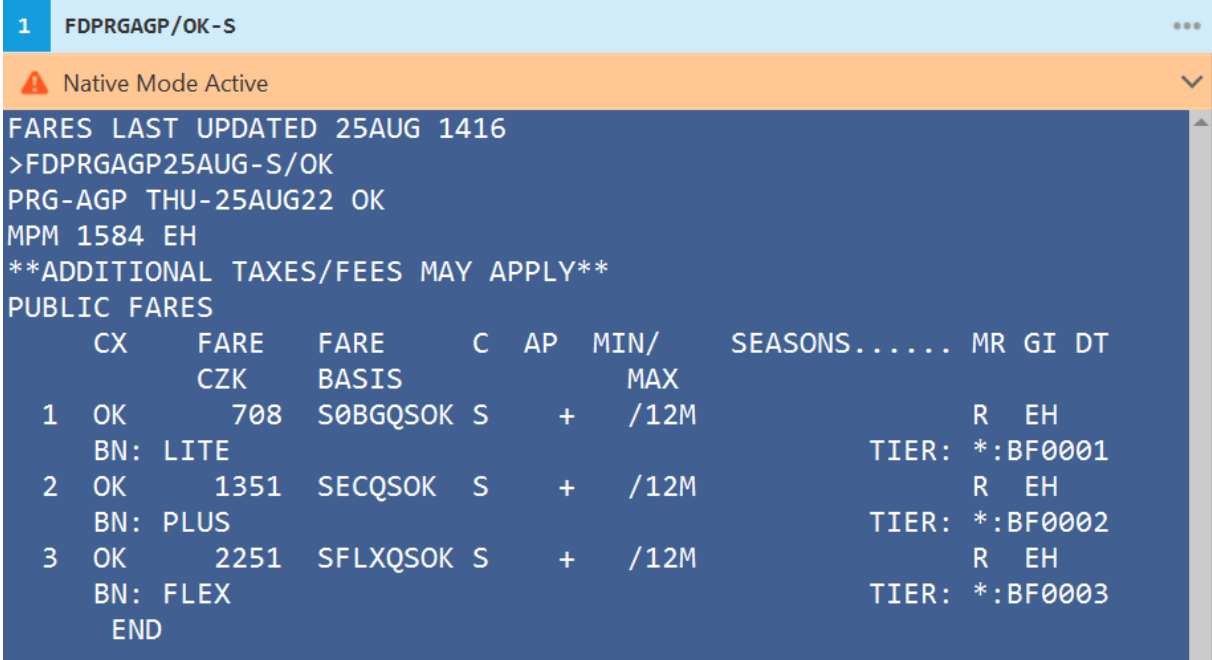

#### **FQ - fare quote – je základní vstup pro ocenění. Systém sám přiřadí správného validačního dopravce**

 1.1NOVAK/JANMR 1. OK 534 Y 10SEP PRGFRA HS1 0720 0835 O E FR 2. OK 535 Y 20SEP FRAPRG HS1 0925 1030 O E MO

#### **FQ**

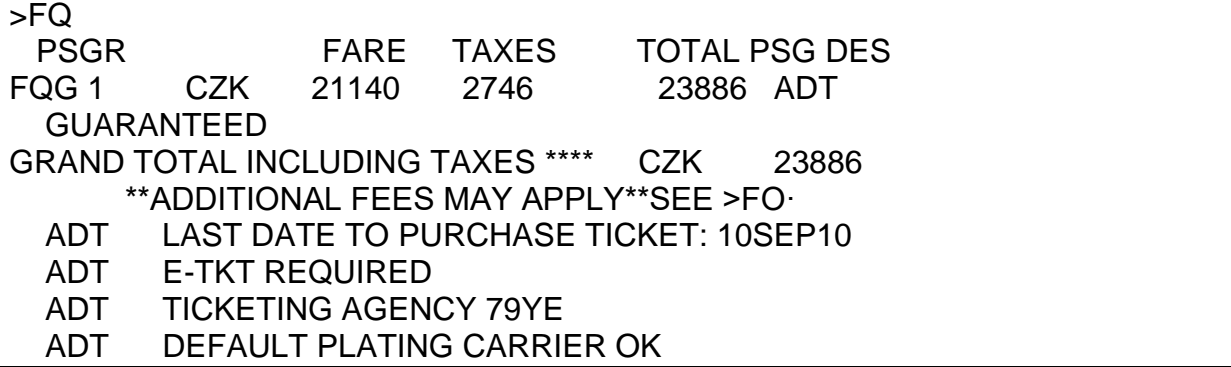

CZK = kód měny  $FARE = 21140$  $TAXES = 2746$  $TOTAL = 23886$  (fare + taxes) ADT = typ cestujícího GUARANTEED = status faru Vstup pro ocenění v případě NON IATA agentury: **FQ/TAxxxx** (xxxx je označení – PCC – IATA agentury, u které budou vystaveny letenky)

Vstup **FQ (FQ/TAxxxx)** uloží fare do rezervace automaticky pod **\*FF**:

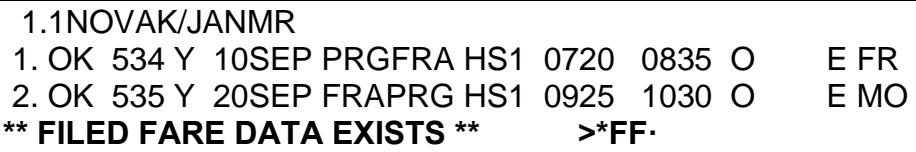

Přehled farů uložených v rezervaci lze zobrazit vstupem: **\*FF**

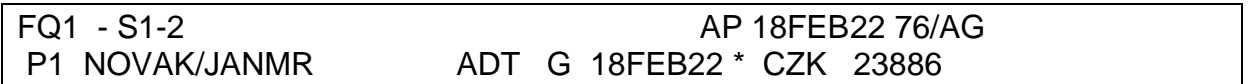

G (guaranteed) = status faru, fare je v tomto případě garantován do 18FEB22.

# <span id="page-28-0"></span>Fare status

Každý uložený fare má status. Status může být jeden z následujících:

- **G (Guaranteed)** garantovaný fare. Garance se nevztahuje na tarifní podmínky, které dopravce vložil pod NOTE.
- **C (Computer generated)** fare získá status C, je-li v jeho podmínkách omezení týkající se ticketingu (letenka musí být vystavena během několika hodin po rezervaci). Je odpovědností agentury dodržet tyto podmínky ticketingu. Ostatní podmínky jsou garantovány jako u G.
- **M (Manual fare)** fare, který byl do rezervace uložen manuálně, vstupem [FQ@fare](mailto:FQ@fare) basis (nebo se jedná o PTA nebo byl upraven fare po automatickém ocenění). Manuální fare není garantovaný Galileem.
- **A (Private fare)** rezervace byla oceněna farem, který se na FD zobrazuje jako Airline private fare. Fare je garantovaný dopravcem.
- **P (Private fare)** agency private fare airline private fare vložený do rezervace manuálně.
- **R (Restored fare)** fare byl restorován (obnoven), aby mohla být letenka převystavena.
- **B (Built fare)** fare byl do rezervace uložen vyplněním prázdné masky.
- **I (Invalid fare)** neplatný fare (po ocenění rezervace došlo ke změnám itineráře).
- **X (Expired fare)** letenka nebyla vystavena včas, platnost faru vypršela. Rezervaci je třeba v tomto případě znovu ocenit.

## **Zobrazení detailů o uloženém faru**

Detaily o uloženém faru lze zobrazit vstupem: **\*FF1** (kde 1 je číslo uloženého faru)

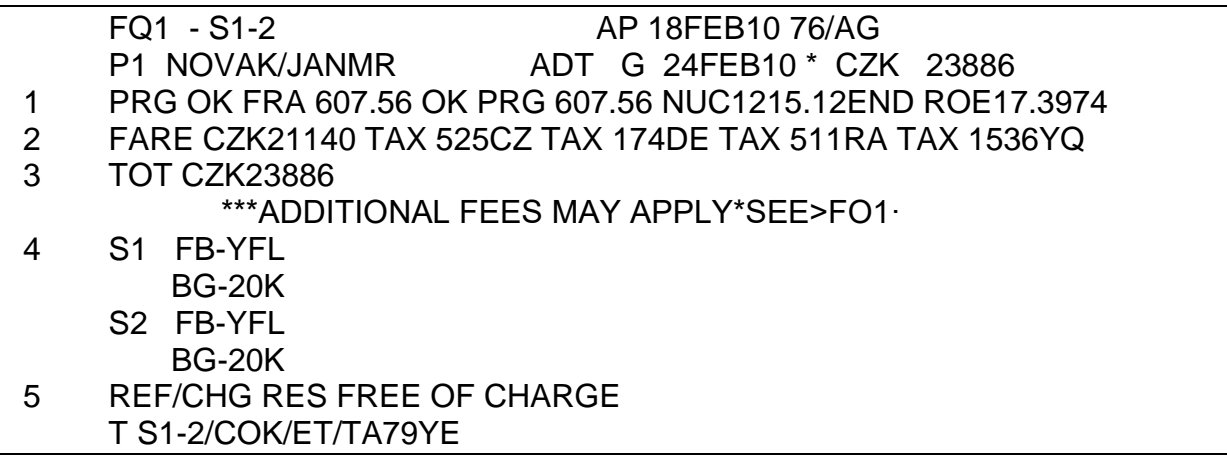

1 – tarifní kalkulace

2 – fare a jednotlivé taxy

3 – celková cena (total fare)

4 – rozpis faru na jednotlivých segmentech (FB = fare basis, BG = max. povolená váha zavazadel, případné NB a NA se týká časové platnosti faru - NB = not valid before,  $NA = not$  valid after)

5 – restrikce/endorsace vztahující se k uloženému faru

**F\*Q** – zobrazí detaily ocenění, které ještě není uložené anebo nelze uložit (např. historické ocenění)

## **FQBB fare quote best buy**

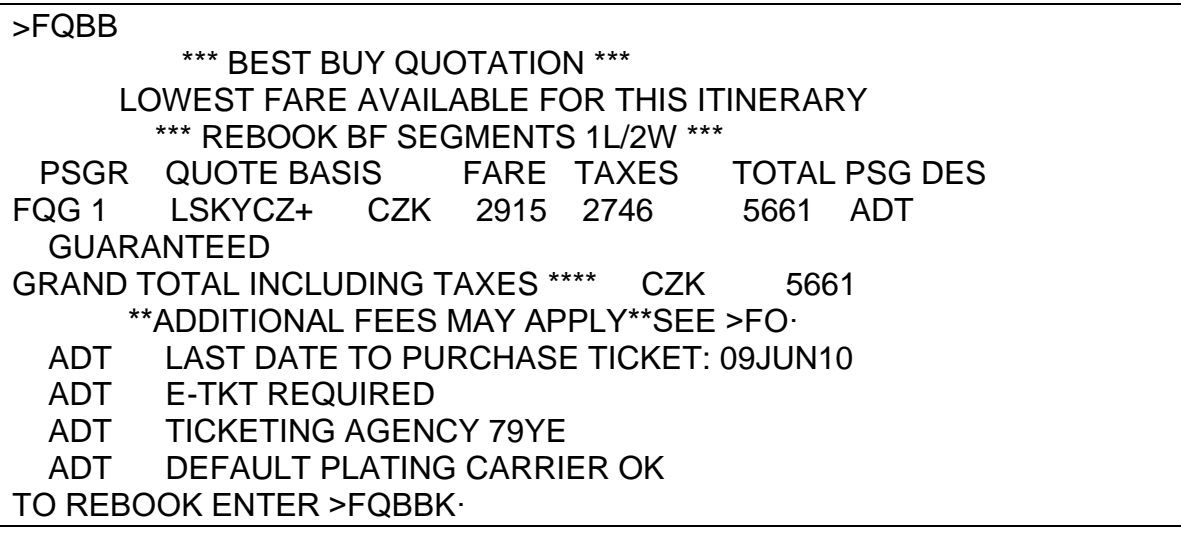

Vstupem FQBB systém nabízí nejlevnější volnou variantu.

K získání nabízené ceny je třeba rezervaci překnihovat do jiných knihovacích tříd (T) vstupem:

# **FQBBK**

 \*\*\* BEST BUY REBOOK \*\*\* \*\*\* REBOOK SUCCESSFUL \*\*\* REBOOKED SEGMENTS 1L/2W PSGR FARE TAXES TOTAL PSG DES FQG 1 CZK 2915 2746 5661 ADT GUARANTEED GRAND TOTAL INCLUDING TAXES \*\*\*\* CZK 5661 \*\*ADDITIONAL FEES MAY APPLY\*\*SEE >FO·

## **FQA fare quote alternate**

Vstup FQ ocení rezervaci nejlevnějším aplikovatelným farem. V případě, že je

žádoucí rezervaci ocenit dražším farem, lze použít vstup FQA:

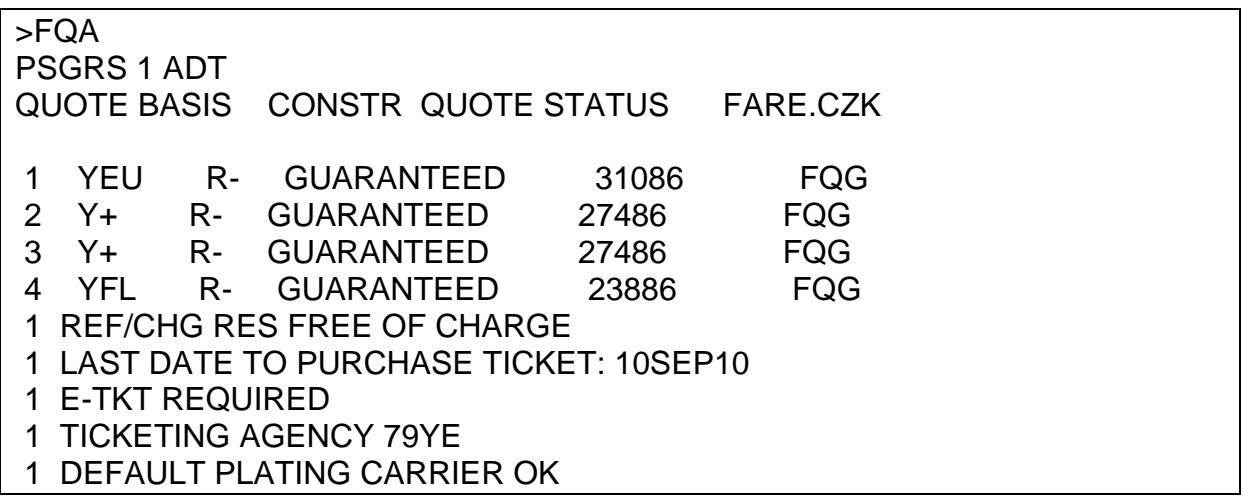

**FF1** uložení fare na řádku č. 1 do masky (nelze použít u privátních tarifů)

**FQN1** zobrazení rozpisu použitých tarifů na jednotlivých řádcích (1=číslo řádku)

## **Poplatky - Carrier Fees**

Jedná se o poplatky jiné než jsou součástí tarifní kalkulace. Patří mezi ně "Ticketing Fees" a "Payment Fees"

- Poplatky mohou záviset na následujících faktorech:
	- o Validating Carrier
	- o Point of Sale/Ticketing
	- o Form of Payment
	- o Fare Basis Code
	- o Passenger Type Code
	- o Geography
	- o Account Code
	- o Ticket Designator
- Poplatky jsou nevratné (non-refundable)
- Poplatky lze voidovat

#### **Zobrazení poplatků**

Po vstupech pro ocenění (FQ/FQBB):

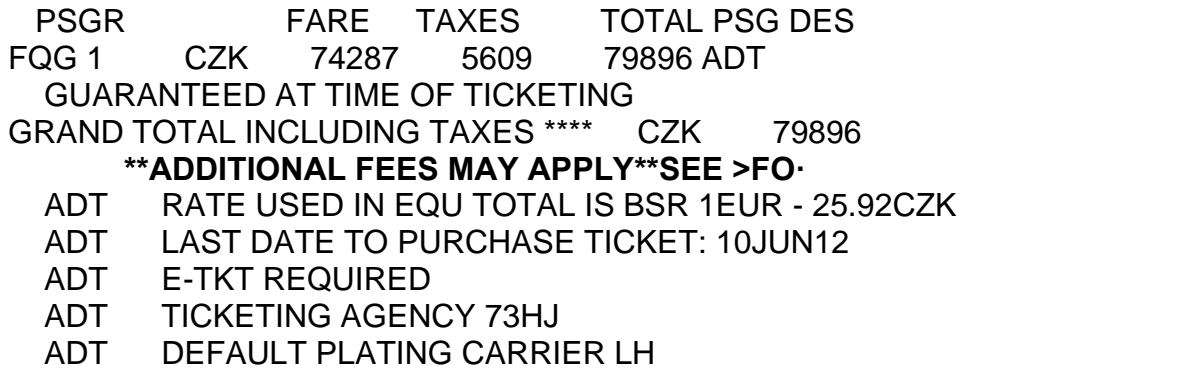

Poplatky zobrazíte odentrováním za FO (nebo samostatným vstupem FO).

Z uloženého ocenění:

P1 NOVAK/JANMR ADT G 14NOV11 \* CZK 79896 FRA LH MIA 4019.68 NUC4019.68END ROE0.712992 FARE EUR2866.00 EQU CZK74287 TAX 167DE TAX 1167OY TAX 773RA TAX 313US TAX 96XA TAX 135XY TAX 106YC TAX 2852YQ TOT CZK79896  **\*\*\*ADDITIONAL FEES MAY APPLY\*SEE>FO1·**  S1 FB-Y77OW BG-1PC CHG BA FOC/CNX BA FOC T S1/CLH/ET/TA73HJ

Poplatky zobrazíte odentrováním za FO1 nebo vstupem FO1 (1 je označení filed faru)

#### Zobrazení poplatků

LH poplatky za platbu kreditní kartou:

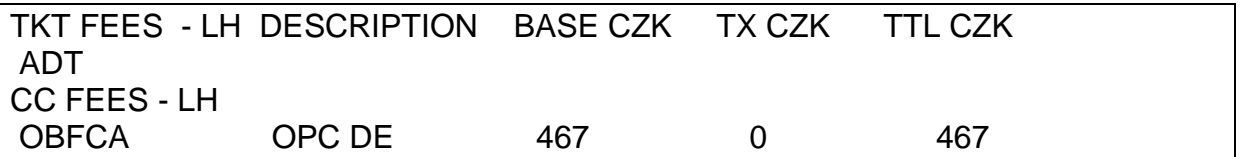

Příklad zobrazení dalších typů poplatků:

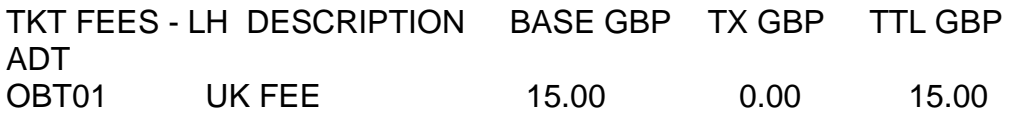

Popis jednotlivých sloupců

- TKT FEES ticketing fees např OBT01
- CC FEES credit card fees –např. OBFCA
- LH Validating carrier
- Description (např. UK FEE, ANY CC)
- Base + Currency code (country of purchase) základní částka
- $\bullet$  TX + Currency code (country of purchase) taxa
- TTL + Currency code součet základní částky a případné taxy

# <span id="page-33-0"></span>**Oceňování**

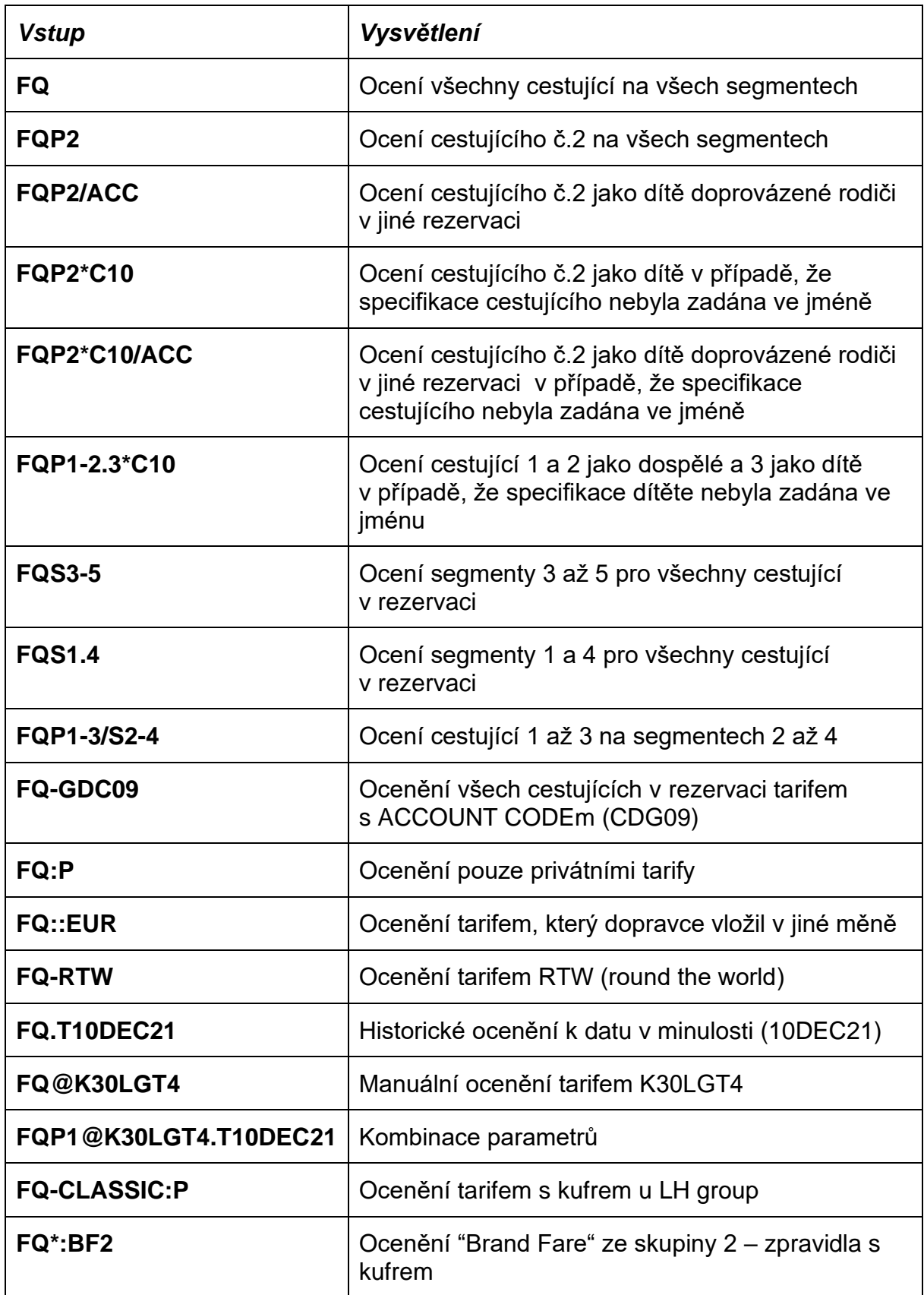

Pozn. 1 - Místo FQ lze ve všech výše uvedených vstupech použít FQBB, např. FQBB-GDC09:P, FQBB nelze použít pro historické ocenění a Brand Fare

Pozn. 2 – NON IATA agentura na konec vstupu pro ocenění zadá PCC IATA agentury, která bude letenky vystavovat, např. FQBB-GDC09:P/TA6J66 (6J66 je PCC)

#### **Ocenění s validačním dopravcem**

Pokud systém sám nepřiřadí validačního dopravce, pak je třeba vhodného dopravce

vyhledat a pro ocenění použít vstup FQ/CYY, FQ/CYY/TAxxxx, FQBB/CYY atd, kde

YY je validační dopravce.

Příklad:

 1.1NOVAK/JMR 1. TN 2101 Y 10SEP PPTAKL HS1 0250 #0655 O FR OPERATED BY AIR NEW ZEALAND LIMITED

#### **FQ**

NO PLATING CARRIER FOUND SELECT ONE OF THE INTERLINE CARRIERS LISTED USING: >DT/IAT/DIS\*TN·

Validačního dopravce vyhledejte vstupem **DT/IAT/DIS\*TN** a doplňte ke vstupu pro ocenění, např. FQ/CAF

#### **Oceňování COMPANION tarifu**

Příklad zobrazení COMPANION tarifu na Fare Displayi

#### **FDMUCDXB13JUL\*CMA**

FDMUCDXB13JUL\*CMA/TK MUC-DXB WED-13JUL05 TK MPM 3775 EH PRIVATE FARES FOR 5VA USD CURRENCY FARES EXIST CX FARE FARE C AP MIN/ SEASONS...... MR GI DT EUR BASIS MAX 1 -TK 645.00R C1MMCP C /1M 01APR5-31DEC5 R EH PTC: CMA

Vstup pro ocenění COMPANION tarifem: **FQP1\*CMA/P2\*CMP**

**CMA** = ADULT WITH COMPANION, **CMP** = COMPANION

## **Ocenění FAMILY tarify ("head of family" a "spouse")**

Zobrazeni tarifu na Fare Displayi:

FDATHPRG13JUL\*HOF

```
FDATHPRG13JUL*HOF/OK
ATH-PRG WED-13JUL05 OK
MPM 1160 EH
PUBLIC FARES
USD CURRENCY FARES EXIST
   CX FARE FARE C AP MIN/ SEASONS...... MR GI DT
      EUR BASIS MAX
 1 OK 299.00R LHPHGR1M L V/1M 16JUN -15SEP M EH
   PTC: HOF
   END
```
Pro ocenění tohoto typu tarifu je třeba použít vstup: **FQP1\*HOF/P2\*SPS**

**HOF** = Head of Family, **SPS** = Spouse

# <span id="page-35-0"></span>VUSA fares

(Visit USA) jsou tarify pro vnitrostátní lety po Americe určené pro návštěvníky

Ameriky, kteří si letenky kupují mimo Ameriku.

Zobrazení VUSA fares: **FDNYCWAS06APR\*VAC** 

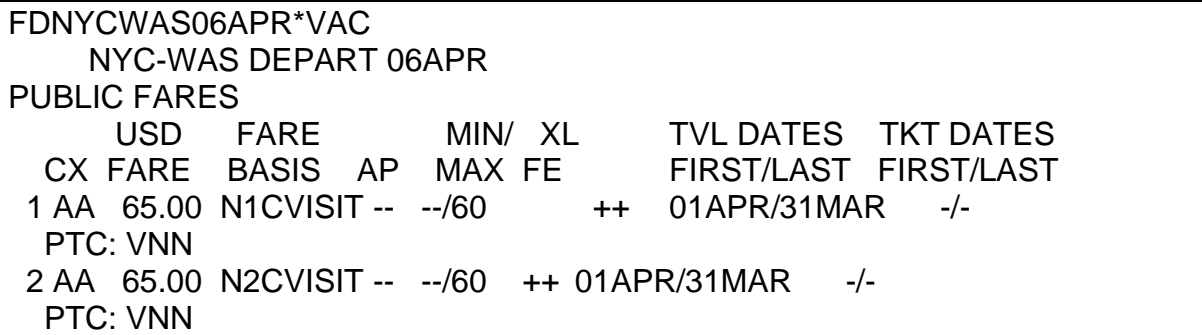

Ocenění VUSA tarifem: **FQ\*Vnn** (kde nn je věk cestujícího)

# <span id="page-35-1"></span>Touroperátorské tarify

Cestující číslo 1 a 2 jsou dospělý: **FQP1-2\*ITX**
Dítě a infant musí být oceňováni separátně od dospělých cestujících a to těmito vstupy:

Cestující číslo 3 je dítě (9 let): **FQP3\*I9/ACCITX** Cestující číslo 4 je infant: **FQP4\*ITF/ACCITX**

**Udělali jste v rezervaci vstup FQ, zobrazila se Vám cena, ale ocenění není uloženo pod \*FF?** Pak bude pravděpodobně potřeba ocenit každého cestujícího zvlášť.

Příklad:

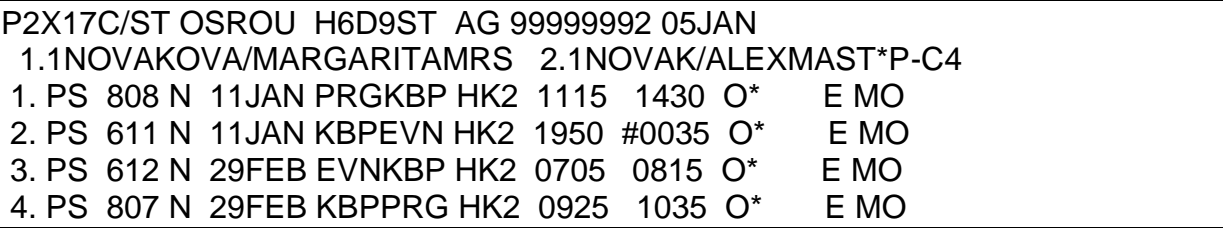

## **FQ**

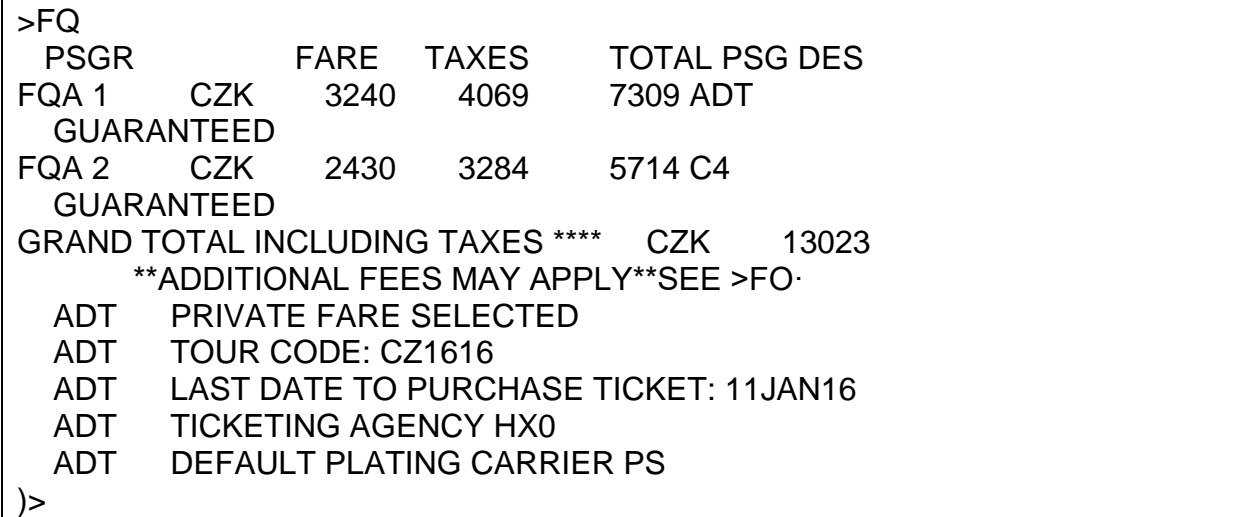

Pokud po vstupu FQ je třeba udělat vstup **MD** (move down), kde se zobrazí tato informace:

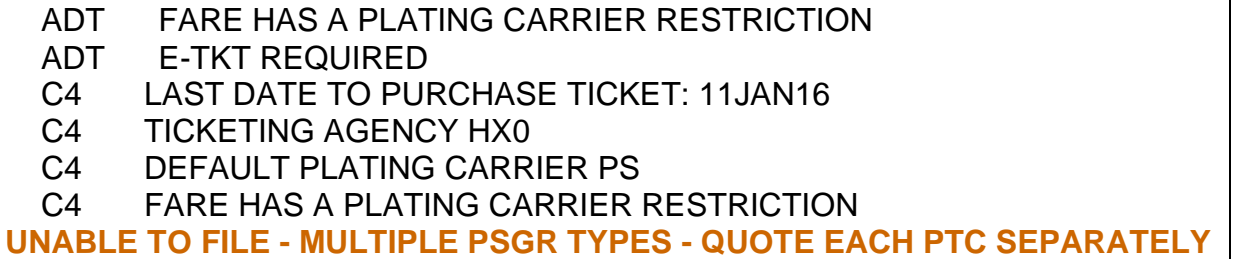

## **UNABLE TO FILE - MULTIPLE PSGR TYPES - QUOTE EACH PTC SEPARATELY**

……. Je třeba ocenit každý typ cestujícího zvlášť, tj. vstupy: **FQP1 a FQP2**

# Manuální oceňování

Fare lze do rezervace uložit, i když nejsou splněny všechny podmínky jeho aplikovatelnosti na danou rezervaci.

**[FQ@BSX1MCZ](mailto:FQ@BSX1MCZ)** (kde BSX1MCZ je fare basis)

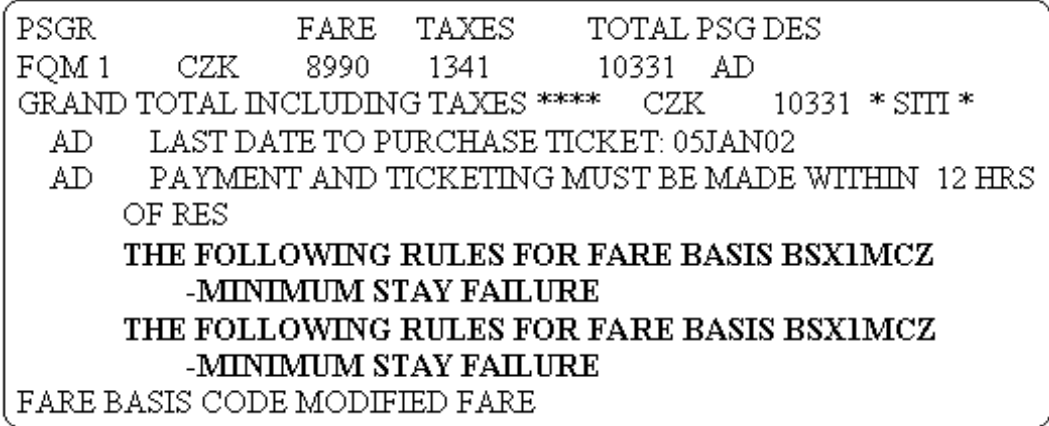

Status faru bude M (došlo k "manuálnímu ocenění):

Manuálně lze oceňovat i jednotlivé cestující a segmenty.

Příklady vstupů:

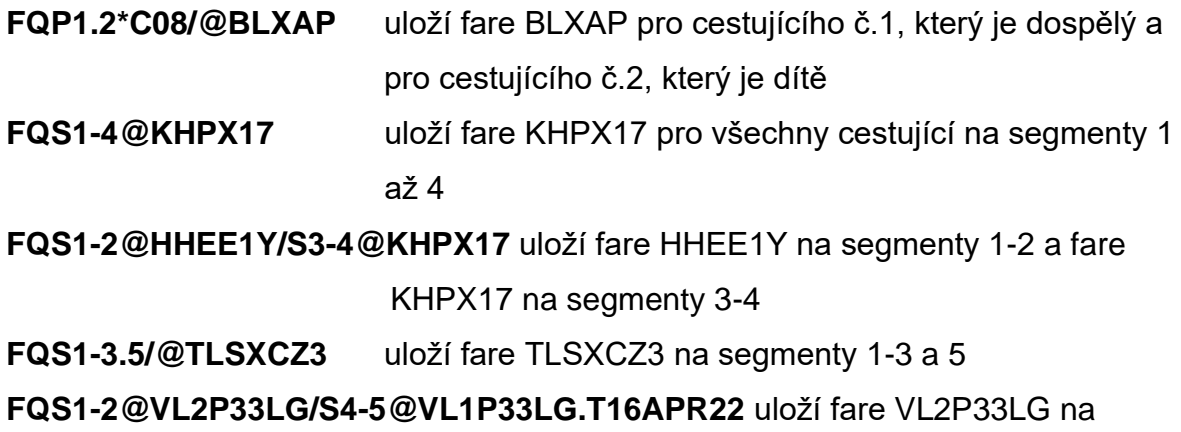

segmenty 1-2 a fare VL1P33LG na segment 4-5 s historikým ocenění na 16APR22

Pokud agent použije vstup se @ a všechny podmínky tarifu jsou splněny - RULE CONDITIONS MET, tarifní kalkulace bude uložena jako garantovaná – status fare G

## **Další vstupy**

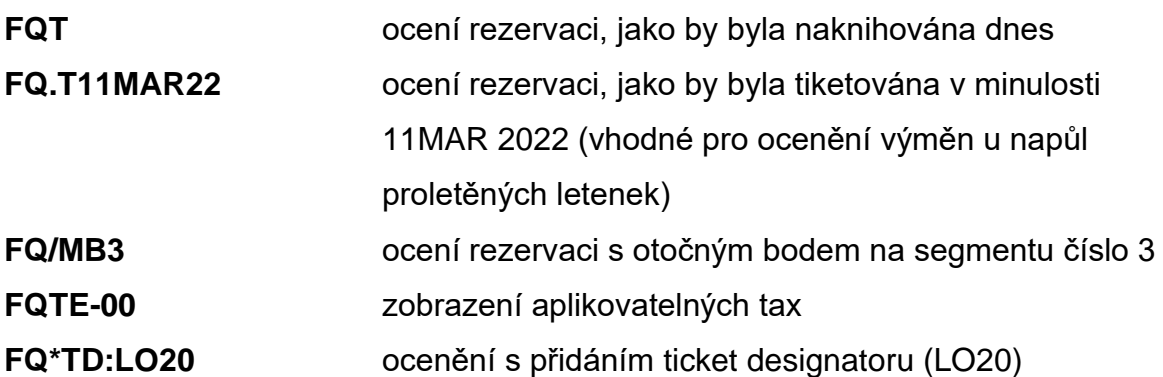

## **Zrušení uloženého faru z rezervace**

Uložený fare lze z rezervace zrušit vstupem:

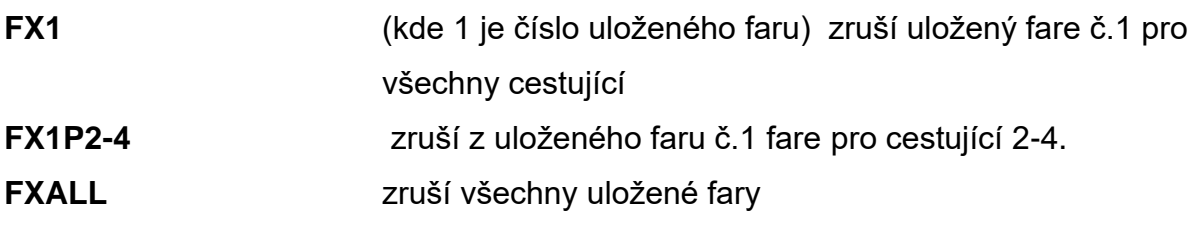

## **Restorování (obnovení) faru**

Je-li nutné znovu vystavit letenku, která již jednou vystavena byla, musí být nejprve restorován uložený fare vstupem:

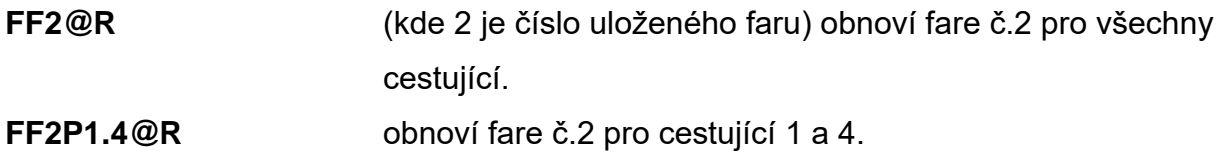

# Ticket modifiers

Aby bylo uložené ocenění zcela připraveno pro vystavení letenky, je třeba doplnit způsob platby a výši provize.

Základní vstupy: **TMU1FS/Z0**

**TMU1FAX380000000000000\*D1225/Z0**

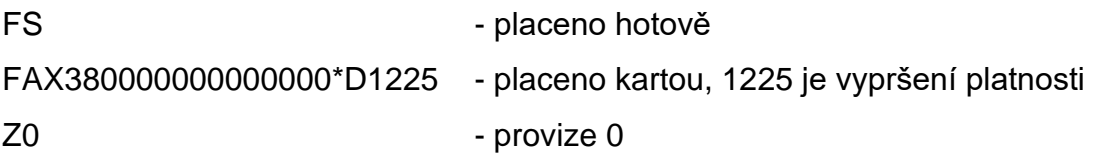

Více informací ke vkládání způsobu platby a provize najdete v našem manuálu "Ticketing", který je Vám k dispozici na [http://www.travelportgds.cz/manual-ke-kurzu](http://www.travelportgds.cz/manual-ke-kurzu-ticketing)[ticketing](http://www.travelportgds.cz/manual-ke-kurzu-ticketing)

# FARE QUOTE PLANNER (vyhledávání farů) H/FQP

# FQPPRGSINPRG

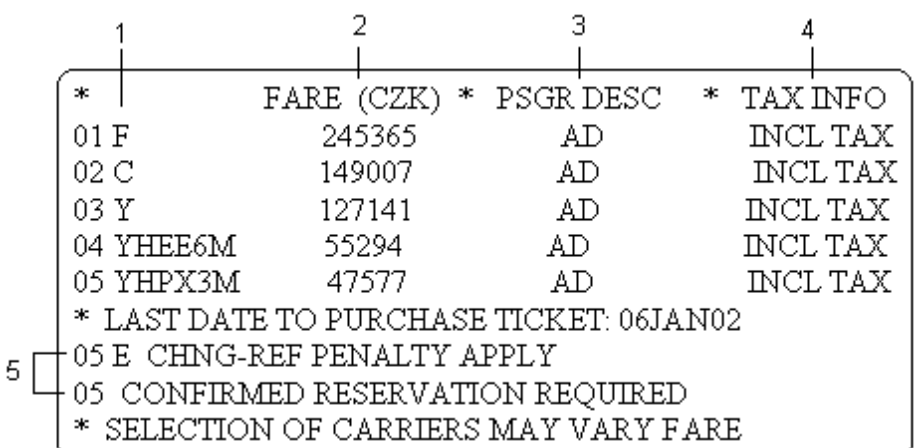

- 1 knihovací třída
- 2 částka faru
- 3 typ cestujícího
- 4 informace o taxách (INCL TAX částka faru zahrnuje taxy)
- 5 upozornění na některé podmínky farů (05 podmínky se vztahují k faru číslo 5)

Odlet z Prahy do Londýna 13.listopadu s British Airways, cestující pak pokračuje

20.listopadu do Singapuru se Singapore Airlines:

# **FQPPRG13NOV+BALHR20NOV+SQSIN**

Odlet z Prahy do Londýna 12.září, návrat 30.září, celá cesta s British Airways:

# **FQPPRG12SEPLHR30SEPPRG+BA**

Cestující preferuje knihovací třídu C pro svoji cestu z PRG do MAD:

# **FQPPRG02OCT.C+OKMAD**

Specifikace typu cestujícího(dětská sleva): **FQPPRGLIS\*CNN** 

Prodej v PRG a vystavení letenky ve FRA: **FQPPRG10AUGFRA+LH.PRGFRA**

#### Ocenění se zpětným datem a validačním dopravcem: **FQPPRG13AUG14PAR/CAF.T12JUL22**

## Vyznačení transferu:

Cesta z PRG do SIN s přestupem (transferem) v LHR: **FQPPRGX-LHRSIN** (transfer je přerušení cesty na dobu kratší než 24 hodin)

Vyznačení neletěného úseku (surface):

Cestující letí z PRG do PAR, z PAR do NCE volí jiný druh dopravy a z NCE letí zpět do PRG: **FQPPRGPAR--NCEPRG**

Kombinování vstupů:

# **FQPPRG1JUL+OKX-CDG+AFJFK--CHI20JUL+AFX-CDG+OKPRG/CAF**

Čím více informací je do vstupu FQP zadáno, tím je vyhledání přesnější.

Při vyhledávání nejlevnějšího faru pomocí FQP musí být udán kód dopravce.

Je možné uvést dopravce, na kterého bude letenka vystavena (/CAF).

# **FQPPRG13AUG22PAR14NOVPRG+AF/CAF.T12JUL22**

Odlet z PRG do PAR v minulosti - 13. srpna 2022 a návrat v budoucnosti - 14. listopadu s Air France. Den ticketingu v minulosti – 12. července 2022 (využití u výměn po odletu)

# **Vstupy, které lze použít po zobrazení FQP:**

Nebyl-li po zobrazení FQP použit vstup I (ignore), pak lze FQP znovu zobrazit vstupem: **FQP\***

Zobrazení detailů o faru z FQP: **FQPPRG12SEPLHR30SEPPRG+BA** 

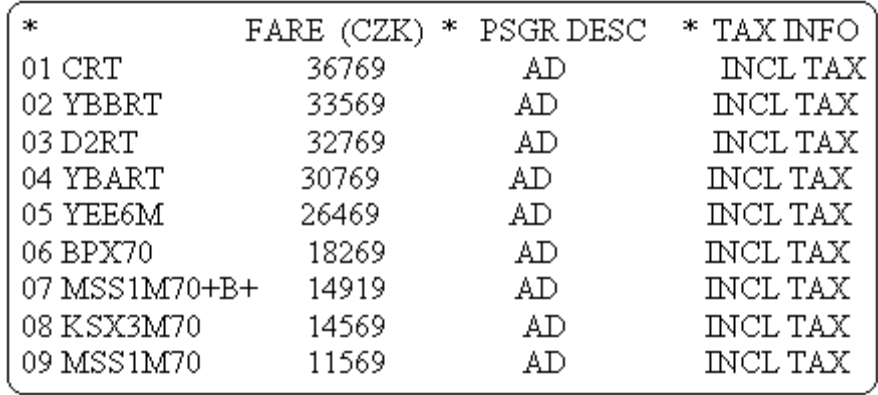

**FQP\*9** (kde 9 je číslo vybraného faru)

FARE (CZK)  $*$  PSGR DESC  $\overline{\mathbf{x}}$ oje – TAX INFO 09 MSS1M70 11569 AD. INCL TAX PRGBA(EH)LON R125.30MSS1M70 BA(EH)PRGR125.30MSS1M70 NUC 250.6  $\mathbf{1}$ 0 END ROE37.0692 FARE CZK 9290 SITI  $\overline{2}$ TAX CZK 468CZ 293YQ 1069GB 449UB TOTAL CZK 11569 PRG LHR MSS1M70 AD NVB12SEP NVA12SEP  $23K$ M 3 PRGMSS1M70 AD NVB30SEP NVA30SEP M  $23K$ TAX CZK 468CZ 293YQ 1069GB 449UB TOTAL CZK 11569 EVALID ONLY ON BA E FARE RESTRCTNS APPLY E NON-REF  $\overline{4}$ SUM IDENTIFIED AS UB IS A PASSENGER SERVICE CHARGE AIRPORT FARES EXIST LAST DATE TO PURCHASE TICKET: 12SEP02 CONFIRMED RESERVATION REQUIRED

- 1 kalkulace faru
- 2 částka faru, taxy a celková částka
- 3 detaily faru
- 4 vybrané podmínky faru

#### **Zobrazení podmínek faru:**

**FQN9** (kde 9 je číslo vybraného faru)

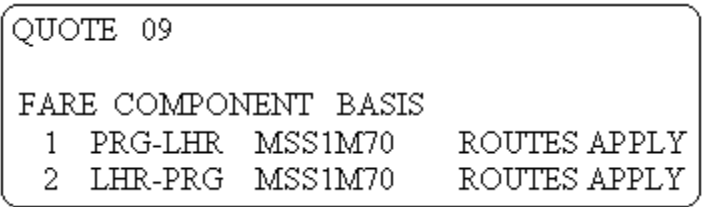

Zobrazení textu podmínek faru:

a) seznam paragrafů

**FN1** (kde 1 je číslo komponentu)

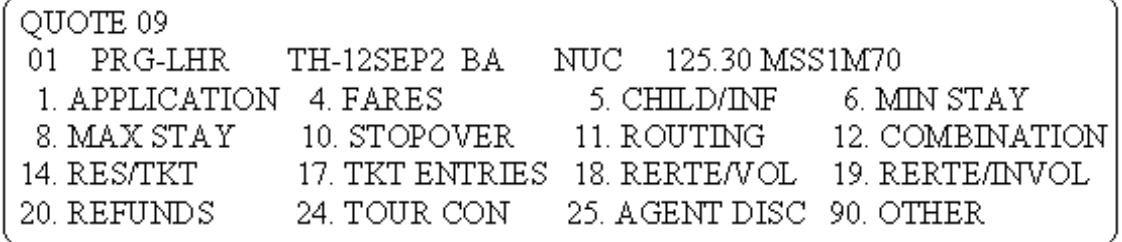

b) zobrazení textu vybraných paragrafů

**FN1/P5.14** (kde 1 je číslo komponentu a 5,14 jsou čísla vybraných paragrafů

c) zobrazení textu všech paragrafů najednou

**FN1/ALL**

# FOCALPOINT SHOPPING H/FS

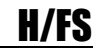

Focalpoint Shopping umožňuje nalezení nejlevnější ceny pro danou rezervaci (itinerář) přímo ve Focalpointu.

Focalpoint Shopping vstupy začínají písmeny FS. FS vstup může obsahovat maximálně 256 znaků.

Při vyhledávání nejlevnější ceny je možné zadat specifika určující cenu a itinerář Specifikace ceny je uvozena jedním znaménkem +, specifikace availability dvěma znaménky **+ +**

#### **Focalpoint Shopping bez rezervace**

- 1. vyhledání ceny
- 2. naknihování rezervace
- 3. uložení ceny do rezervace

Maximálně lze zadat 8 úseků. U každého úseku je třeba zadat datum cesty.

Příklad: cestující si přeje letět z Prahy do Athén 10.3. a zpět 20.3.

## **FSPRG10MARATH20MARPRG**

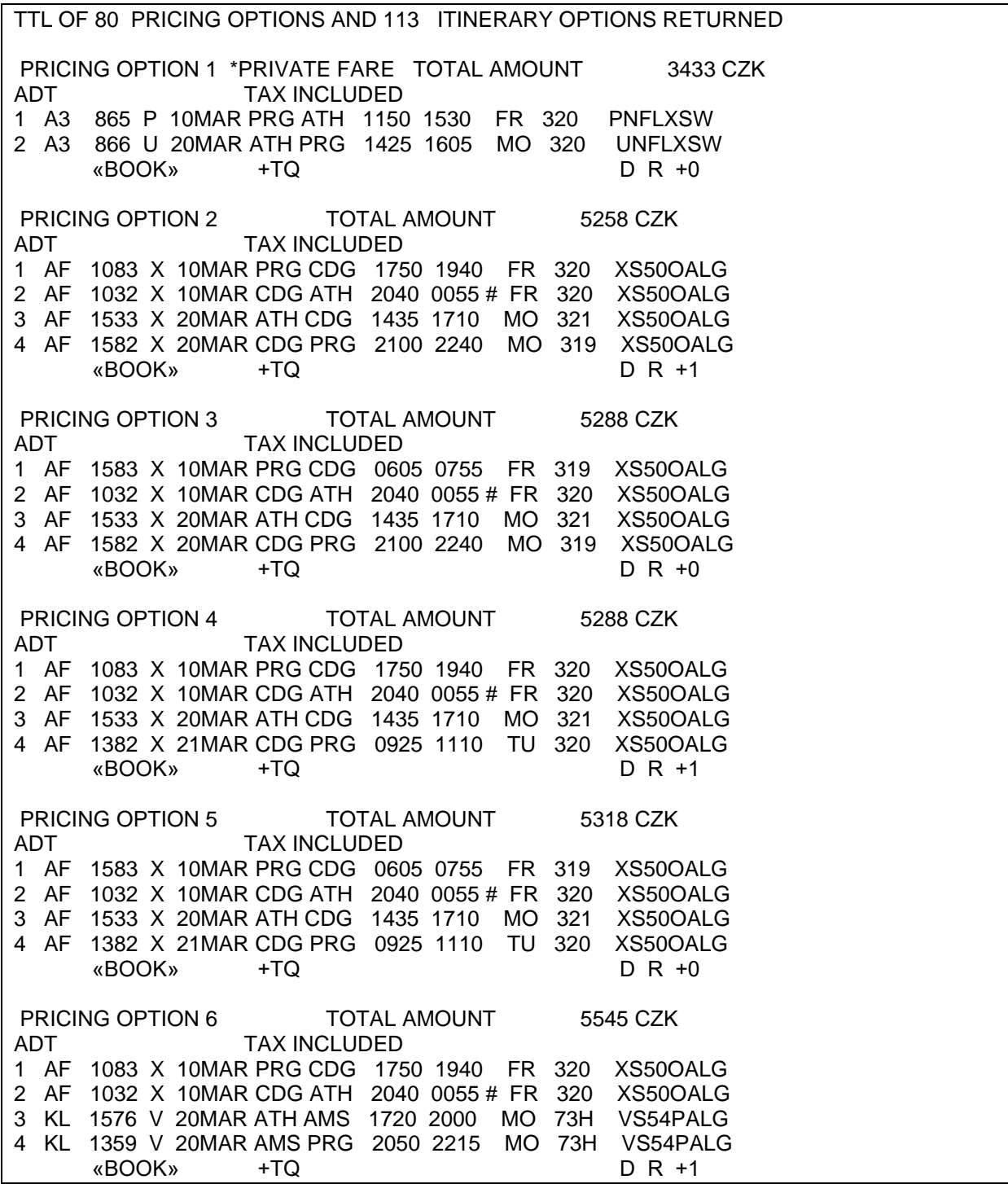

Focalpoint Shopping nabízí 80 cenových možností se 113 možnostmi spojení.

Následné vstupy / kliky ve Smartpointu :

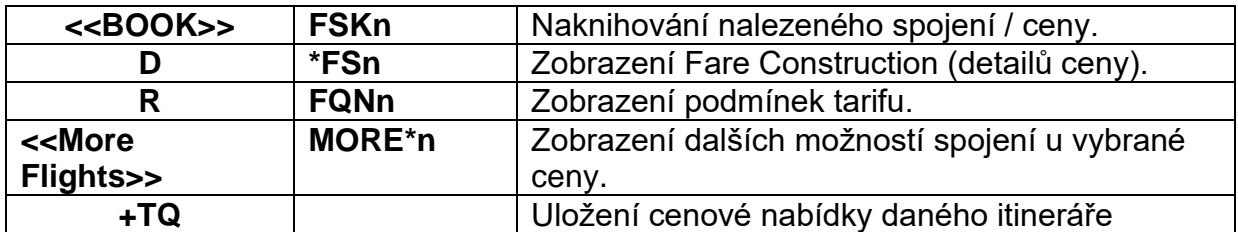

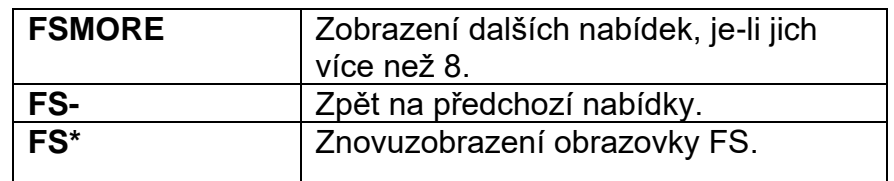

**FSOFn** – informace o dalších poplatcích (carrier fees)

>FSPRG10MARFRA·

TTL OF 13 PRICING OPTIONS AND 27 ITINERARY OPTIONS RETURNED

#### **\*\*ADDITIONAL FEES MAY APPLY\*\*SEE FSOF**

PRICING OPTION 1 **SUB TOTAL** 2129 CZK ADT TAX INCLUDED 1 LO 526 U 10MAR PRG WAW 2010 2125 SA 735 UFMLO E 2 LO 377 O 11MAR WAW FRA 1040 1235 SU E70 OFMLO E >FSK1· >\*FS1· >FQN1· >**FSOF1**· >MORE\*1·

Poplatky zobrazíte odentrováním za FSOF1 nebo vstupem FSOF1

#### **Zobrazení Fare construction**

\***FS2** nebo klik na **D**

**DFSPRG10MARATH20MARPRG.** 

FS-1 ADT CHNG OF RES RESTRICTED NON REF/CHNG RES FEE APPLY LAST DATE TO PURCHASE TICKET: 22FEB10 TICKETING AGENCY 79YE DEFAULT PLATING CARRIER LO E-TKT REQUIRED ADDITIONAL TAXES, SURCHARGES, OR FEES MAY APPLY PRG LO X/WAW LO ATH 183.93QBLUE20 LO X/WAW LO PRG 106.33SGREY20<br>NUC290.26END ROE17.3974<br>FARE CZK 5050 XT 525CZ XW786 GR318 WP402 WQ133 YQ1542 TOT CZK 8 756

Vstupem **FS\*** se vrátíte na předchozí obrazovku

## **Zobrazení podmínek ceny**

#### **FQN2** nebo klik na **R**

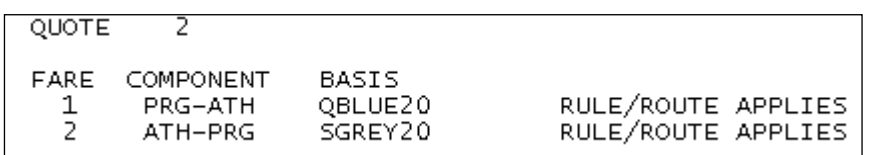

Zobrazení podmínek komponentu 1: **FN1/ALL**. / nebo klik na city pair PRG-ATH Zobrazení podmínek komponentu 2: **FN2/ALL**. / nebo klik na city pair ATH-PRG

#### **Rezervace**

#### **FSK2** nebo klik **<<BOOK>>**

≻FSK2 • FS-1 ADT CHNG OF RES RESTRICTED NON REF/CHNG RES FEE APPLY LAST DATE TO PURCHASE TICKET: 22FEB10 TICKETING AGENCY 79YE DEFAULT PLATING CARRIER LO E-TKT REQUIRED ADDITIONAL TAXES, SURCHARGES, OR FEES MAY APPLY RDDITIONAL TAXES, SONCRANGES, ON FEES MAT AFFET<br>PRG LO X/WAW LO ATH 183.93QBLUE20 LO X/WAW LO PRG 106.33SGREY20<br>NUC290.26END ROE17.3974<br>FARE CZK 5050 XT 525CZ XW786 GR318 WP402 WQ133 YQ1542 TOT CZK 8 756

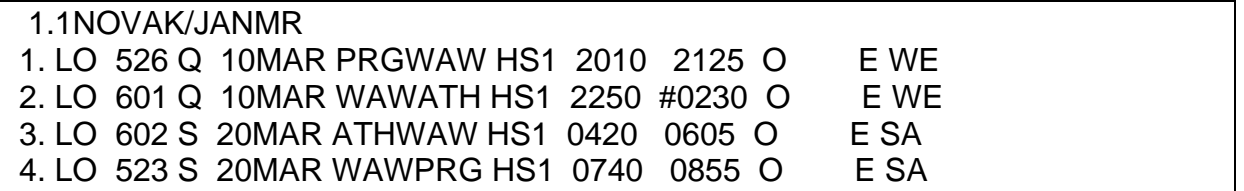

Uložení ceny do rezervace**: FQ (FQ/TAxxxx)**

#### **Další příklady vstupů**

Specifikace směrování

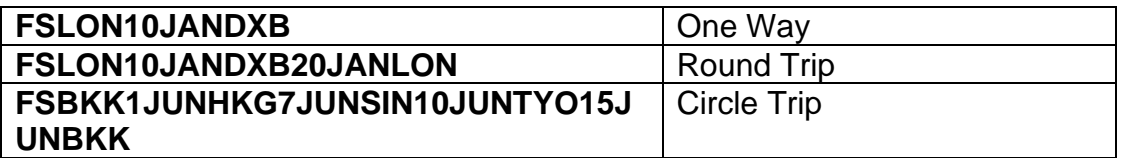

Specifikace pozemního úseku a přestupního bodu:

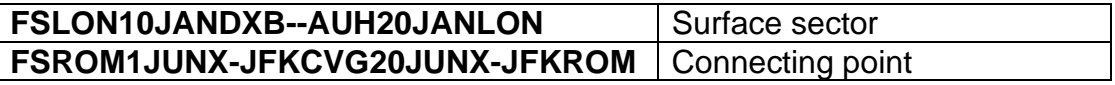

Specifikace ceny (specifikace ceny musí začínat znaménkem +).

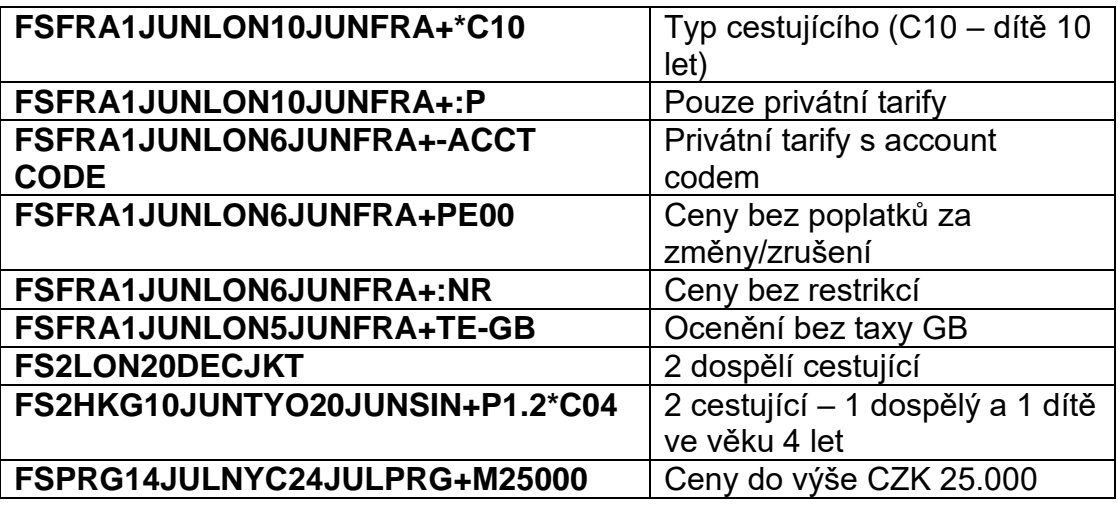

Specifikace letů

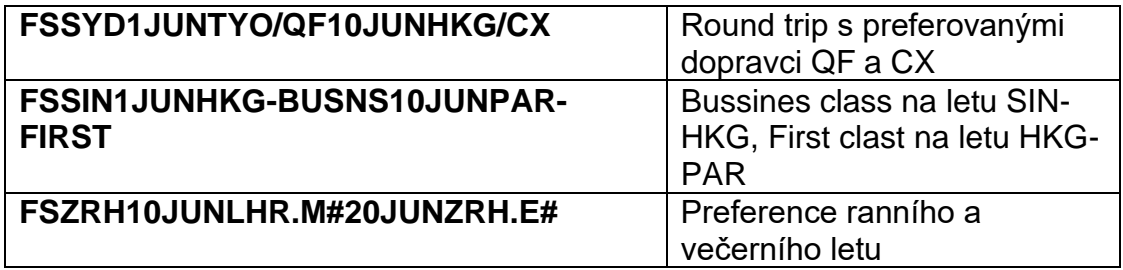

Specifikace itineráře-availability (specifikace itineráře-availability musí začínat dvěma znaménky ++)

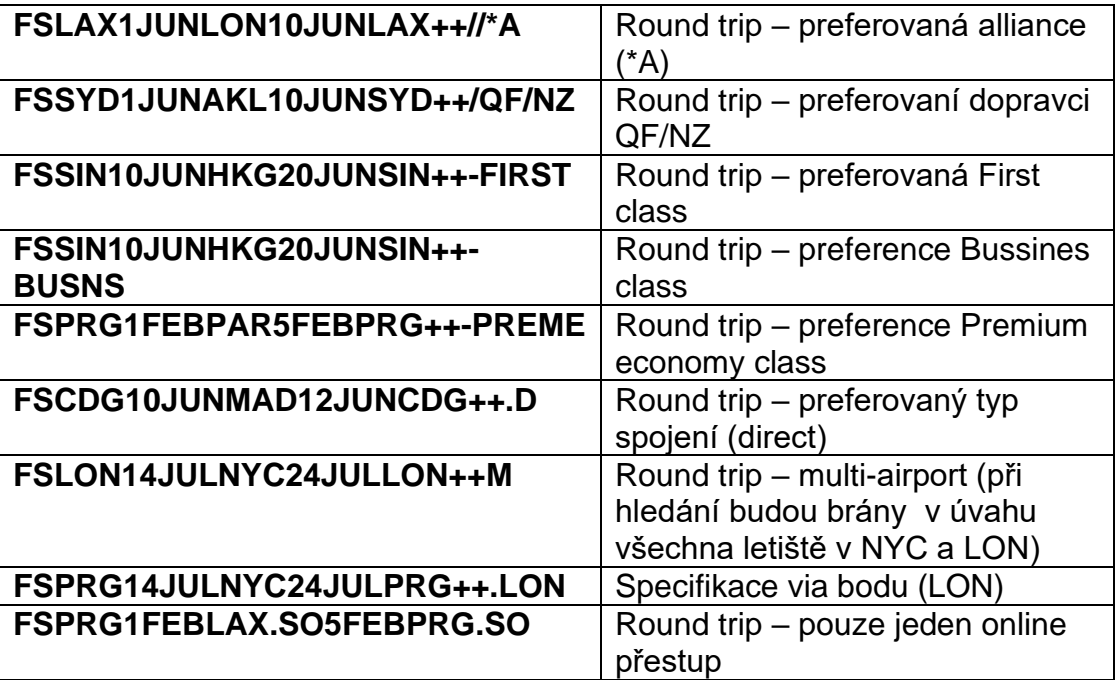

### **1. Vyloučení spojů, kdy by musel cestující strávit při přestupu noc na letišti**

Příklad FS vstupu bez omezení:

Na druhém místě se zobrazuje spojení LH/OS, u kterého je cestující nucen strávit na zpáteční cestě noc na letišti:

#### **FSPRG10NOVLON20NOVPRG**

TTL OF 30 PRICING OPTIONS AND 65 ITINERARY OPTIONS RETURNED \*\*ADDITIONAL FEES MAY APPLY\*\*SEE FSOF PRICING OPTION 1 SUB TOTAL 4189 CZK ADT TAX INCLUDED 1 @LH 3053 U 10NOV PRG DUS 1615 1730 WE CR9 UABASEM E 2 LH 3386 U 10NOV DUS LHR 1815 1840 WE 733 UABASEM E 3 LH 917 U 20NOV LHR FRA 1900 2130 SA 733 UABASEM E\* 4 LH 1402 U 20NOV FRA PRG 2220 2320 SA 321 UABASEM E\* >FSK1· >\*FS1· >FQN1· >FSOF1· >MORE\*1· PRICING OPTION 2 SUB TOTAL 4373 CZK ADT TAX INCLUDED 1 @LH 3053 U 10NOV PRG DUS 1615 1730 WE CR9 UABASEM E 2 LH 3386 U 10NOV DUS LHR 1815 1840 WE 733 UABASEM E 3 OS 456 T 20NOV LHR VIE 1935 2250 SA 320 TBUYOS5P E\* 4 @OS 703 T **21NOV** VIE PRG **0640 0735** SU DH4 TBUYOS5P E\* >FSK2· >\*FS2· >FQN2· >FSOF2· >MORE\*2·

Vyloučení tohoto spojení:

#### **FSPRG10NOVLON20NOVPRG++ROI0230 (u rezervovaných letů je vstup: FS++ROI0230)**

**0230 (2 hodiny a 30 minut)** je maximální doba, kterou je cestující na letišti ochoten strávit u spojení, kdy je noc mezi příletem na přestupové letiště a odletem z něj.

Při použití tohoto vstupu se již výše uvedená kombinace LH/OS nezobrazí:

TTL OF 30 PRICING OPTIONS AND 62 ITINERARY OPTIONS RETURNED \*\*ADDITIONAL FEES MAY APPLY\*\*SEE FSOF PRICING OPTION 1 SUB TOTAL 4127 CZK ADT TAX INCLUDED 1 @LH 3053 U 10NOV PRG DUS 1615 1730 WE CR9 UABASEM E 2 LH 3386 U 10NOV DUS LHR 1815 1840 WE 733 UABASEM E 3 LH 2479 U 20NOV LHR MUC 1720 2005 SA EMJ UABASEM E\* 4 @LH 1696 U 20NOV MUC PRG 2105 2200 SA AR8 UABASEM E\* >FSK1· >\*FS1· >FQN1· >FSOF1· >MORE\*1· PRICING OPTION 2 SUB TOTAL 4189 CZK ADT TAX INCLUDED 1 @LH 3053 U 10NOV PRG DUS 1615 1730 WE CR9 UABASEM E 2 LH 3386 U 10NOV DUS LHR 1815 1840 WE 733 UABASEM E 3 LH 917 U 20NOV LHR FRA 1900 2130 SA 733 UABASEM E 4 LH 1402 U 20NOV FRA PRG 2220 2320 SA 321 UABASEM E >FSK2· >\*FS2· >FQN2· >FSOF2· >MORE\*2· PRICING OPTION 3 SUB TOTAL 4267 CZK

ADT TAX INCLUDED 1 @LH 1697 U 10NOV PRG MUC 0710 0800 WE AR8 UABASEM E\* 2 LH 2472 U 10NOV MUC LHR 0915 1020 WE 321 UABASEM E\* 3 LH 2479 U 20NOV LHR MUC 1720 2005 SA EMJ UABASEM E\* 4 @LH 1696 U 20NOV MUC PRG 2105 2200 SA AR8 UABASEM E\* >FSK3· >\*FS3· >FQN3· >FSOF3·

### **2. Stanovení maximálního času, který je cestující ochoten strávit na přestupu**

#### Příklad vstupu: **FSPRG10NOVMAD20NOVPRG++RMC0055 (u rezervovaných letů je vstup: FS++RMC0055)**

V tomto případě se nezobrazí spojení s přestupem delším než 55 minut.

#### **Focalpoint Shopping s rezervací**

Při vyhledávání ceny pro existující rezervaci (itinerář) je možné použít stejné specifikace jako při vyhledávání ceny bez rezervace (viz výše).

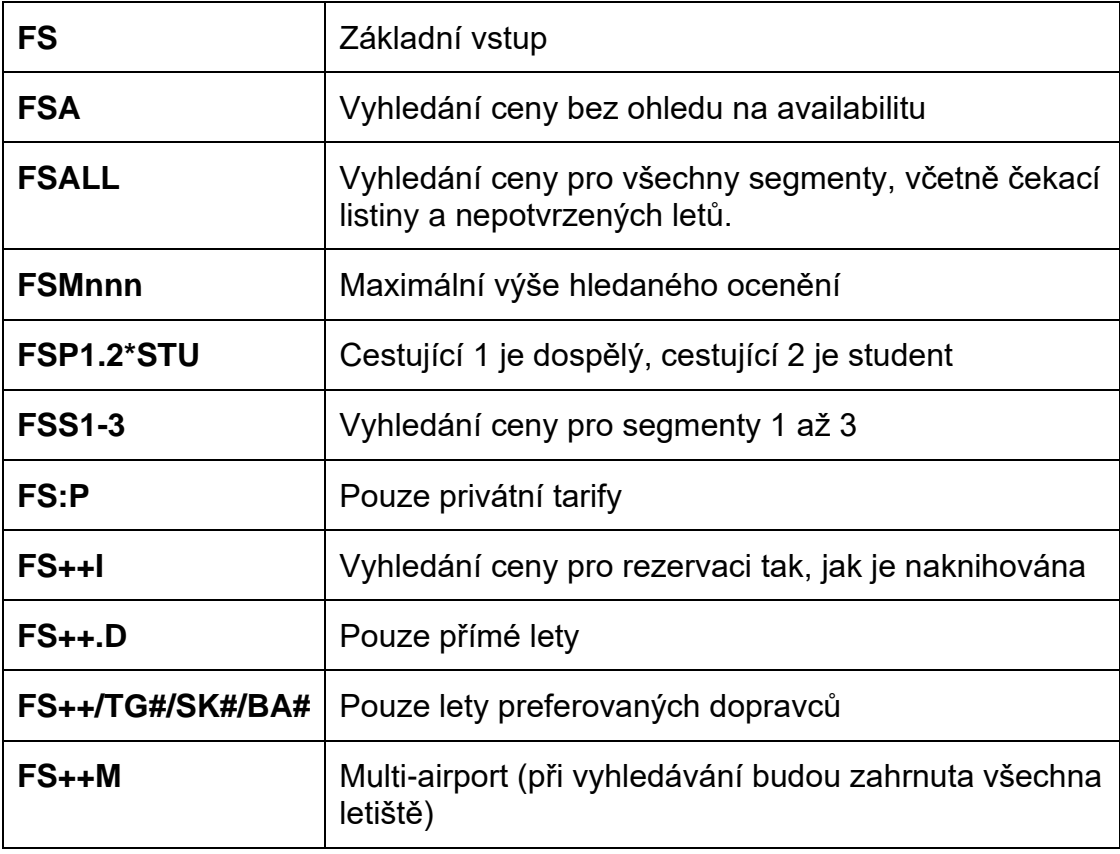

Příklad:

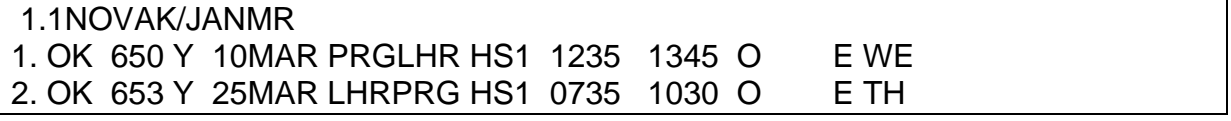

TTL OF 19 PRICING OPTIONS AND 232 ITINERARY OPTIONS RETURNED \*\*ADDITIONAL FEES MAY APPLY\*\*SEE FSOF PRICING OPTION 1 - BOOKED ITIN LOWER FARE AVAILABLE 6650 CZK SUB TOTAL TAX INCLUDED **ADT** 1 OK 650 V 10MAR PRG LHR 1235 1345 WE 320 VSPCCZO<br>2 OK 653 V 25MAR LHR PRG 0735 1030 TH 319 VSPCCZO  $\mathsf{E}^{\mathsf{w}}$ – ⊬⊐  $>^{\kappa}$ FS1,  $>$ FQN1,  $>$ FSK $1$ .  $>$ FSOF $1$ . PRICING OPTION 2 SUB TOTAL 5950 CZK TAX INCLUDED **ADT** 1 BA 853 O 10MAR-PRG-LHR 0850 1000 WE 320 ONCEUR E\*<br>2 BA 854 N 25MAR-LHR-PRG-0705 1005 TH 319 NNCEUR E\* >\*FS2. >FON2. >FSOF2 . >MORE\*2.  $>$ FSK $2 -$ PRICING OPTION 3 SUB TOTAL 6209 CZK TAX INCLUDED **ADT** NDT<br>1 BA 853 Q 10MAR PRG LHR 0850 1000 WE 320 QNCEUR E\*<br>2 BA 854 N 25⊡AR LHR PRG 0705 1005 TH 319 NNCEUR E\* ົ>\*FS3<br>່ີ >FSOF3 >MORE\*3  $>$ FSK $3 >$  FON3  $\cdot$ PRICING OPTION 4 SUB TOTAL 6650 CZK TAX INCLUDED ADT. ADI<br>1 OK 650 V 10MAR-PRG-LHR 1235 1345 WE 320 VSPCCZO<br>2 OK 653 V 25MAR-LHR-PRG-0735 1030 TH 319 VSPCCZO<br>5 NAPOLE 10 MAR-11 NAPOLE 1030 TH 319 VSPCCZO  $\mathsf{F}$ E >FSOF4 . >MORE\*4.  $>$  $F5K4$ . PRICING OPTION 5 SUB TOTAL 6770 CZK TAX INCLUDED ADT. 1 BA 853 O 10MAR PRG LHR 0850 1000 WE 320 ONCEUR E\*<br>2 BA 854 L 25MAR LHR PRG 0705 1005 TH 319 LNCEUR E\*<br>>FSK5· >\*FS5· >FQN5· >FSOF5· >MORE\*5· PRICING OPTION 6 7067 CZK SUB TOTAL TAX INCLUDED **ADT** 1 LO 524 V 10MAR PRG WAW 0940 1055 WE E75 VGREY20<br>2 LO 279 V 10MAR WAW LHR 1450 1640 WE 734 VGREY20<br>3 LO 282 W 25MAR LHR WAW 1035 1410 TH 735 WGREY20<br>4 LO 525 W 25MAR WAW PRG 1810 1925 TH E75 WGREY20 E  $\mathsf{F}$  $E$ E  $>$ FSK6.  $>$ FSOF6.  $>$ MORE<sup>\*6</sup> PRICING OPTION 7 SUB TOTAL 7512 CZK TAX INCLUDED ADT. 1 LO 524 V 10MAR PRG WAW 0940 1055 WE E75 VGREY20<br>2 LO 279 V 10MAR WAW LHR 1450 1640 WE 734 VGREY20<br>3 LO 286 V 25MAR LHR WAW 0630 1000 TH E75 VGREY20<br>4 LO 527 V 25MAR WAW PRG 1235 1350 TH ER4 VGREY20 F E E E  $>$ FSK $7$ . >\*FS7. >FQN7. >FSOF7. >MORE\*7. PRICING OPTION 8 SUB TOTAL 8095 CZK TAX INCLUDED **ADT** 1 @MA 6827 Q 10MAR PRG BUD 1155 1315 WE 735 QFIRE50 E<br>2 @MA 4867 Q 10MAR BUD LHR 1815 1955 WE 319 QFIRE50 E<br>3 @MA 4866 S 25MAR LHR BUD 1345 1715 TH 319 SFIRE50B E<br>4 @MA 6822 S 25MAR BUD PRG 1855 2015 TH 735 SFIRE50B E  $\rightarrow$   $\overline{58}$ . >FSOF8.  $>$ FSK $8.$  $>$ FON $8$ . TAB AND ENTER :<br>>FSMORE - (VIEW ADDITIONAL PRICING OPTIONS)<br>>FS\* - (RETURN TO PRICING OPTION SCREEN) TAB AND ENTER OPTION NUMBER (REBOOK/CANCEL OPTION) >FSK. (VIEW FARE DETAIL DISPLAY)  $>$ <sup>\*</sup>FS.  $>FQN$ (VIEW RULES DISPLAY) (VIEW ADDITIONAL FEE DISPLAY) >FSOF + >MORE\* (VIEW MORE ITINERARIES WITHIN AN OPTION)

**FS** 

# Informace o taxách

Informace o taxách vybíraných v jednotlivých zemích lze najít na následujících stránkách:

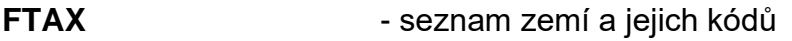

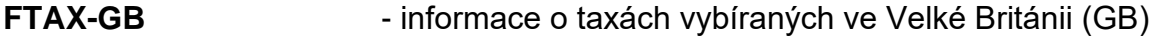

**FTAX-GB/UB -** informace o UB taxe vybírané ve Velké Británii

FTAX-GB

>\*\*\*\*\*\*\*\*\*\*\*\*\*\*\*\*\*\*\*\*\*\*\*\*\*\*\*\*\*\*\*\*\*\*\*\*\*\*\*\*\*\*\*\*\*\*\*\*\*\*\*\*\*\*\*\*\*\*\*\*\*\*

 UNITED KINGDOM \*\*\*\*\*\*\*\*\*\*\*\*\*\*\*\*\*\*\*\*\*\*\*\*\*\*\*\*\*\*\*\*\*\*\*\*\*\*\*\*\*\*\*\*\*\*\*\*\*\*\*\*\*\*\*\*\*\*\*\*\*\*\*\*

 THE FOLLOWING TAX ASSESSMENTS APPLY TO UNITED KINGDOM: AIR PASSENGER DUTY SETAX-GB/GB· PASSENGER SERVICE CHARGE >FTAX-GB/UB· AIR PASSENGER DUTY >FTAX-GB/YO·

## **PFC (Passenger Facility Charge)**

PFC je taxa vybíraná při cestě do/z Ameriky.

Informace o PFC taxe vybírané na daném letišti:

**FTAX\*PFC-DEN (kde DEN je kód letiště)**

>FTAX\*PFC-DEN

U.S. PASSENGER FACILITIES CHARGES

CITY: DEN AIRPORT: DEN

CO-TERMINALS: 11FEB03 - OPEN : APA

EFFECTIVE DATE: 10SEP03 DISCONTINUE DATE: 01FEB29

AMOUNT: USD 4.50

# **Queues**

Queues slouží k posílání rezervací mezi agenturou a dopravcem nebo mezi agenturami navzájem,

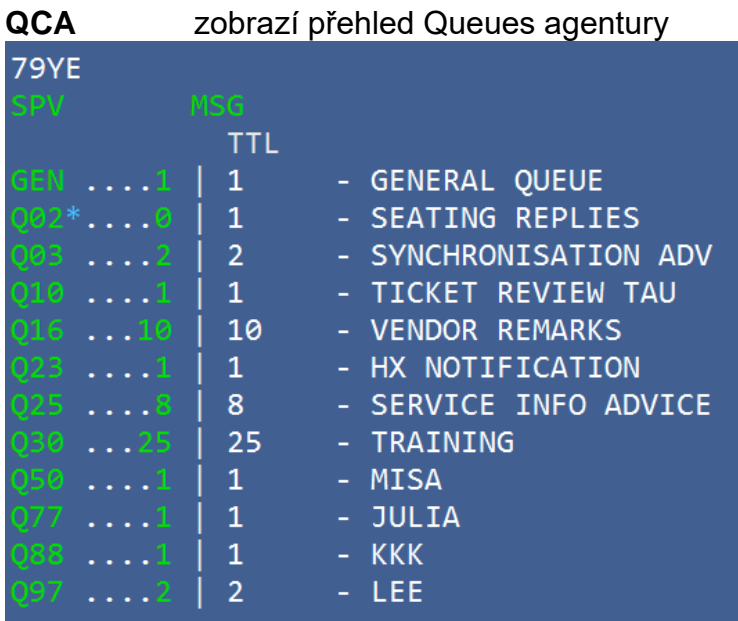

Po vstupu QCA se vždy zobrazují pouze ty Queue, které obsahují rezervace.

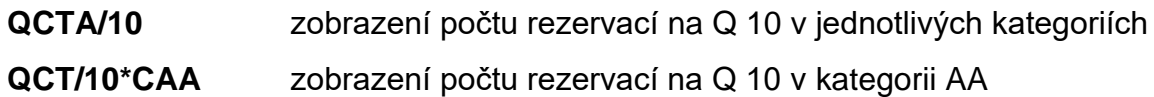

**Posílání rezervací na Queue** (po předchozím zobrazení rezervace):

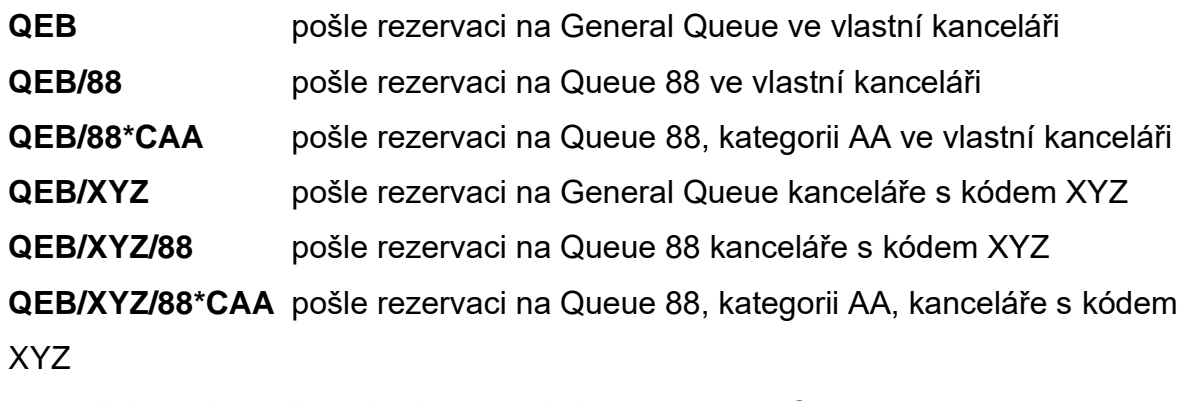

odpověď systému při správném odeslání rezervace na Queue:

ON QUEUE- NFK1KA (kde NFK1KA je record locator rezervace).

# **Práce s Booking File Queues**

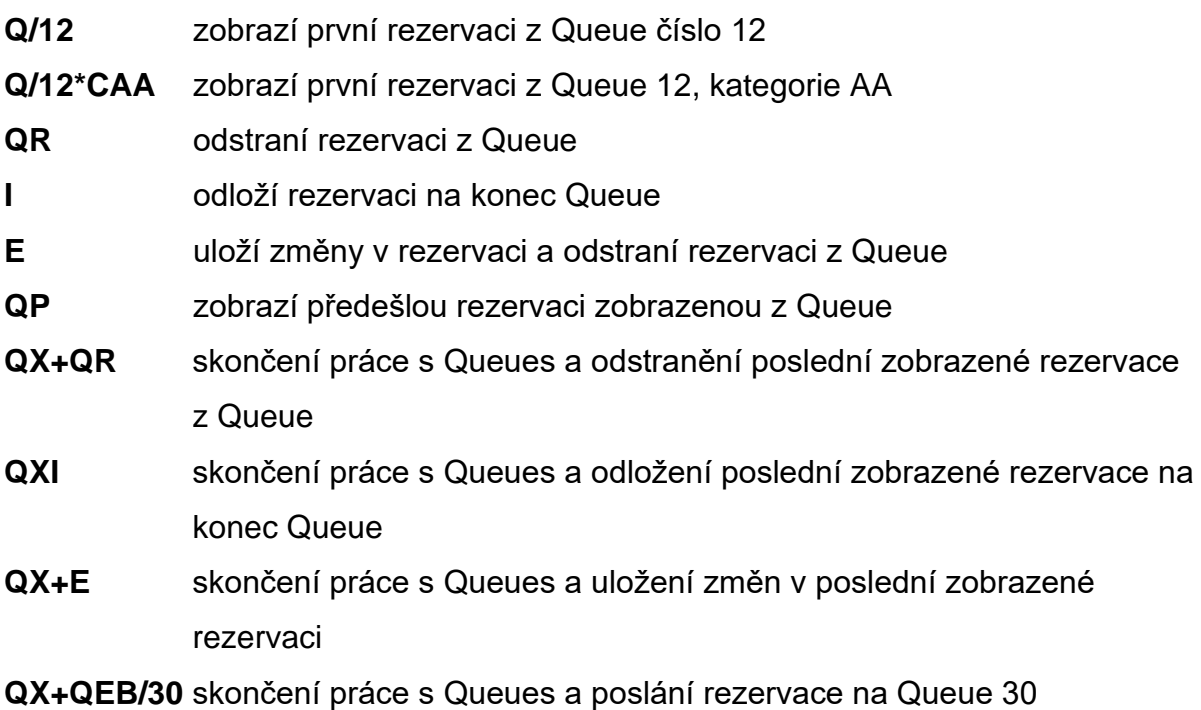

# **Práce s rezervacemi na Queue ve Smartpointu:**

Smartpoint umožnuje přehlednou a rychlou práci s rezervacemi na Queue. V pravém dolním rohu je tlačítko **QCT** pro přehled všech aktivních Queue. Dalším klikem na Queue kategorii se otevře daná Queue, a pak se dá klikat na vstupy:

# **QP, I, QR, QXI**

Tlačítko **O** – Options umožnuje nastavit přehled nejpoužívanějších 5 Queue kategorií tak, aby byl vždy vidět počet rezervací na těchto zvolených Queue.

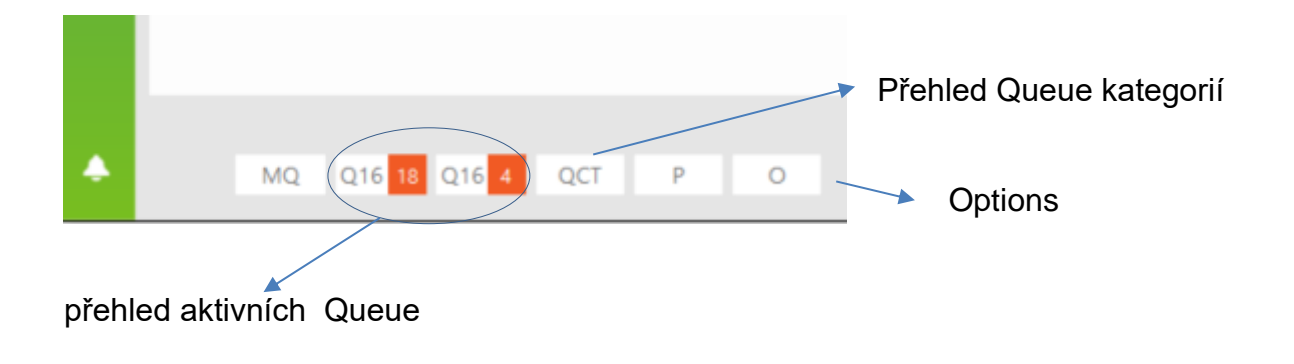

# **HOTELY**

Nejsnazší prodej přes aplikaci Hotel Retail po kliknutí na Smartpoint tlačítko:

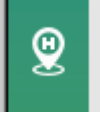

# **Kódování a dekódování hotelových řetězců**

Jednotlivé hotely jsou v Galileu zobrazovány v rámci tzn. hotelových řetězců (hotel chains). Každý hotelový řetězec má svůj dvoupísmenný kód.

Zjištění kódu hotelového řetězce, je-li znám jeho název:

# **GC\*11/HTL/UTELL (kde UTELL je název hotelového řetězce)**

CHAP 11-ROOMMASTER PAGE 5-HTL PARAGRAPH-UTELL UTELL UI Q INSIDE SHOPPER VQX AUTOMATIC

UTELL – název hotelového řetězce

UI – kód hotelového řetězce

Q znamená, že hotelovému řetězci lze posílat rezervace/zprávy na Queue INSIDE SHOPPER – úroveň spolupráce hotelového řetězce s Galileem VQX – adresa hotelového řetězce pro posílání rezervací/zpráv na Queue AUTOMATIC – "automatic processing" (způsob zpracování dat mezi Galileem a systémem hotelového řetězce)

Vstupy pro knihování hotelů lze najít na **H/HOTEL.**

**HOA07APRMAN** hotel availability (kde 7APR je datum ubytování, MAN je

destinace)

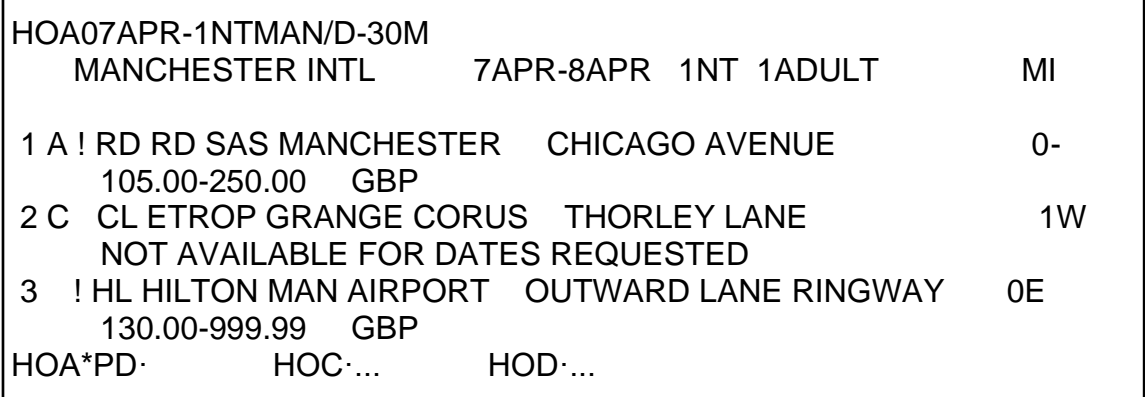

Systém v tomto případě předpokládá, že bude pouze jeden cestující ubytovaný na jednu noc a vyhledává hotely vzdálené do 48km/50mil od centra zadaného města, letiště či specifikovaného bodu (reference point). Není-li v availabilitě specifikována poloha, systém zobrazí availabilitu dle použitého kódu (např. LHR – London airport Heathrow, LON – London City). Je-li použit kód letiště, který je zároveň kódem města, pak budou na availabilitě zobrazeny hotely blízko letiště (např. AMS).

Popis zobrazení:

#### **1 A ! RD RD SAS MANCHESTER CHICAGO AVENUE 0- 105.00-250.00 GBP**

Indikátory:

A – available

C – not available for dates requested

! - best available rate

**HOV1** – zobrazí podmínky pro prodej pokoje na řádku 1

Po stránkách se lze pohybovat pomocí **HOC\*PD** (page down) nebo **HOC\*PU** (page

up).

Na availabilitu se lze vrátit vstupem **HOA\*R**.

Zobrazení seznamu známých míst (Reference Points) pro vybrané město:

HORLON

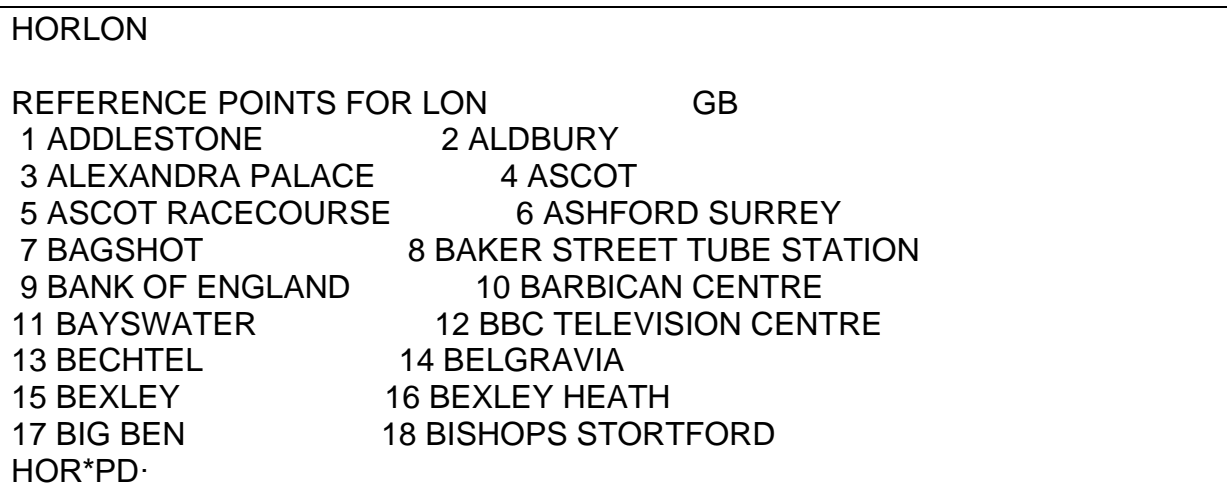

Availabilitu lze zobrazit přímo z HOR (ze zobrazení Reference Points) vstupem:

**HOA13/12MAY-15MAY** (kde 13 je číslo Reference Point, 12MAY-15MAY je doba

požadovaného ubytování)

# **Změna již zobrazené availability (Update)**

Jakmile je availabilita zobrazena, lze ji upřesnit, aniž by musel být opakován celý vstup.

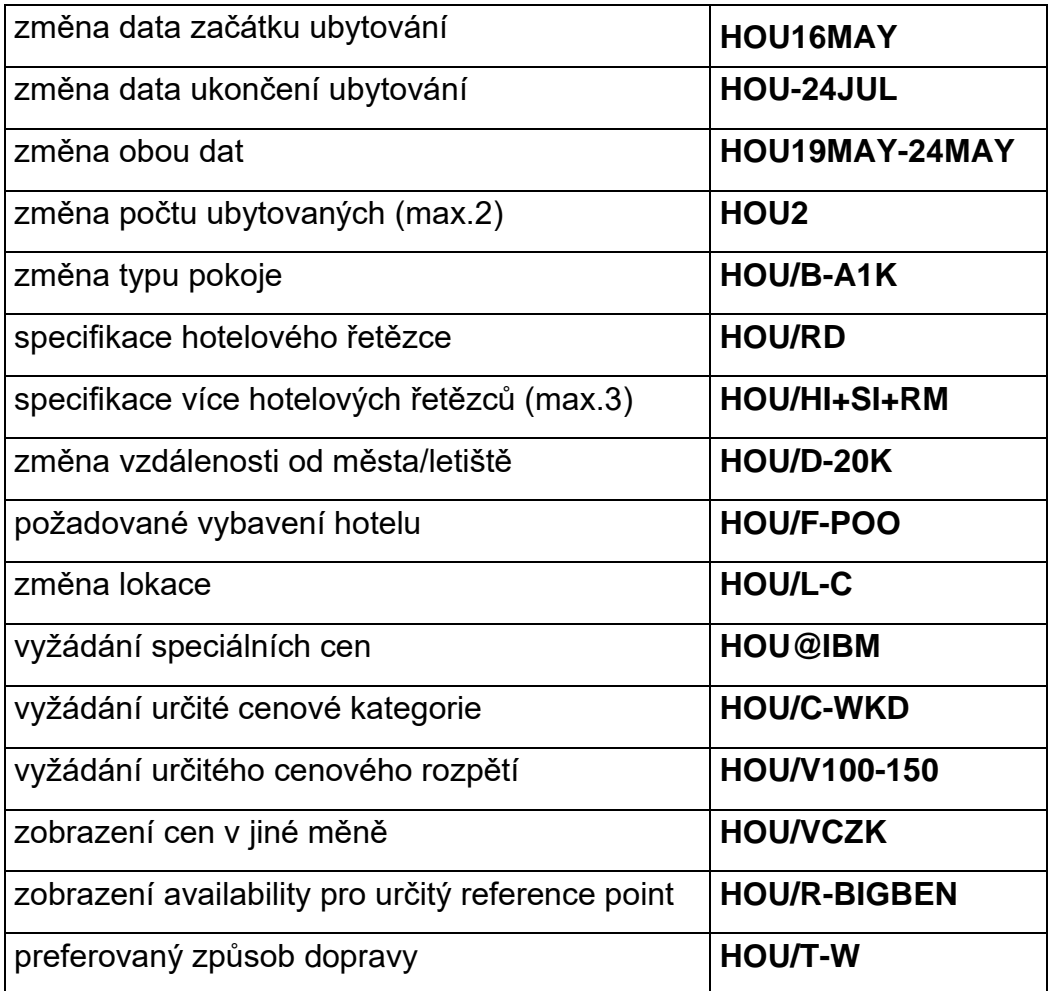

# **Zobrazení availability v případě, že existují letové segmenty**

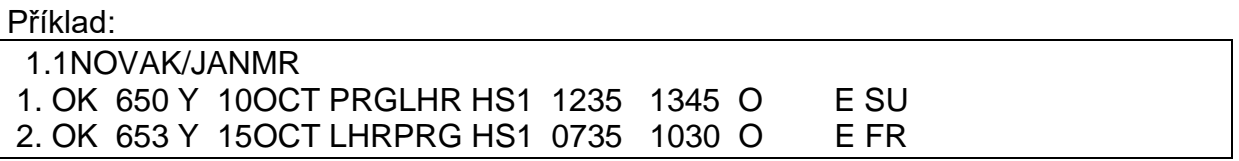

**/1+HOA-5NT** (kde 1 je číslo segmentu – cesta do destinace, 5NT je 5 nocí – je nutné uvést délku pobytu cestujícího v hotelu)

# **Možnosti specifikace availability**

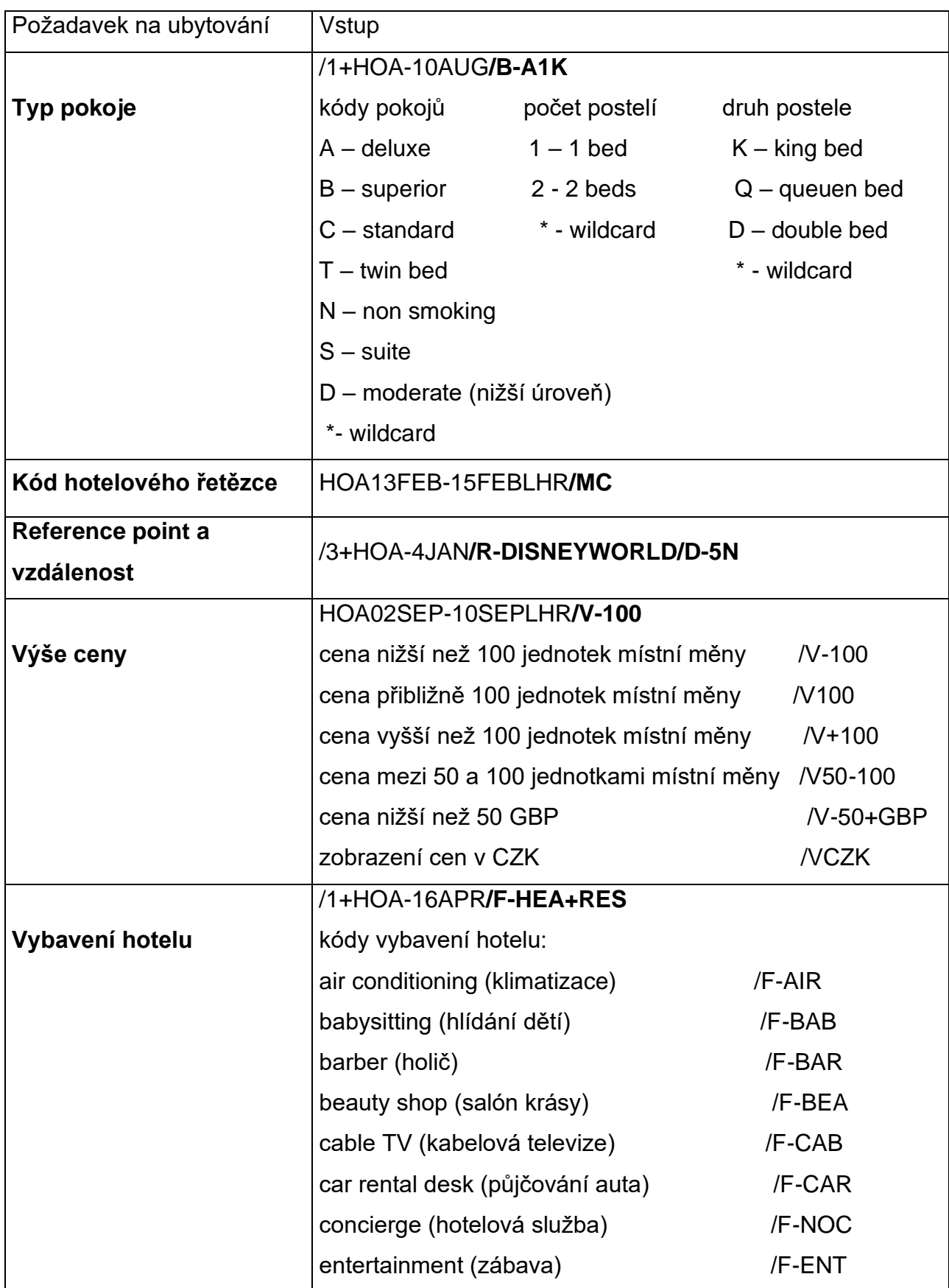

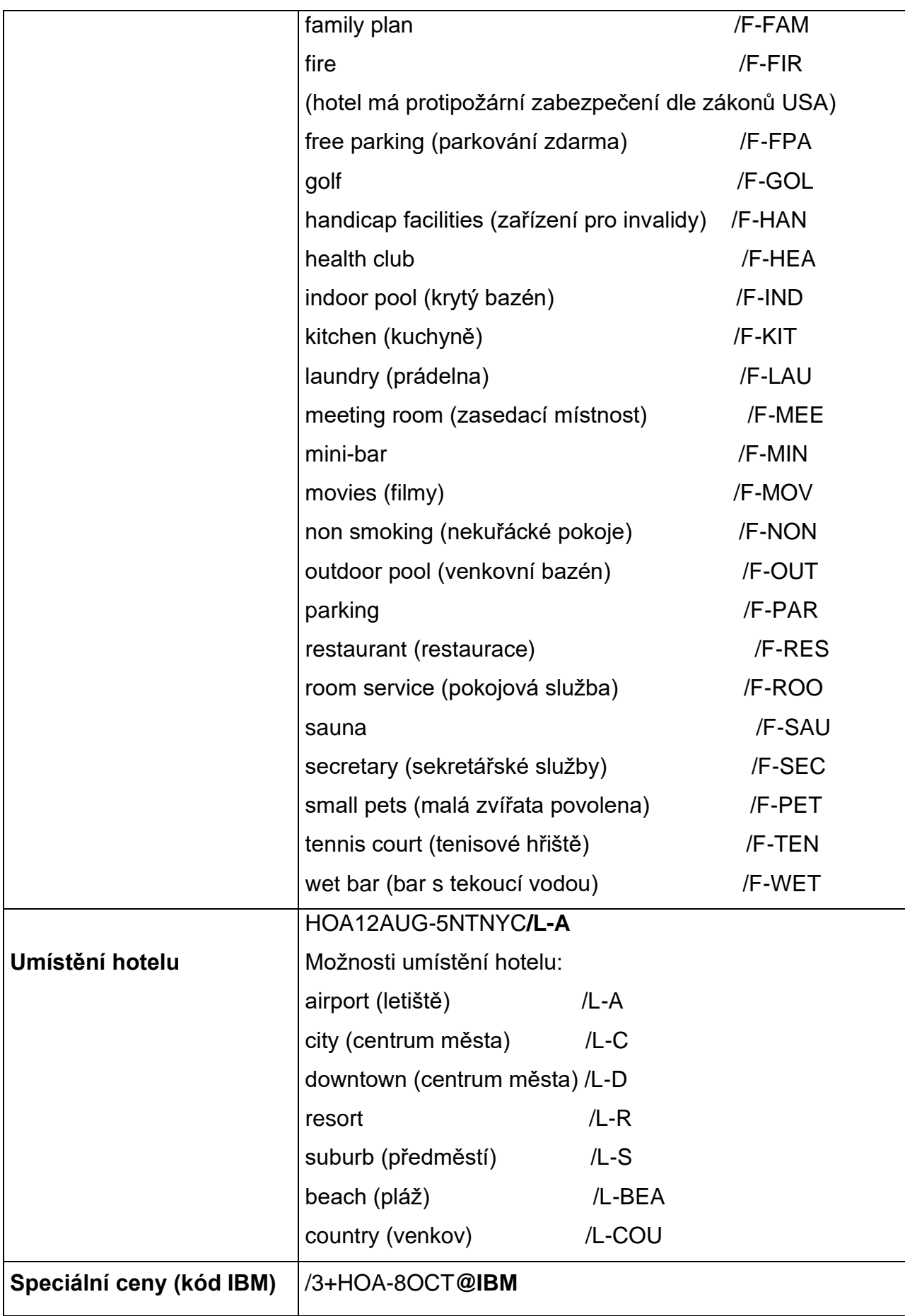

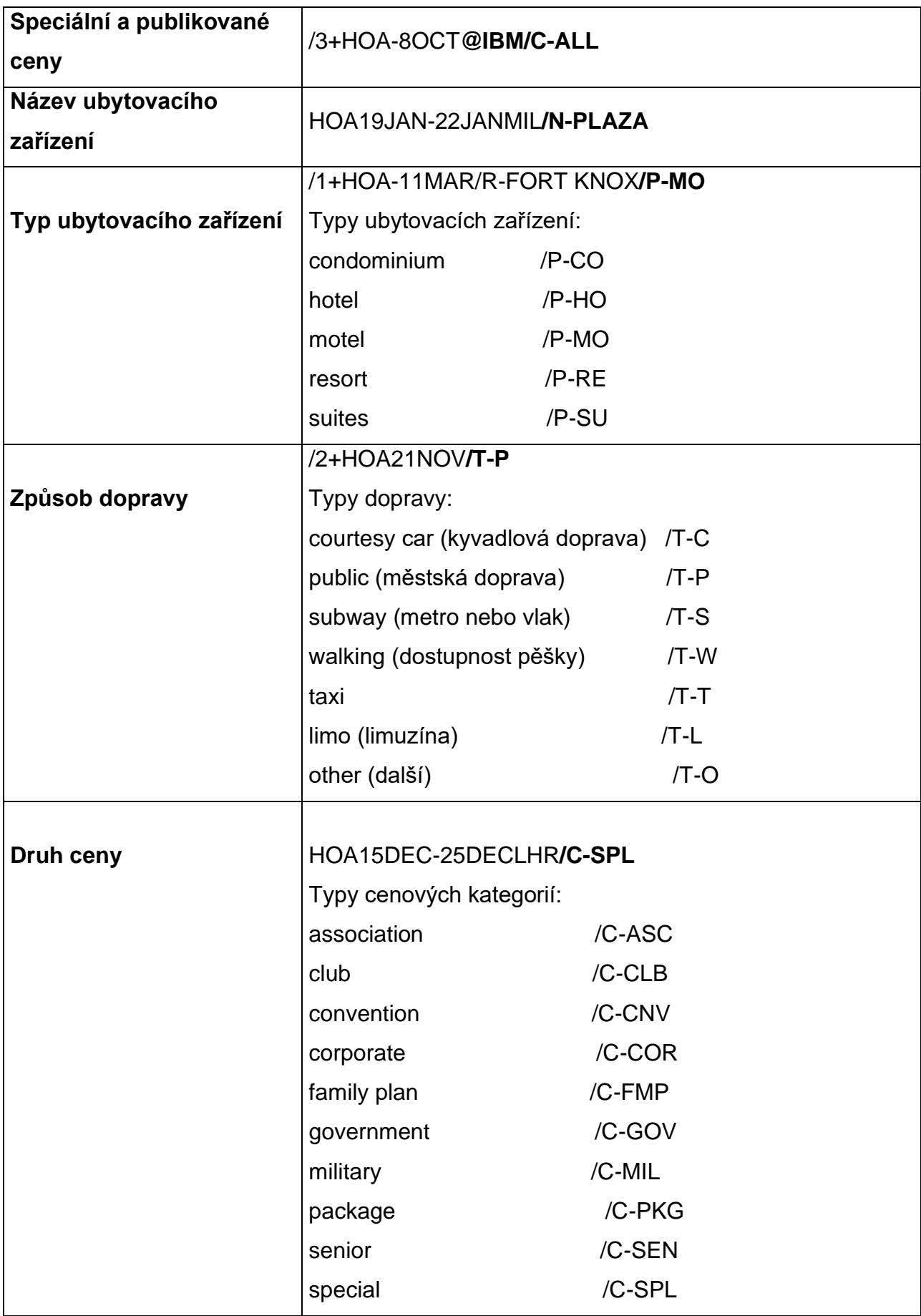

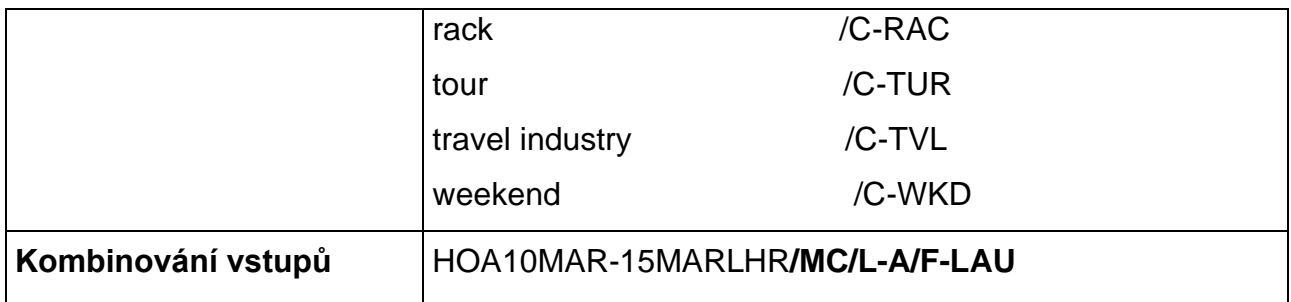

## **Zobrazení volných pokojů a jejich cen**

Nejdříve je třeba zobrazit availabilitu:

# **HOA10SEPAMS**

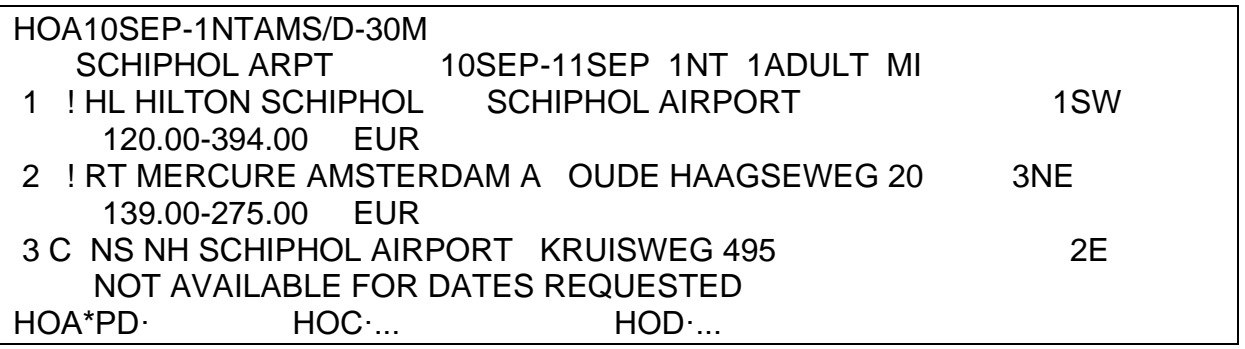

K zobrazení cen stačí za předdefinovaným vstupem HOC doplnit číslo řádku, na

kterém se nachází preferovaný hotel a odentrovat.

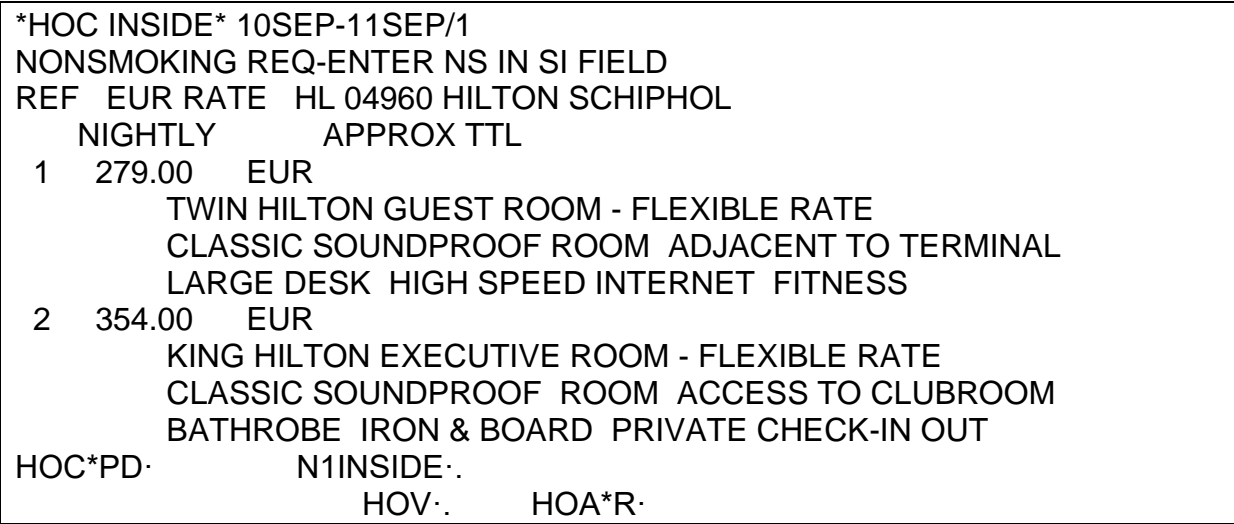

**HOV1** zobrazí podmínky prodeje pokoje na řádku 1

po jednotlivých stránkách se lze pohybovat pomocí **HOV\*PD** (page down) a **HOV\*PU** (page up).

Informace uváděné v podmínkách prodeje:

- adresa a kontaktní čísla hotelu
- podrobné informace o ceně
- provize agentury
- požadované garance
- formy platby akceptované hotelem
- podmínky zrušení rezervace
- popis pokoje a hotelu
- odkazy na další informační stránky

Ať z hotelové availability, tak ze zobrazení cen s typy pokojů lze zobrazit podrobnější informace o vybraném hotelu (tzn. Hotel Descriptions), vstupem: **HOD1**

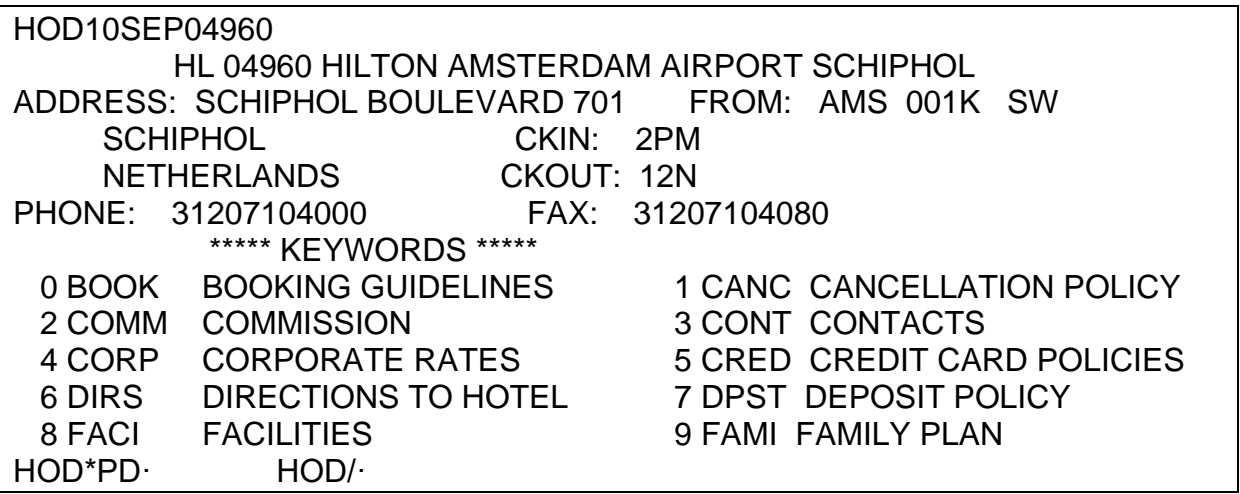

Jednotlivé kapitoly lze zobrazit pomocí předdefinovaného vstupu:

**HOD/2** (kde 2 je číslo kapitoly)

**HOD/COMM** (kde COMM je název kapitoly)

## **Rezervace pokoje**

Vstup pro rezervaci (**N1INSIDE·)** je předdefinovaný na HOV nebo HOC:

```
**HOV1 INSIDE AVAILABILITY** HL 04960 HILTON SCHIPHOL 
ADDRESS: SCHIPHOL BOULEVARD 701 PHONE: 31 0 20 710 4000 
      SCHIPHOL NA 1118 BN FAX: 31 0 20 710 4080 
NONSMOKING REQ-ENTER NS IN SI FIELD 
*RATE* 
FULLY FLEXIBLE RATE 
TWIN HILTON GUEST ROOM - FLEXIBLE RATE 
CLASSIC SOUNDPROOF ROOM ADJACENT TO TERMINAL 
LARGE DESK HIGH SPEED INTERNET FITNESS
```
#### EUR 279.00 PER NIGHT STARTING 10SEP06 1 ADULT TAX: 6.00 PCT PER ROOM PER NIGHT TAXES AND SERVICE CHARGES NOT INCLUDED AGENT COMMISSION 8.00 PERCENT HOV\*PD· **N1INSIDE·.** HOV·. HOC\*R· HOA\*R·

Za předdefinovaný vstup N1INSIDE lze přidat další potřebné informace, zejména

způsob garance (je-li vyžadován).

Příklad garance kreditní kartou:

#### **N1INSIDE·/G-AX373900000000000EXP0308**

Další příklady přidání informací při prodeji:

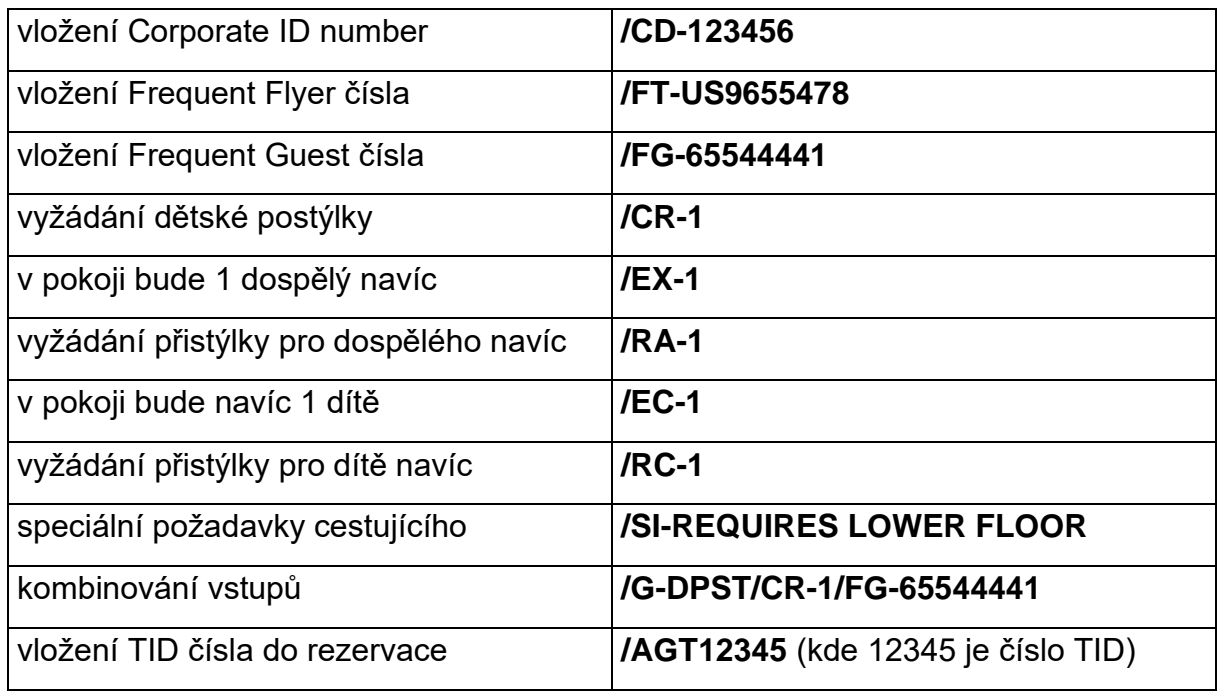

Při rezervování pokoje je rezervace držena v systému hotelového řetězce na jméno cestujícího v rezervaci. Je-li v rezervaci více cestujících, pak je držena na jméno prvního cestujícího. Je-li třeba rezervovat na jméno odlišné, pak musí být toto jméno přidáno k prodejnímu vstupu následovně:

#### **/NM-JAN NOVAK**

#### **Přímý prodej**

Ubytování v hotelu lze zarezervovat přímým prodejem, aniž by byla předem zobrazena availabilita.

Před použitím vstupu pro přímý prodej musí být v rezervaci vloženo jméno cestujícího.

Příklad vstupu: **0HHLZQNN110JUN-12JUN78482A1DRAC-1/G-AGT** (kde ZQ je hotelový řetězec, NN1 vyžádání jednoho pokoje, 10JUN-12JUN doba

ubytování, 78482 číslo hotelu, A1DRAC kód pokoje, 1 počet ubytovaných, /G-

garance)

Vstup pro přímý prodej má-li agentura nebo cestující s hotelem nasmlouvány speciální ceny: **0HHLZQNN110JUN-12JUN78482A1DIBM-1@IBM/G-AGT** (kde ZQ je hotelový řetězec, NN1 vyžádání jednoho pokoje, 10JUN-12JUN doba

ubytování, 78482 číslo hotelu, A1DIBM kód pokoje, 1 počet ubytovaných, /G-

garance, IBM – vyžádání speciálních cen pro zaměstnance IBM)

Zobrazení podmínek prodeje zarezervovaného pokoje z rezervace: **HOVS1**

Zobrazení informací o hotelu z rezervace: **HODS1**

Shrnutí:

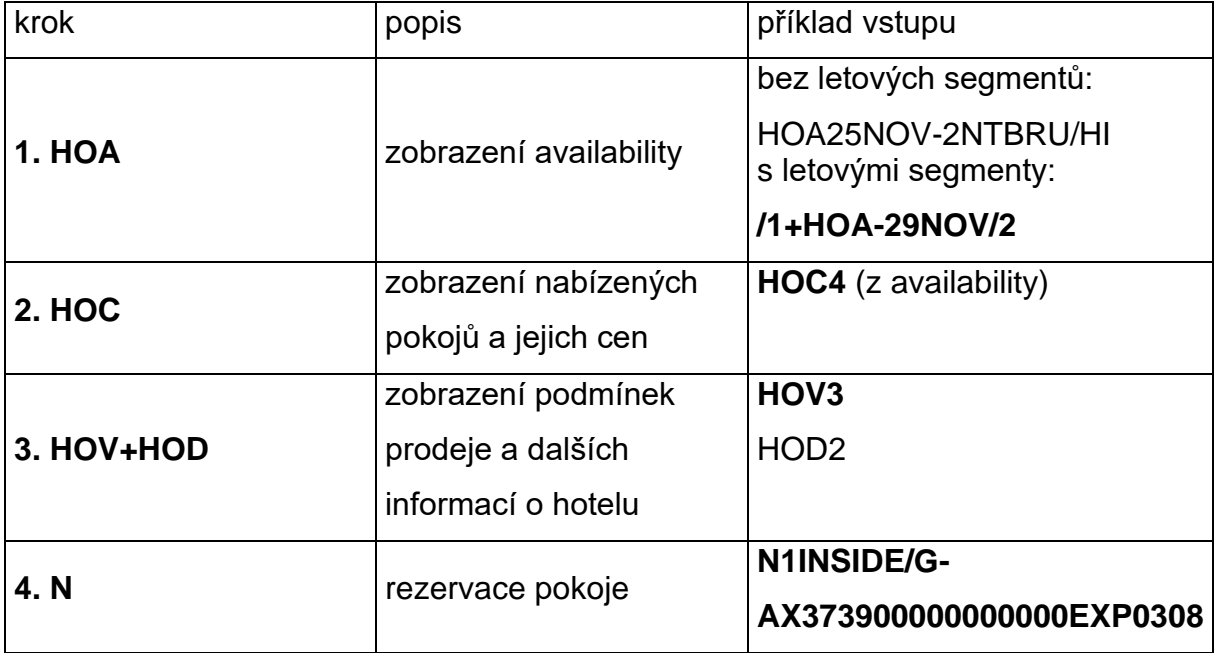

## **Změna hotelového segmentu**

Hotelový segment lze po jeho naknihování změnit.

Změna data:

## **HOM2D/01NOV-12NOV**

Změna typu pokoje a počtu cestujících

## **HOM2R/1A1DCOR-2**

Změna dalších částí segmentu, např. změna čísla Frequent Guest:

## **HOM2O/FG-66995785**

Zrušení informace ze segmentu, např. zrušení čísla Frequent Guest ze segmentu 2:

## **HOM2X/FG**

Při změně: - data (HOM2D/….)

- typu pokoje a počtu ubytovaných (HOM2R/…..)
- garance (HOM2O/G-…..)

dojde v systému hotelového řetězce ke zrušení a novému rezervování pokoje. V případě těchto změn hotelového segmentu je tedy nezbytné před vlastní změnou zkontrolovat, je-li žádaný pokoj stále k dispozici (na HOA a HOC).

# **Zrušení hotelového segmentu**

Hotelový segment je nutné vždy rušit pomocí vstupů:

**X2** (kde 2 je číslo segmentu)

**XH** (zrušení všech hotelových segmentů z rezervace)

Tyto vstupy pro rušení je třeba použít i v případě, že rezervace zatím nebyla uzavřena (aby došlo k řádnému zrušení segmentu i v systému hotelového řetězce, nesmí být použit pouze vstup I).

**Po zrušení hotelové rezervace je třeba ohlídat Cancellation Numer (potvrzení o zrušení v systému hotelu). Cancellation number (CX) je v rezervaci uloženo pod \*SI.**

# KNIHOVÁNÍ AUT

Nejsnazší prodej přes tlačíko Search

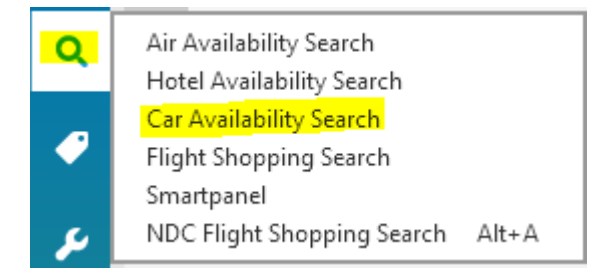

# Kódování a dekódování autopůjčoven

Zjištění kódu půjčovny, je-li znám její název:

# **GC\*12/CAR/HERTZ**

Ziištění názvu půjčovny, je-li znám její kód:

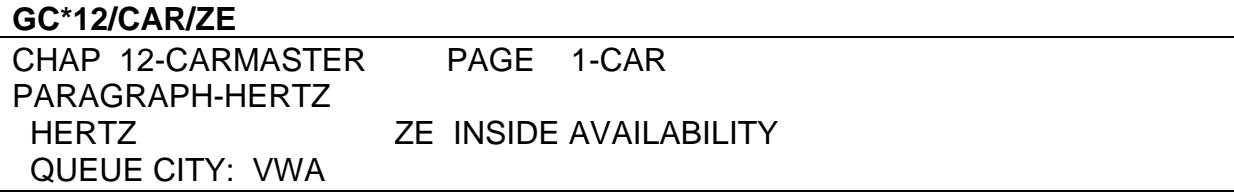

HERTZ – název autopůjčovny QUEUE CITY – adresa půjčovny pro posílání rezervací/zpráv na Queue ZE - kód půjčovny INSIDE AVAILABILITY – úroveň spolupráce půjčovny s Galileem

Existují tři úrovně spolupráce autopůjčoven s Galileem:

# **1. Inside Availability**

Uživatel má přístup přímo do systému dané půjčovny. Vybrané auto je rezervováno v systému autopůjčovny okamžitě po prodejním vstupu (ještě před uzavřením rezervace), do rezervace přijde od půjčovny tzv. Confirmation Number (číslo, pod kterým je rezervace uložena v systému půjčovny).

Půjčovny s touto úrovní spolupráce se na availabilitě zobrazují se znaménkem + před názvem půjčovny.

# **2. Inside Link**

Vybrané auto je rezervováno okamžitě po prodejním vstupu (ještě před uzavřením rezervace), do rezervace přijde od půjčovny tzv. Confirmation Number (číslo, pod kterým je rezervace uložena v systému půjčovny).

Půjčovny s touto úrovní spolupráce se na availabilitě zobrazují se znaménkem \* před názvem půjčovny.

## **3. Non Link**

Vybrané auto je rezervováno v systému půjčovny až po uzavření rezervace, Confirmation Number přijde do rezervace do 24 hodin.

Půjčovny s touto úrovní spolupráce se na availabilitě zobrazují bez jakéhokoliv znaménka.

# **Zobrazení availability a cen**

Availabilitu lze zobrazit několika způsoby:

- a) v případě, že neexistují letové segmenty
- b) v případě, že existují letové segmenty

ad. a) v případě, že v rezervaci neexistují letové segmenty

## **CAL10SEP-12SEPAMS/ARR-1000/DT-1900**

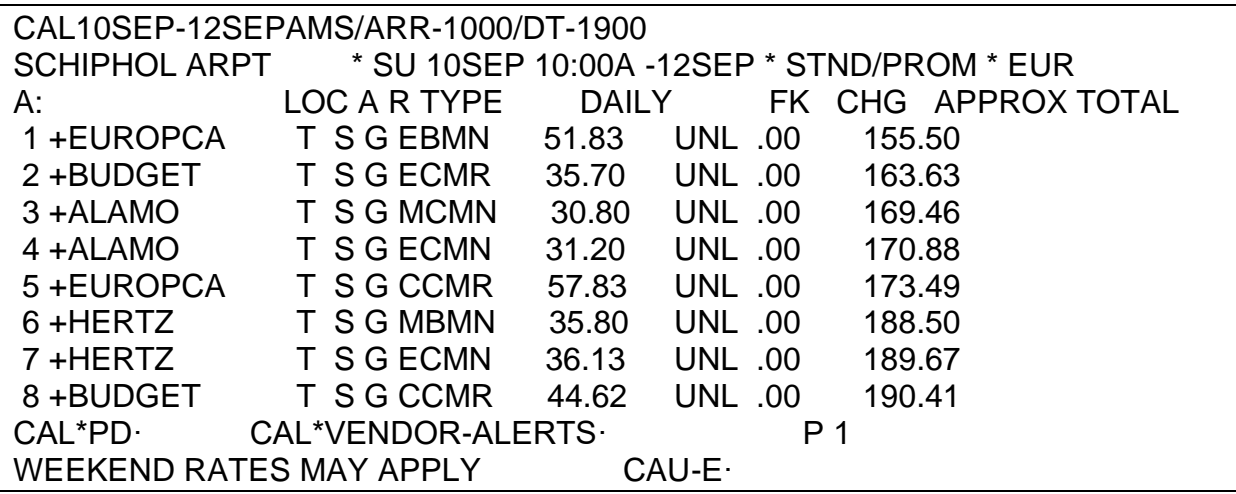

Po jednotlivých stránkách availability se lze pohybovat pomocí **CAL\*PD** (page down)

a **CAL\*PU** (page up).

Popis zobrazení availability:

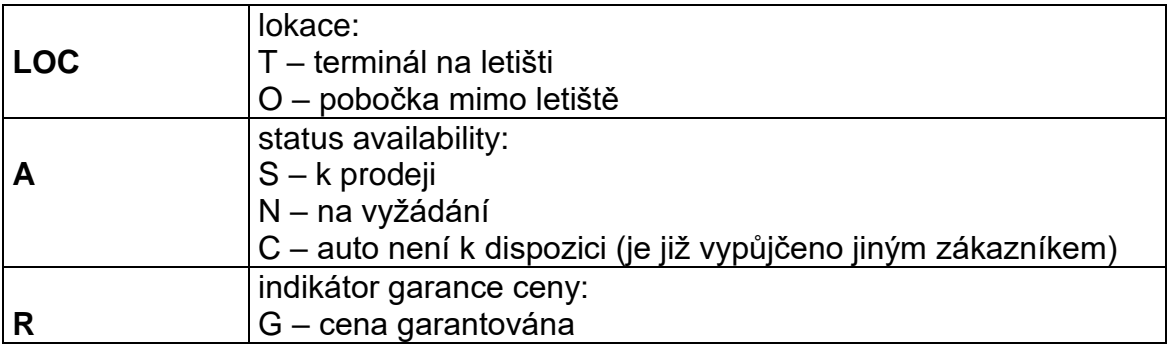

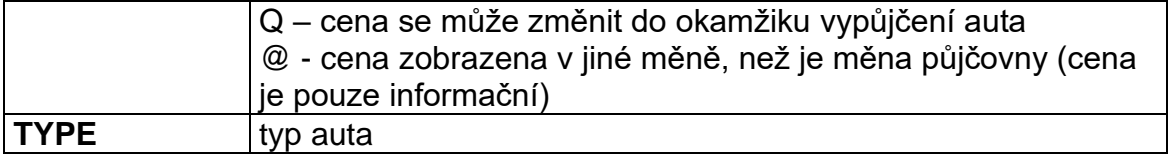

Příklady vstupů pro zobrazení availability:

Příklad vyžádání auta ECMN v centru Londýna na dobu 12.-15.září, preferovaná půjčovna je ZE: **CAL12SEP-15SEPLON/ARR-1000/DT-1600.ECMN/L-C/ZE** Možnosti specifikace availability:

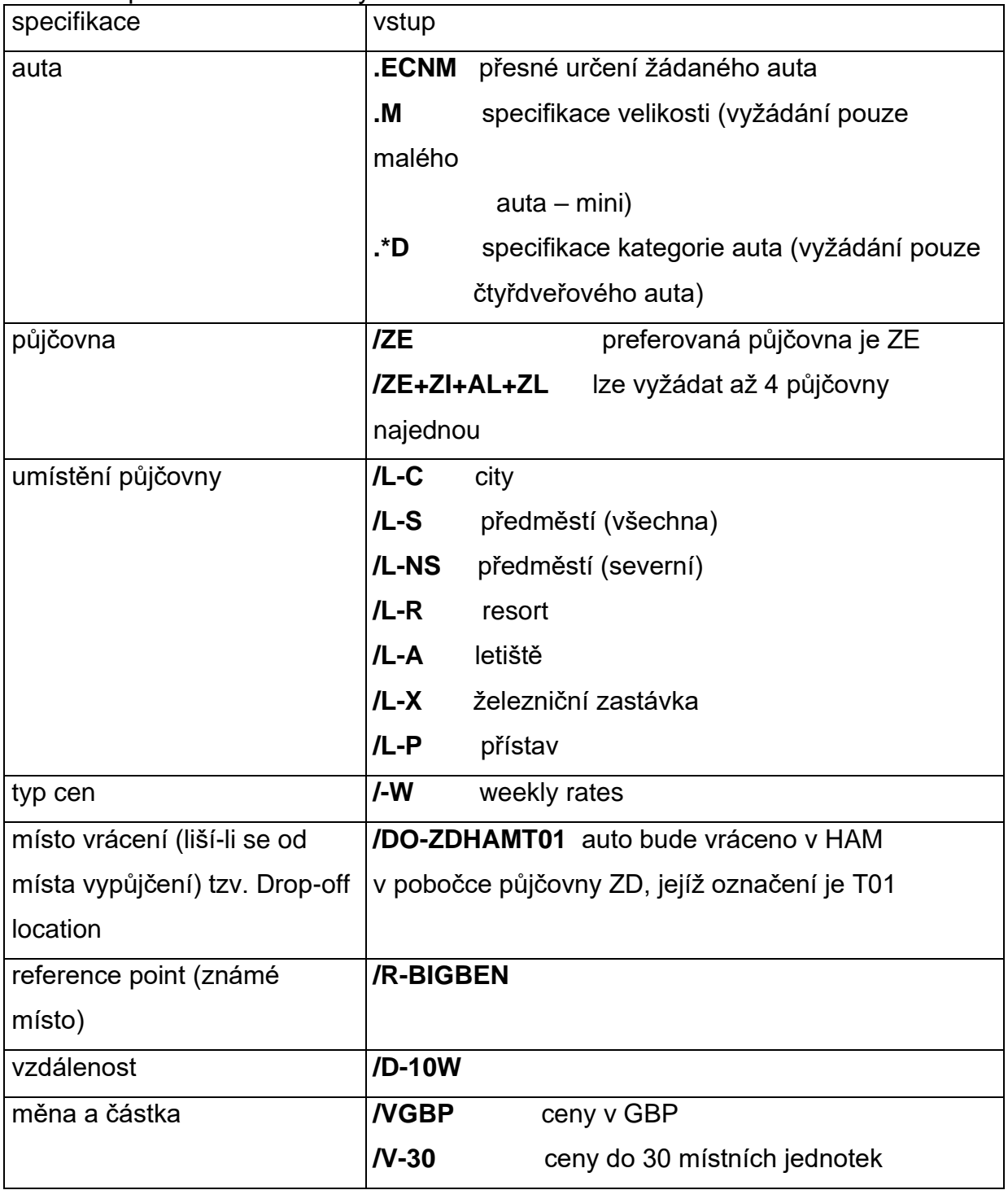

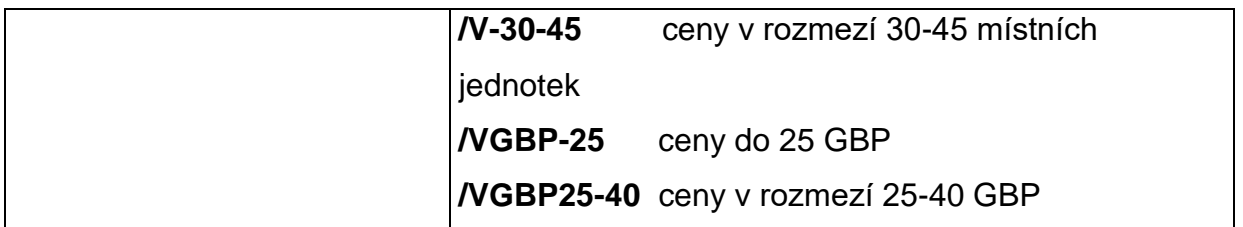

## **Skládání kódu auta:**

Příklad: **ICAR**

- I velikost auta (size)
- C kategorie (category)
- A typ převodovky (transmission)
- R klimatizace (air conditioning)

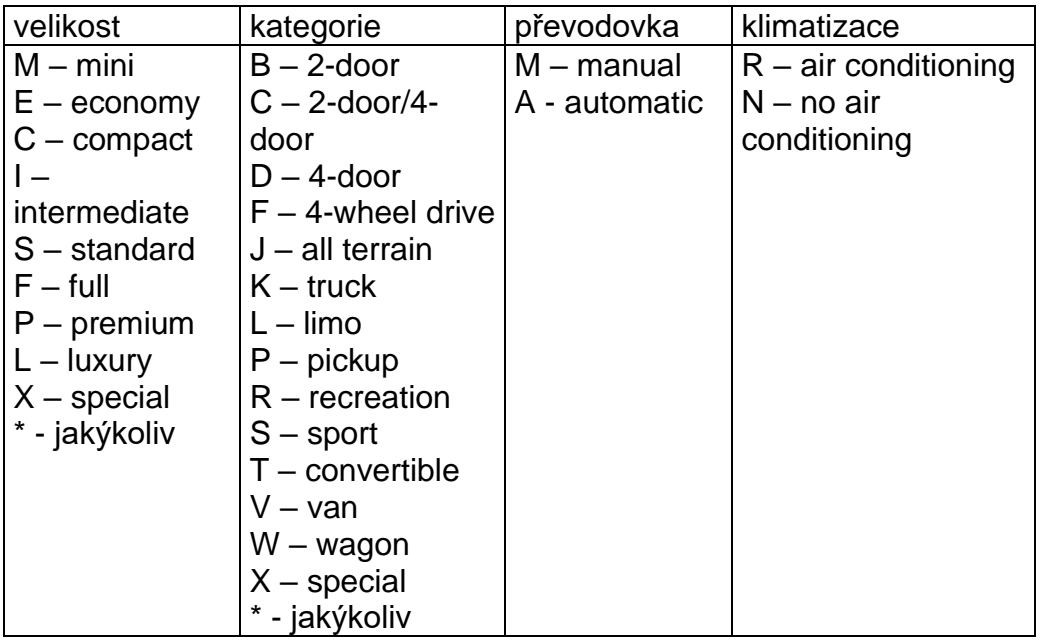

Nebyl-li použit vstup I (ignore), lze poslední zobrazenou availabilitu oživit vstupem: **CAL\*R**

ad. b) v případě, že v rezervaci existují letové segmenty

vstup pro zobrazení availability: **/1+CAL** 

Pod CAL\*VENDOR-ALERTS mají autopůjčovny možnost zobrazit volný text.

Vstupy pro zobrazení availability lze najít na **H/CAL.**

# **Změna již zobrazené availability (Update)**

Příklady vstupů pro upřesnění (update) availability:

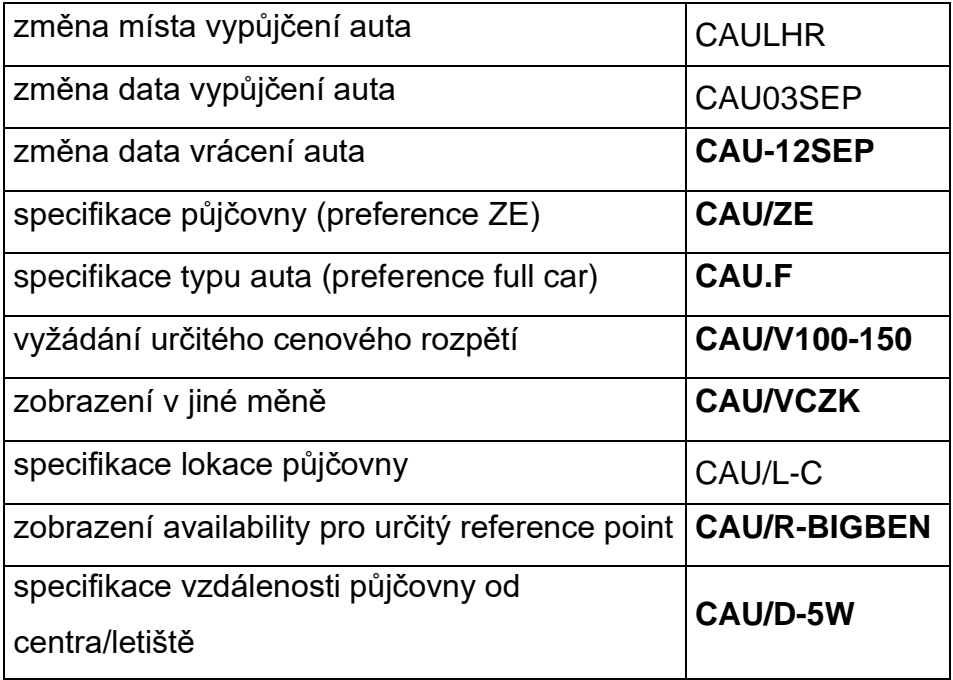

Vstupy pro update availability lze najít na **H/CAU**.

Zobrazení podmínek prodeje (rules) a dalších důležitých informací (descriptions)

Před rezervací auta je nutno zkontrolovat podmínky prodeje (rules) vztahující se k vybrané ceně.

Tyto podmínky lze zobrazit z availability vstupem:

**CAVA1** (kde 1 je číslo řádku s vybraným autem a A je area – sloupec).

\*\* EUROPCA INSIDE AVAILABILITY RULES DISPLAY \*\* SELL 01A1· OUR CARS NOW TRAVEL WITH VELOCITY - CADEP/NEWS

\*SUMMARY INFORMATION\* ARRIVAL 10:00A SU 10SEP AMST01 / RETURN 7:00P TU 12SEP EBMN DESCRIPTION: RN TWINGO 1.1L OR SIMILAR ESTIMATED BASE RATE: 155.50 EUR APPROX TOTAL COST OF RENTAL: 155.50 EUR

\*RATE DETAIL\* BASE RATE INCLUDES: DAY/HOUR CHARGES AIRPORT SURCHARGE REGISTRATION FEE CDW TW

Informace uváděné v podmínkách prodeje:

popis auta

- detailní informace o ceně, taxách a pojištění
- podmínky vypůjčení a vrácení auta
- informace o pobočce, kde bude auto vypůjčeno
- další informace autopůjčovny

Ať z availability, tak ze zobrazení podmínek prodeje lze zobrazit podrobnější

informace o vybrané autopůjčovně (tzv. Car Descriptions), vstupem:

**CADA1** (kde 1 je číslo řádku z availability a A je area):

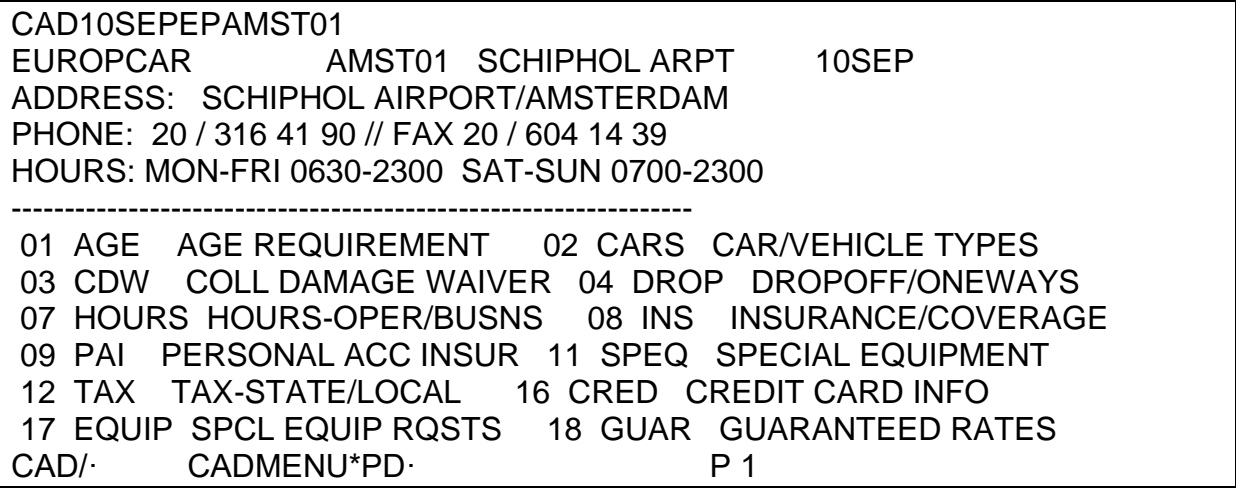

Po jednotlivých stránkách se lze pohybovat pomocí **CADMENU\*PD** (page down) a

**CADMENU\*PU** (page up).

Zobrazení textu jednotlivých kapitol:

# **CAD/2+3+6**

**CAD/COMM**

# **CAD/COMM+EQUIP**

Najednou lze zobrazit maximálně tři kapitoly.

## **Rezervace auta**

Před použitím vstupu pro rezervaci auta musí rezervace obsahovat jméno

cestujícího.

Vstup pro rezervaci je předdefinovaný v podmínkách prodeje (CAV) vpravo nahoře:

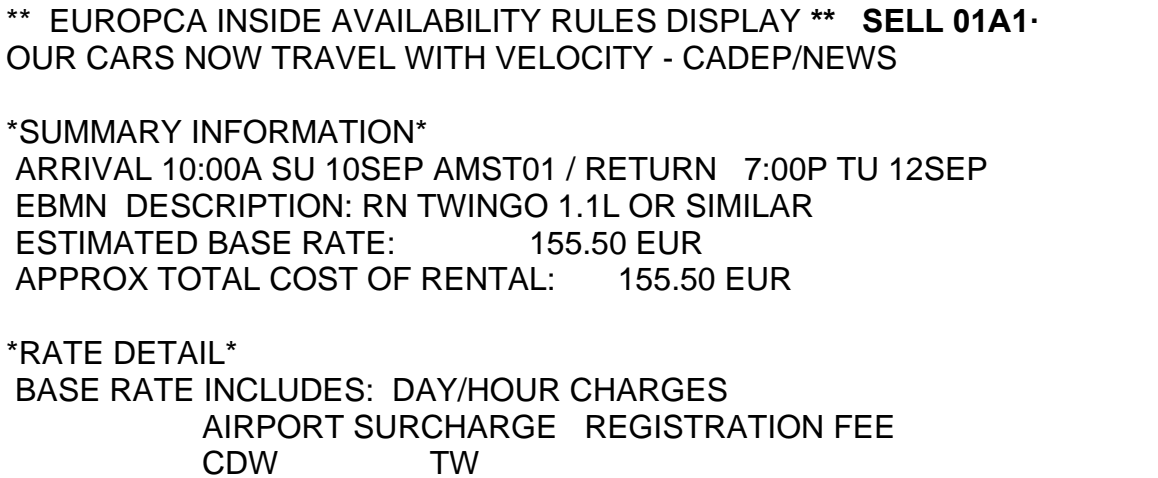

Za předdefinovaným vstupem 01A1 stačí odentrovat či za něj doplnit další potřebné

informaci (garance, vyžádání speciálních služeb, atd).

Příklady přidání informací k prodejnímu vstupu:

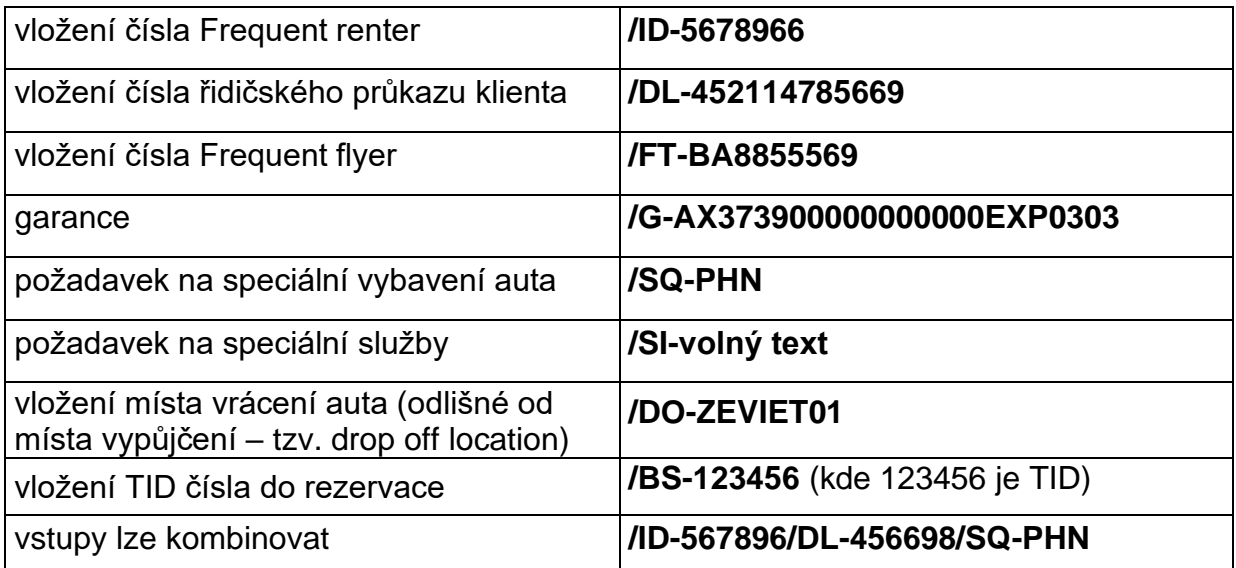

Při žádání speciálního vybavení auta (/SQ-) je třeba nejdříve ověřit v descriptions

z availability (CADA1, kde 1 je číslo řádku auta), zda požadované vybavení autopůjčovna poskytuje.

Seznam všech kódů speciálních vybavení lze najít na: **GC\*12/13.**

Při rezervaci auta je rezervace držena v systému autopůjčovny na jméno prvního cestujícího v rezervaci. Je-li zapotřebí auto rezervovat na jiné jméno, je třeba k prodejnímu vstupu přidat:

# **/NM-JAN POKORNY**

Zobrazení availability bez cen v případě, že neexistují letové segmenty **CAL10SEP-12SEPAMS/ARR-1000/DT-1900**

- 10SEP-20SEP výpůjční doba
- ARR carrival time
- DT departure time

# **Přímý prodej**

Auto lze rezervovat přímým prodejem, aniž by byla předem zobrazena availabilita. Před použitím vstupu pro přímý prodej musí rezervace obsahovat jméno cestujícího. Při přímém prodeji je nutno znát kód ceny (rate code) nebo Corporate Number: Přímý prodej lze použít:

1. v případě, že neexistují letové segmenty

# Příklad: **0CCRZUZRH10NOV-15NOVECMN/ARR-0900/DT-0900/RC-BASIC**

(kde /RC-BASIC je kód ceny).

## **0CCRZUZRH1MAR-4MARCCMR/ARR-0900/DT-1000/CD-222222**

Při rezervaci s Corporate Number bude cena zobrazena v car segmentu po jeho

prodeji nebo nebude zobrazena vůbec.

2. v případě, že existují letové segmenty

Příklad:

# /**1+0CCRZTECMR/RC-2130**

# **/1+0CCRZDCCAR/CD-22222**

Při rezervaci s Corporate Number bude cena zobrazena v car segmentu po jeho prodeji nebo nebude zobrazena vůbec.
### **Zobrazení informací ze segmentu v rezervaci:**

- zobrazení Car Descriptions: **CADS1**
- zobrazení podmínek prodeje: **CAVS1**

#### Shrnutí:

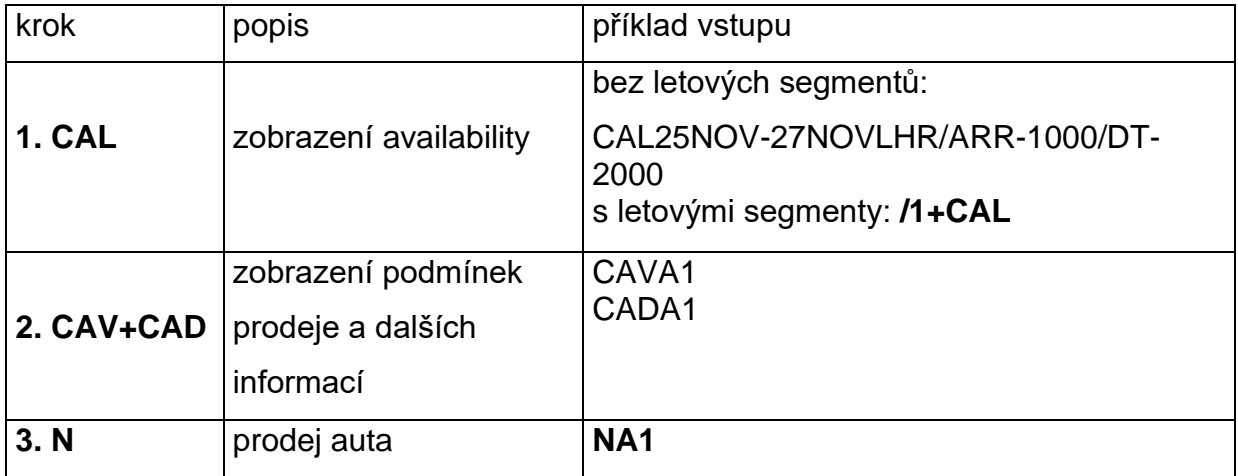

### **Změna car segmentu**

Car segment lze měnit. Při změně dojde ke zrušení a opětovnému naknihování v systému autopůjčovny. Proto je nutné před změnou segmentu zkontrolovat, zda-li je požadovaný typ auta stále k dispozici.

Příklad vstupu:

# **CAM2D/20DEC**

(kde CAM je vstup, 2 je číslo car segmentu, D je typ změny, za lomítkem je nový údaj)

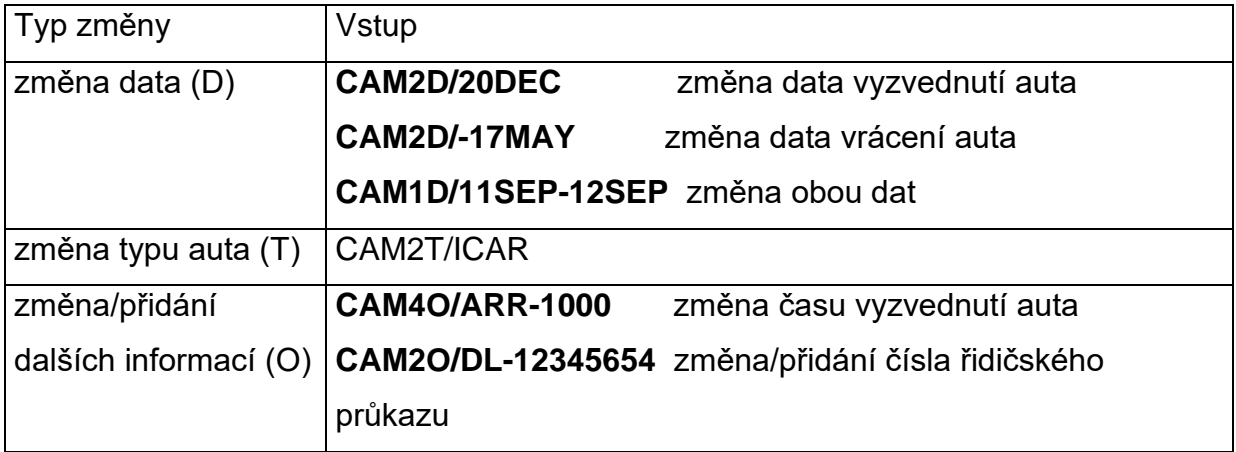

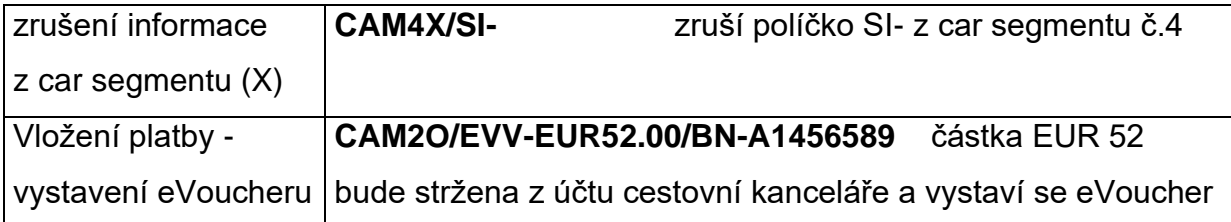

#### **Zrušení car segmentu**

Aby bylo zaručeno, že zrušení rezervace proběhne správně jak v Galileu, tak v systému půjčovny, je třeba pro zrušení použít vstup:

**X2** (kde 2 je číslo car segmentu)

Tento vstup je nutné použít i v případě, že rezervace ještě nebyla uzavřena.

Obsahuje-li neuzavřená rezervace car segment, nesmí být pro zrušení použit pouze vstup I (ignore).

# SMARTPOINT

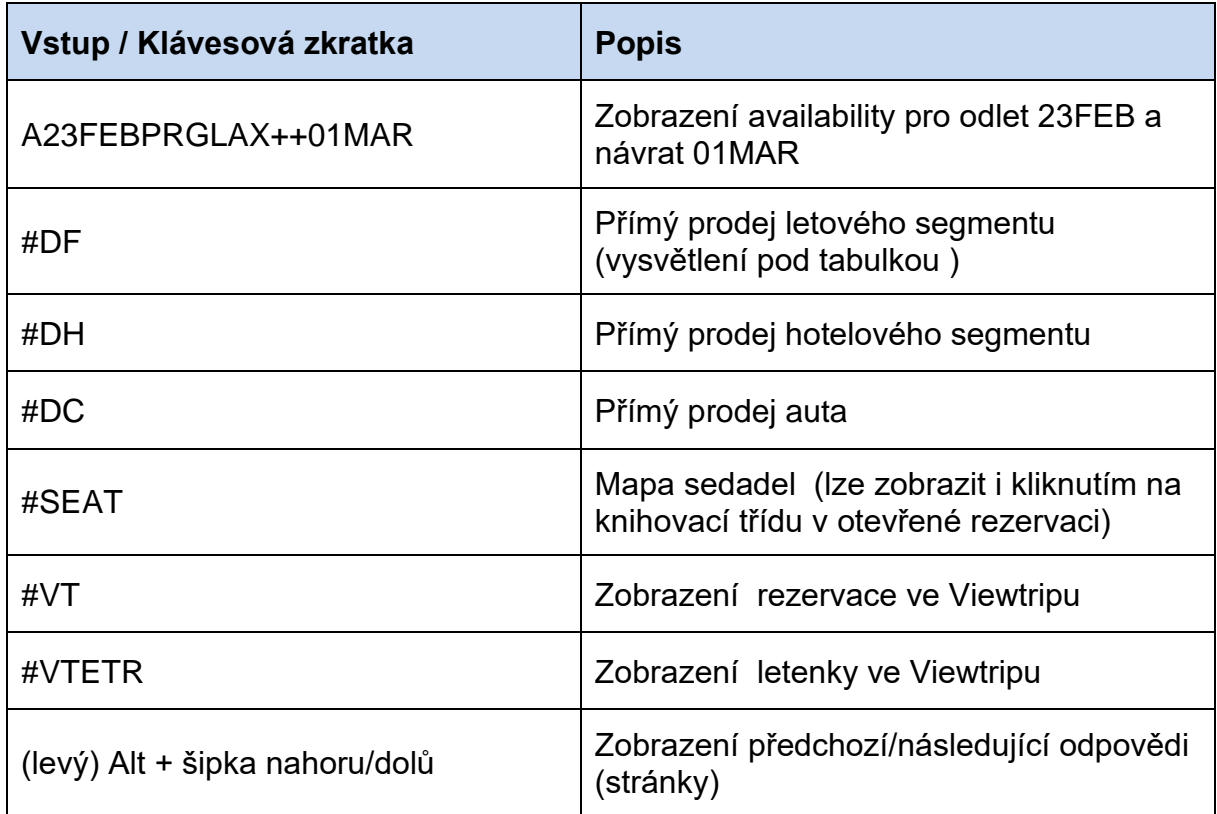

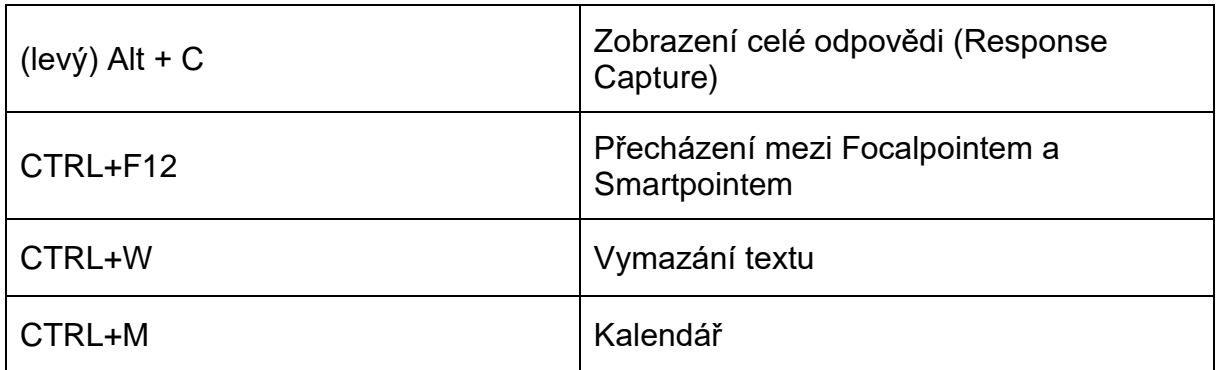

# **Zápis ve Smartpointu**

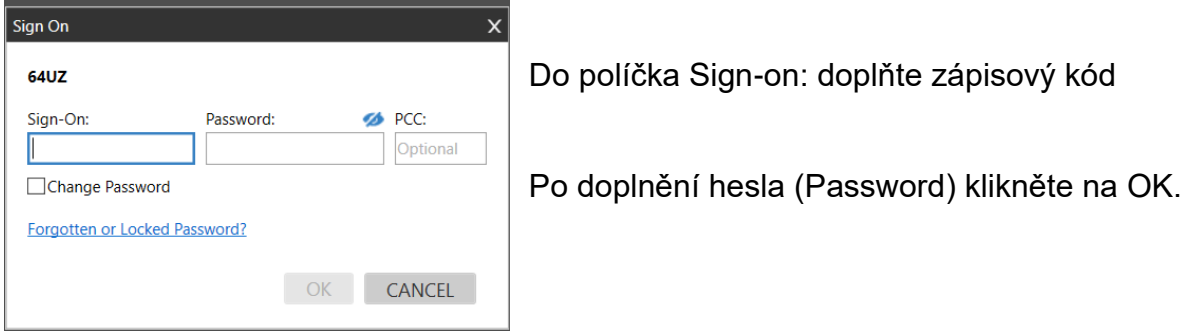

# **Přímý prodej**

Vstupem #DF (#DH, #DC) zobrazíte tabulku pro vyplnění údajů pro přímý prodej:

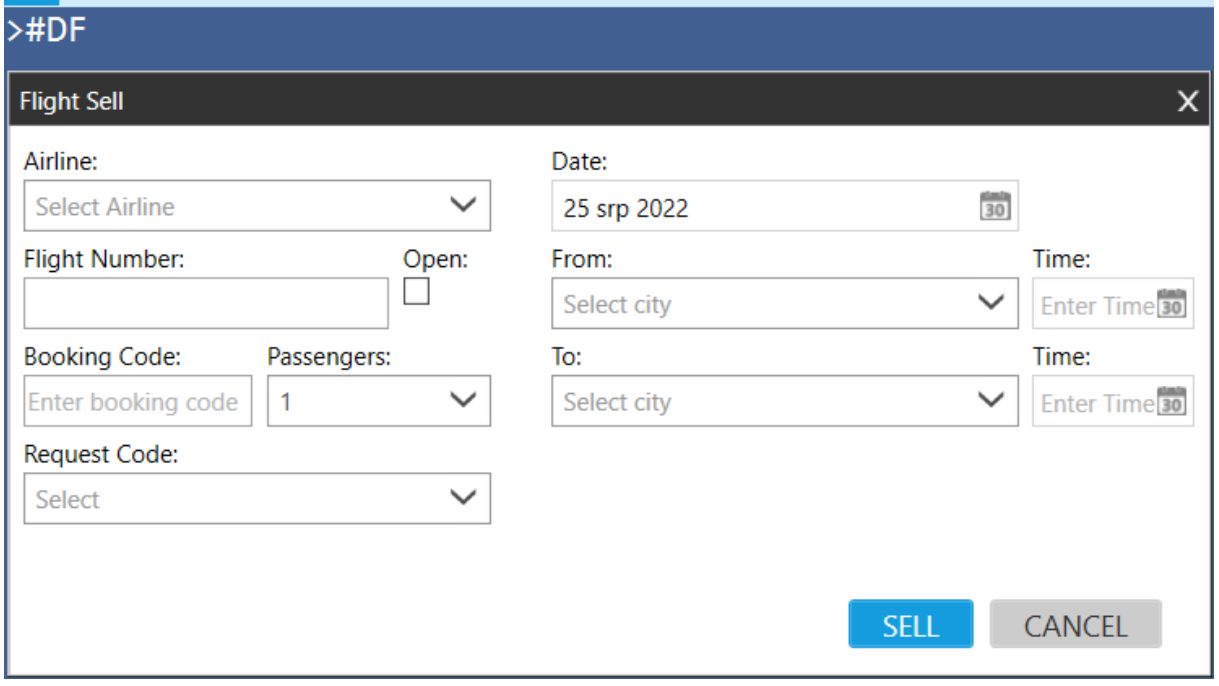